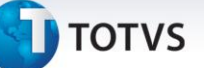

### **eSocial – Adaptações Leiaute 1.1**

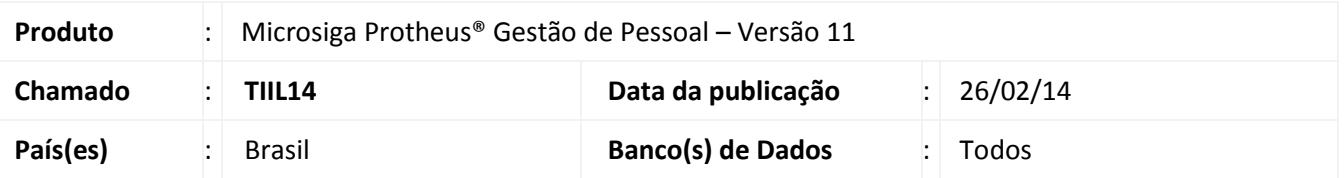

As alterações disponibilizadas neste boletim têm como objetivo atender ao leiaute eSocial versão 1.1 (Publicada por meio da [CIRCULAR Nº 642, de 6 de Janeiro de 2014, da Caixa Econômica Federal,](http://www.esocial.gov.br/doc/Circular642CEF.pdf) DOU 7 de Janeiro de 2014), além de disponibilizar as adequações do Cadastro de Centro de Custo.

### Importante

O compatibilizador irá avaliar a Base de Dados e fará os ajustes no dicionário conforme o cenário encontrado. Neste contexto:

 Para o usuário que já tenha feito a compatibilização para a versão 1.0, serão feitos os ajustes decorrentes da mudança de leiaute e serão convertidos os dados já inseridos nas tabelas pelos usuários.

Implantação eSocial:

Sua Base de Dados em uso foi analisada, concluiu-se que as adaptações para o eSocial já foram realizadas, desta forma iniciaremos agora a compatibilização do dicionário que tem os seguintes objetivos:

1-Adaptação para atender ao leiaute eSocial versão 1.1 (Publicada através da CIRCULAR Nº 642, de 6 de janeiro

de 2014, da Caixa Econômica Federal, DOU 7 de janeiro de 2014.).

2-Inclusão de campos a serem utilizados no eSocial .

3-Conversão dos dados nas tabelas SRV, SRA e SR8, caso os mesmos já tenham sido inseridos. Maiores informações consulte o boletim.

**Confirmar** 

Fechar

 $\odot$ 

Ações relacionadas

 $\overline{\mathbf{x}}$ 

**J** TOTVS

 Para o usuário que não compatibilizou o dicionário para o eSocial, na ocasião da primeira liberação (30/09/2013): Serão criados todos os campos do eSocial, já de acordo com a versão 1.1 do leiaute eSocial.

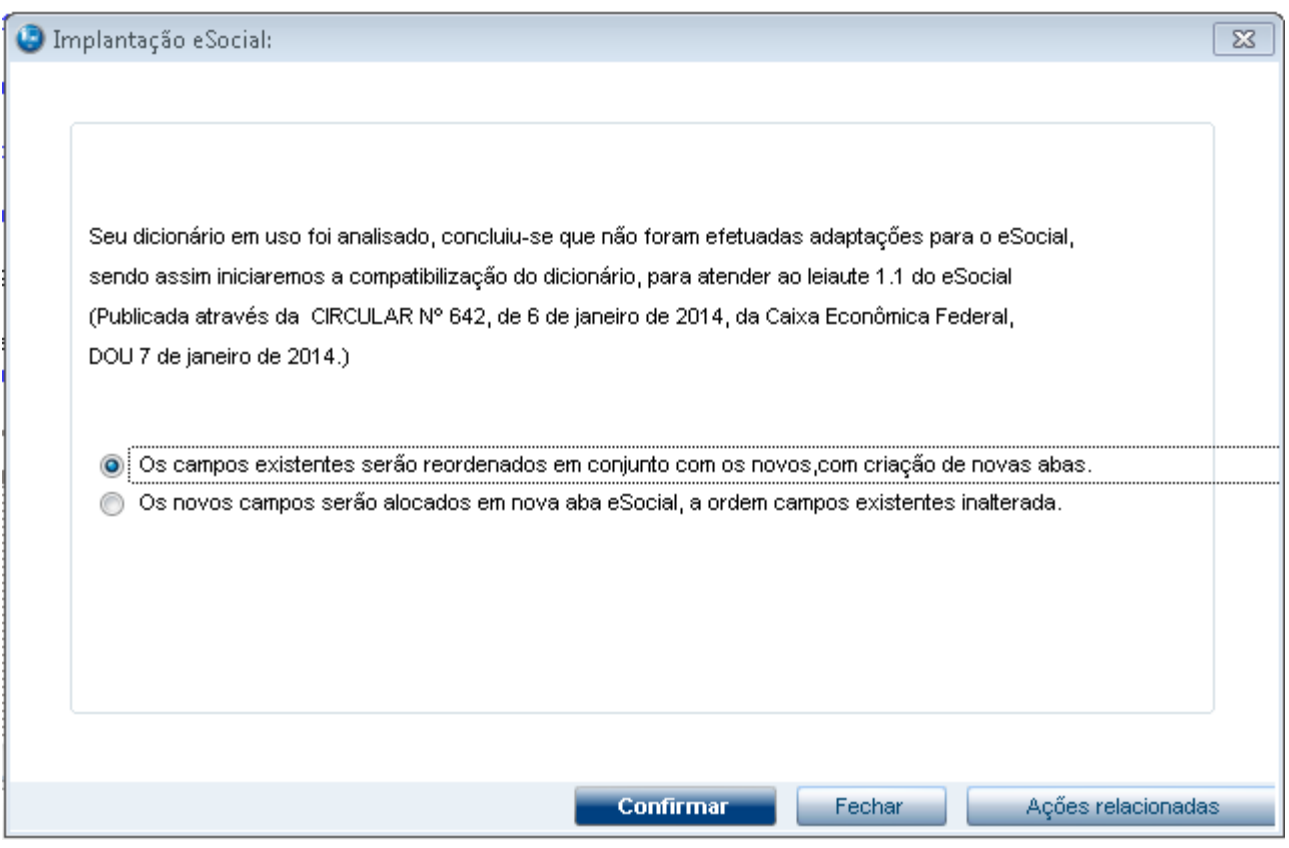

### **Procedimentos para Implantação**

### Importante

Antes de executar o **RHUPDMOD** é imprescindível seguir as orientações de **segurança da informação** e conhecer **os procedimentos para aplicação do compatibilizador**, descritos no Portal TDN: [http://tdn.totvs.com,](http://tdn.totvs.com/) em:

**Softwares de Gestão\ Linha Microsiga Protheus\ Informações Sistêmicas\ Compatibilizador***.* Para a devida atualização do dicionário de dados, certifique-se de que a data de disponibilização do compatibilizador item 218- eSocial seja igual ou superior a 21/02/2014.

O sistema é atualizado logo após a aplicação do pacote de atualizações (*Patch*) deste chamado.

- 1. Aplique o pacote do chamado **TIIL14**.
- 2. Em **Smart Client**, digite **RHUPDMOD** no campo **Programa Inicial**.
- 3. Clique em **OK** para continuar.
- 4. É exibida uma mensagem de advertência sobre o *backup* e a necessidade de sua execução em **modo exclusivo**.

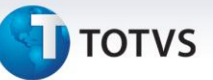

- 5. Clique em **Sim** para continuar.
- 6. Após a confirmação, é apresentada a janela para seleção do compatibilizador. Selecione o programa **SIGAGPE – Gestão de Pessoal**.
- 7. Clique em **Confirmar** para que sejam apresentadas as opções disponíveis para atualização.
- 8. Marque somente a opção **218 – eSocial** 
	- 8.1 Para usuários que nunca utilizaram o compatibilizador 218, será apresentada uma tela de opções que definem o formato do Cadastro de Funcionários:

Com o intuito de facilitar a visualização do Cadastro de Funcionários (SRA), foi alterada a ordem dos campos, agrupando-os por categorias: Cadastrais, Funcionais, Documentos (novo), Benefícios, Controle de Ponto, Cargos e Salários, Endereço, Estrangeiro e Outros. Na atualização do dicionário é possível selecionar uma das opções:

a. Alterar a ordem dos campos com a inclusão do eSocial.

Os campos já existentes serão reordenados em conjunto com os novos, inclusive com a criação de novas abas.

b. Concentrar todos os campos em uma pasta chamada eSocial.

Os novos campos serão alocados em uma nova aba eSocial e a ordem de campos já existente não será alterada.

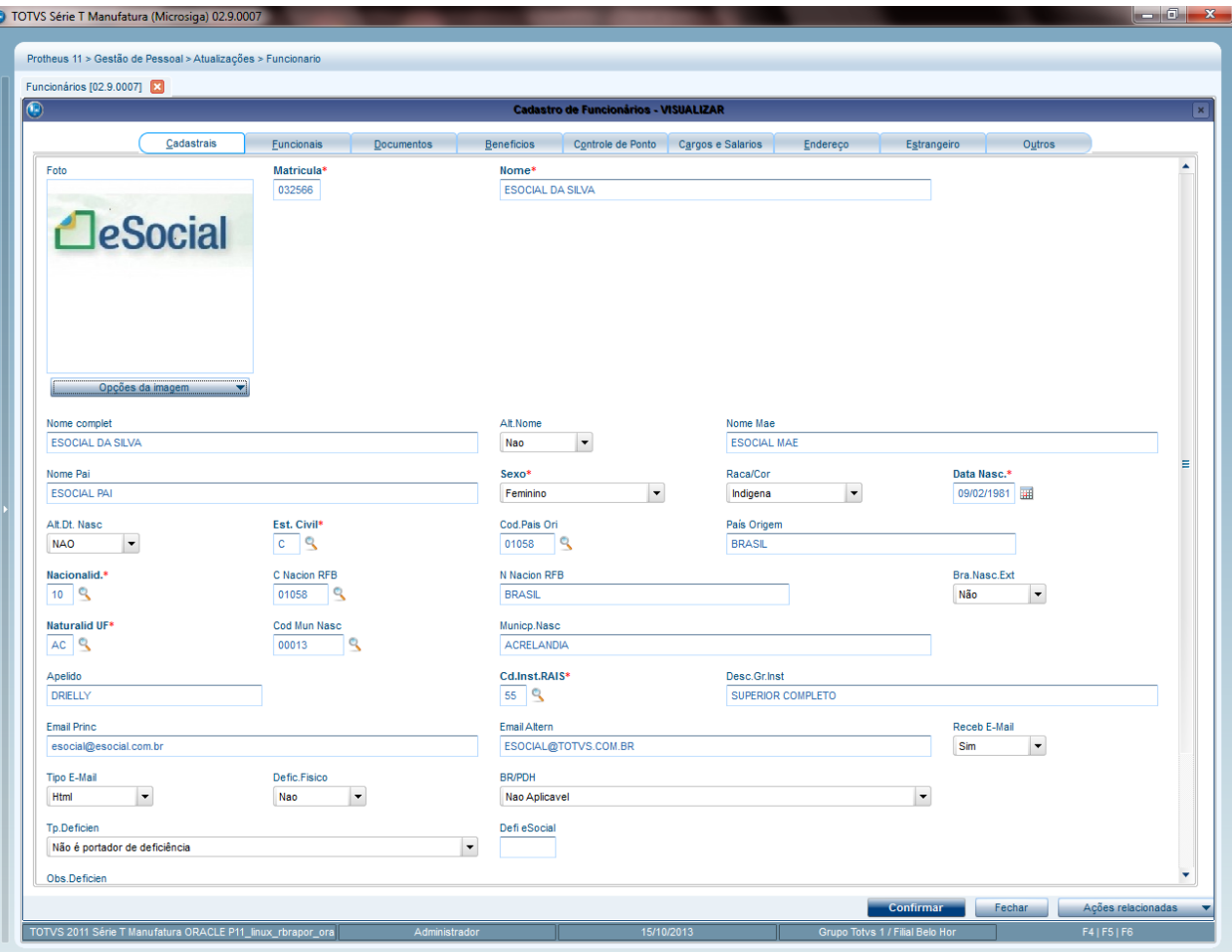

### **Tela da opção 1**

 $\odot$ 

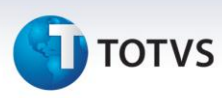

#### **Tela da opção 2**

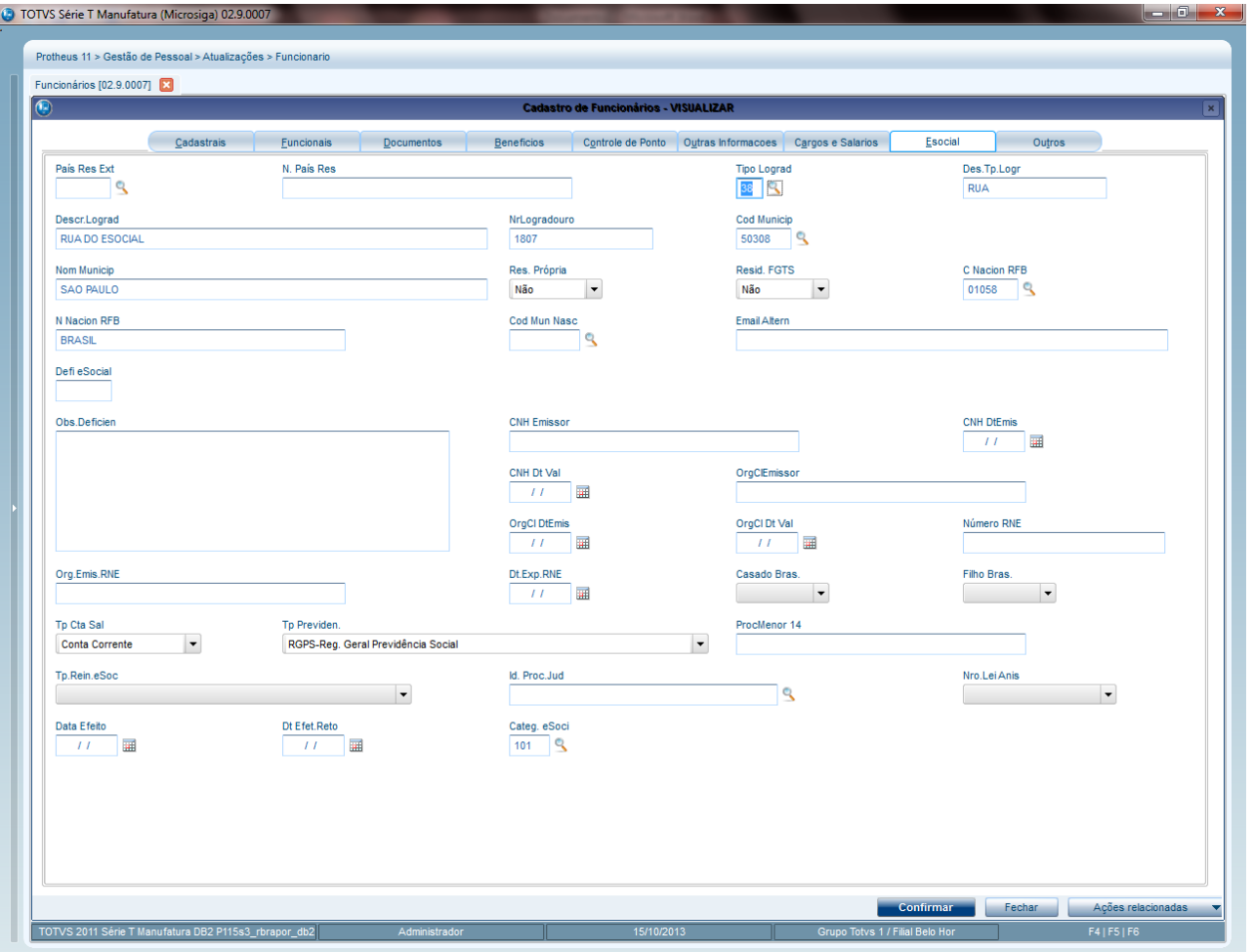

9. Confirme o processamento.

### Importante

Para detalhes técnicos das alterações referentes ao leiaute 1.0 e a utilização do **ATUESOC** (Rdmake que atualiza alguns campos do eSocial automaticamente), consulte o boletim **gpe\_bt\_esocial\_adaptacoes\_nas\_tabelas\_e\_rotinas\_fase 1.pdf**.

Informações sobre a utilização do **ATUESOC** consulte as orientações descritas no link do TDN: <http://tdn.totvs.com/pages/viewpage.action?pageId=80969927>

Criadas as tabelas RAW e RBW que serão utilizadas futuramente, para o controle de Múltiplos Vínculos, este controle NÃO estará habilitado nesta versão.

As tabelas referentes a Processos e Vara de Processos (RE0 e RE1) sofreram alterações referentes a ajustes de dicionário em decorrência de chamados liberados após a 1ª Fase – Cadastros.

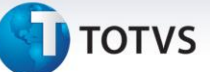

### **Procedimentos para Utilização**

Após executar a compatibilização, verificar as alterações realizadas pelo sistema, conforme o detalhamento abaixo:

**Criação de Novas Tabelas no Gestão de Pessoal – SIGAGPE**

 Em **Atualizações\ Definições de Cálculo\ Manutenção de Tabelas,** foi criada a tabela S057 com os tipos de lotação do estabelecimento/matriz, conforme definição abaixo:

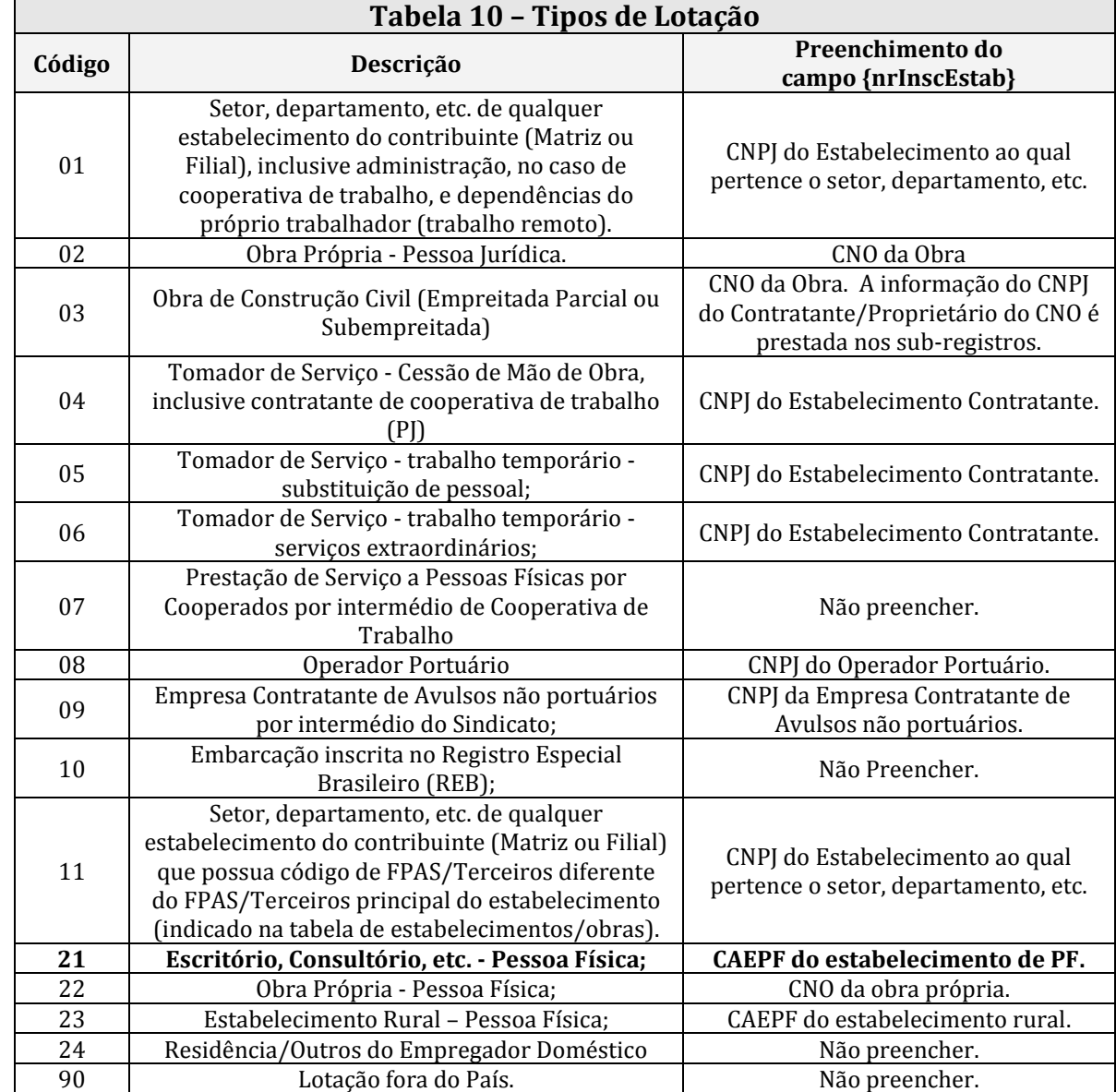

Este documento é de propriedade da TOTVS. Todos os direitos reservados.

 $\odot$ 

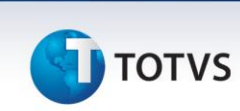

### **Conversões Automáticas**

O conteúdo ou formato das tabelas abaixo foi alterado no leiaute 1.1.

Caso a compatilização já tenha sido feita, as tabelas serão convertidas de acordo com o novo leiaute 1.1, caso contrário serão criadas com base no leiaute vigente.

### Importante

Para maiores informações sobre as atualizações que ocorreram na primeira fase, versão 1.0 , consulte o boletim **gpe\_bt\_esocial\_adaptacoes\_nas\_tabelas\_e\_rotinas\_fase 1.pdf**.

### *Lembramos que as conversões serão realizadas a título de sugestão, ou seja, orientamos a revisão destas conversões de acordo com a prática realizada pela empresa.*

- ATUESOC: O Rdmake ATUESOC atualiza alguns dados exigidos pelo eSocial automaticamente. Incluímos nesta rotina a gravação do campo cargo **(RA\_CARGO).** Para a gravação do campo no Cad. Funcionários.
	- Utilizaremos o cargo que está no Cadastro de Funções, relacionado à função do funcionário RA\_FUNCAO.
	- Somente será gravado se o campo **Cargo** estiver em branco.

Nota: O ATUESOC é de utilização opcional e pode ser alterado pelo usuário. Somente os campos vazios são atualizados.

 Em **Atualizações\ Definições de Cálculo\ Manutenção de Tabelas,** as tabelas listadas abaixo serão criadas/alteradas de acordo com o leiaute 1.1. Apresentamos também as diferenças entre as versões do leiaute.

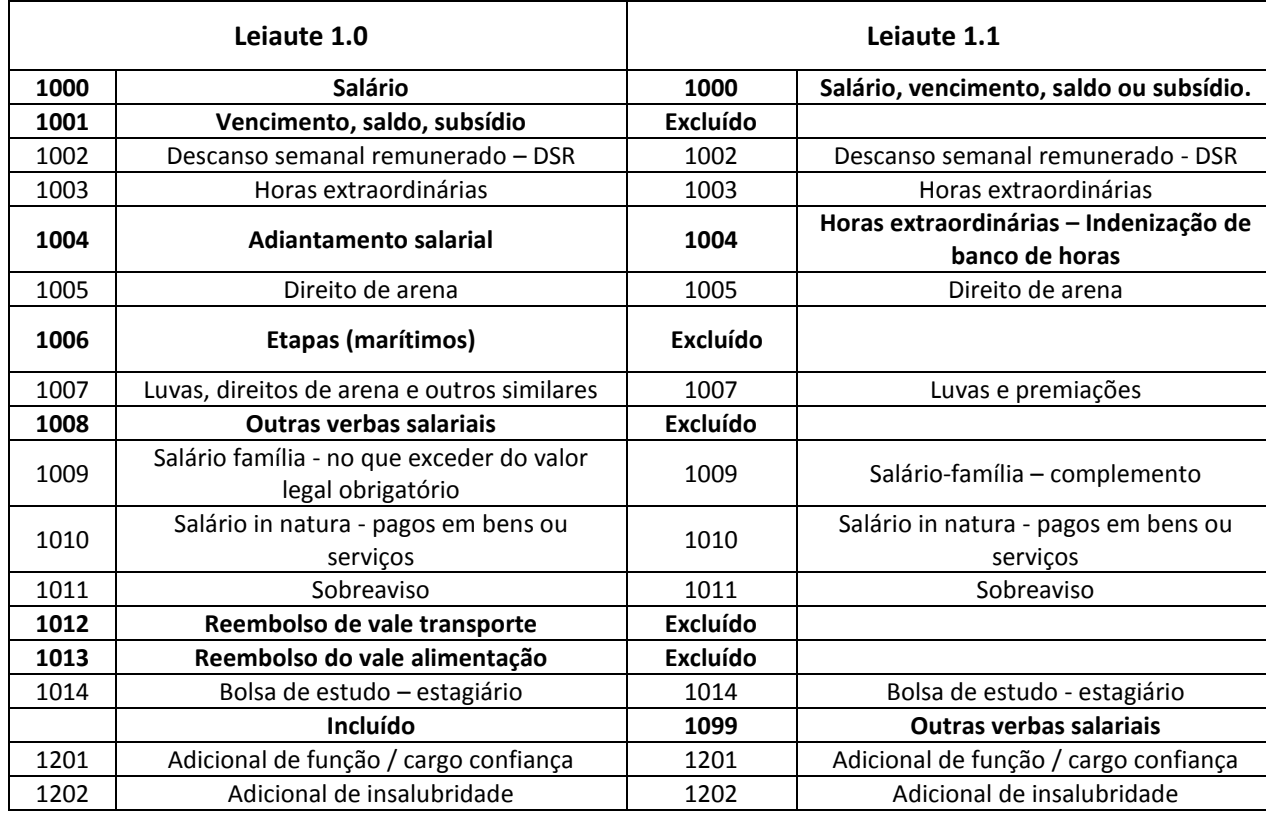

#### **S047 – Natureza das Rubricas:**

 $\frac{1}{\odot}$ 

## **D** TOTVS

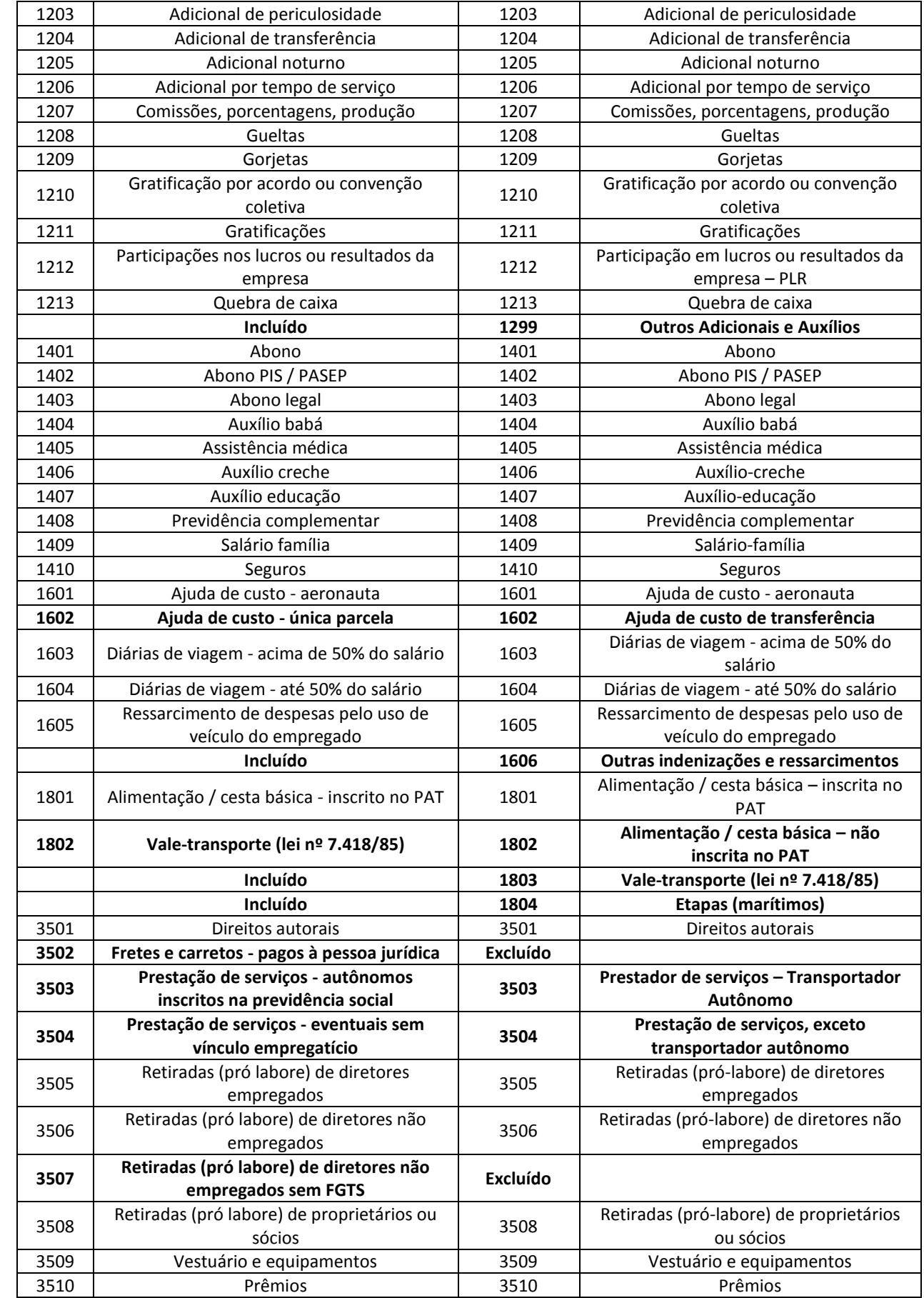

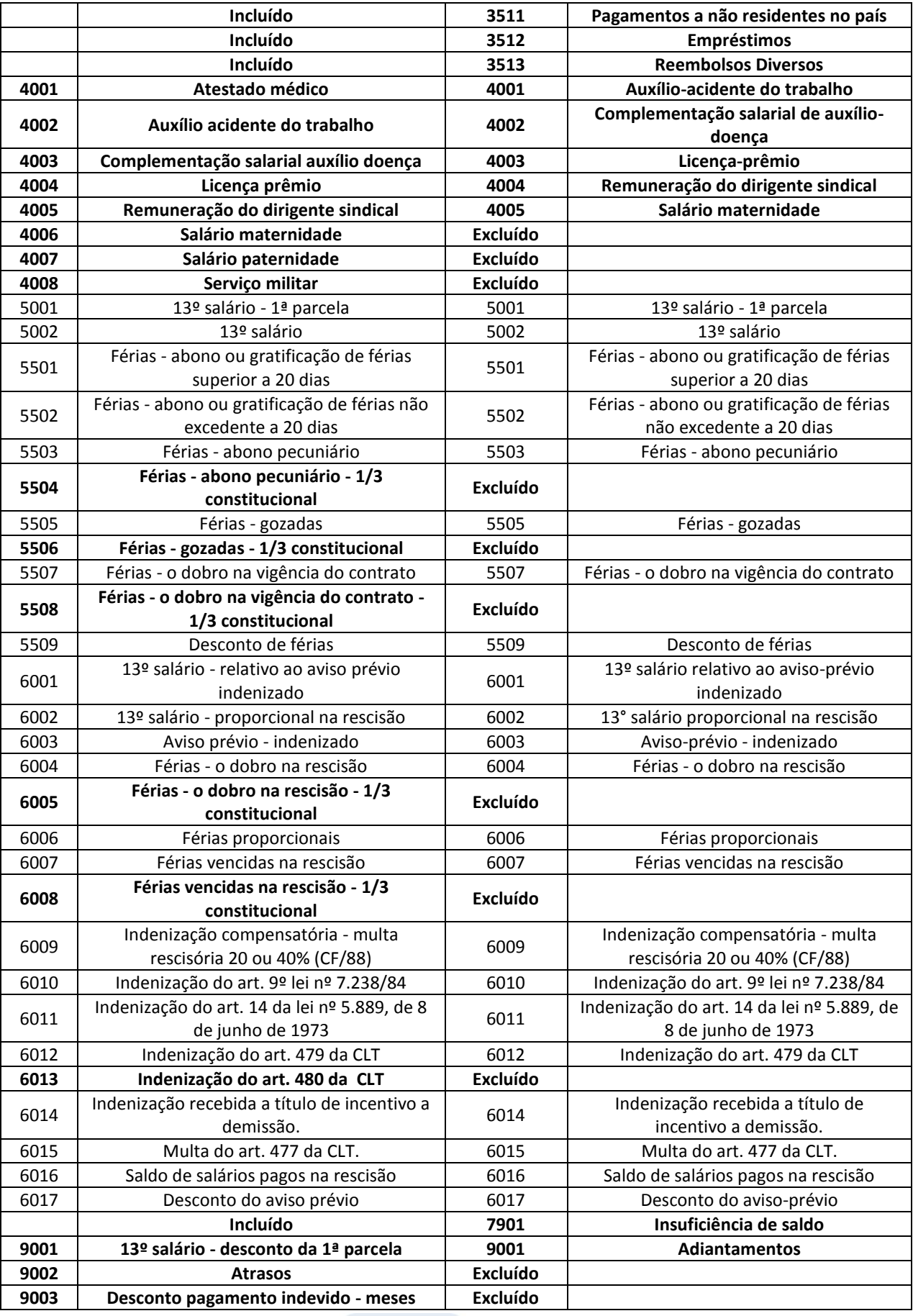

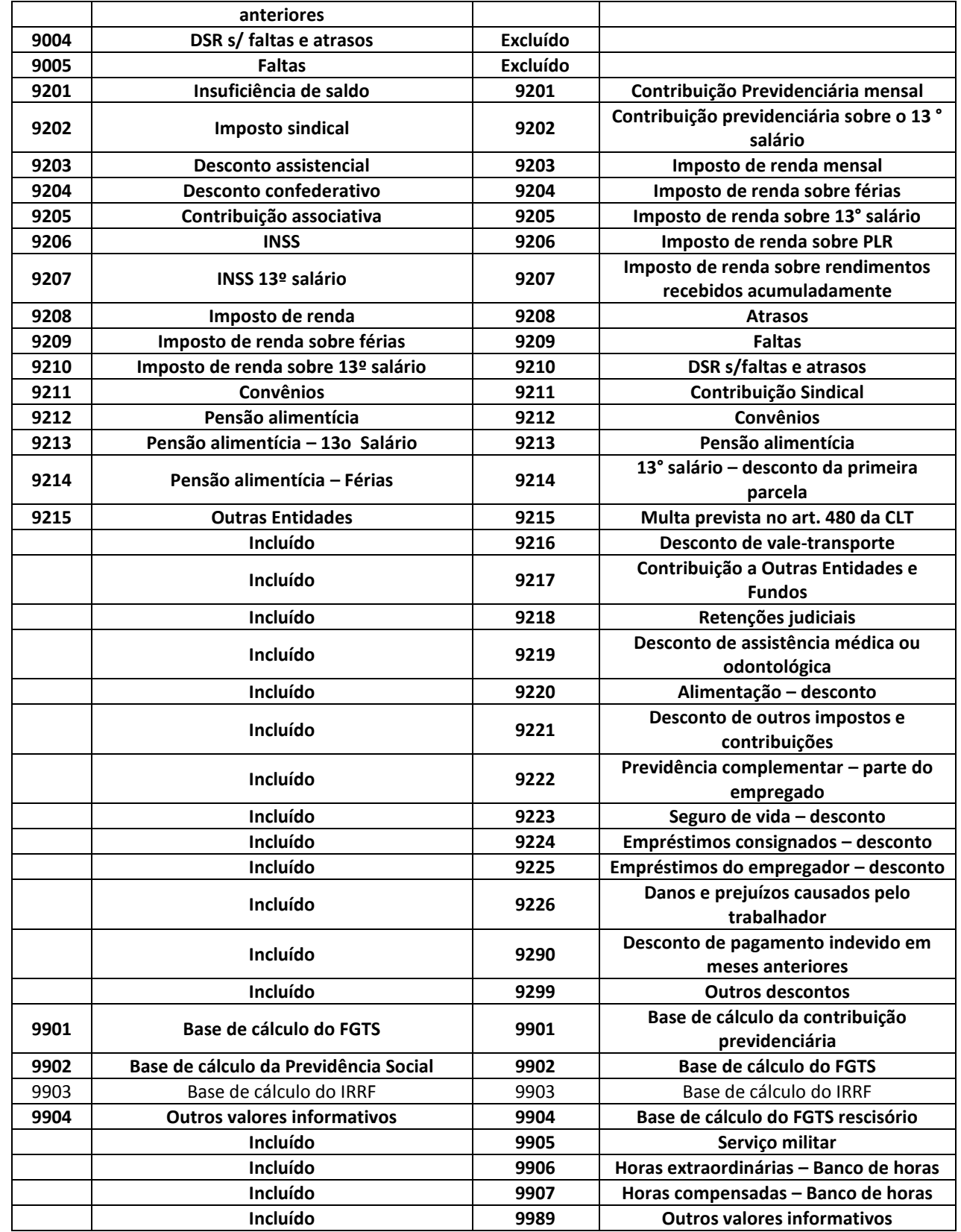

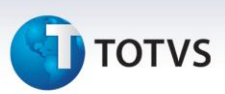

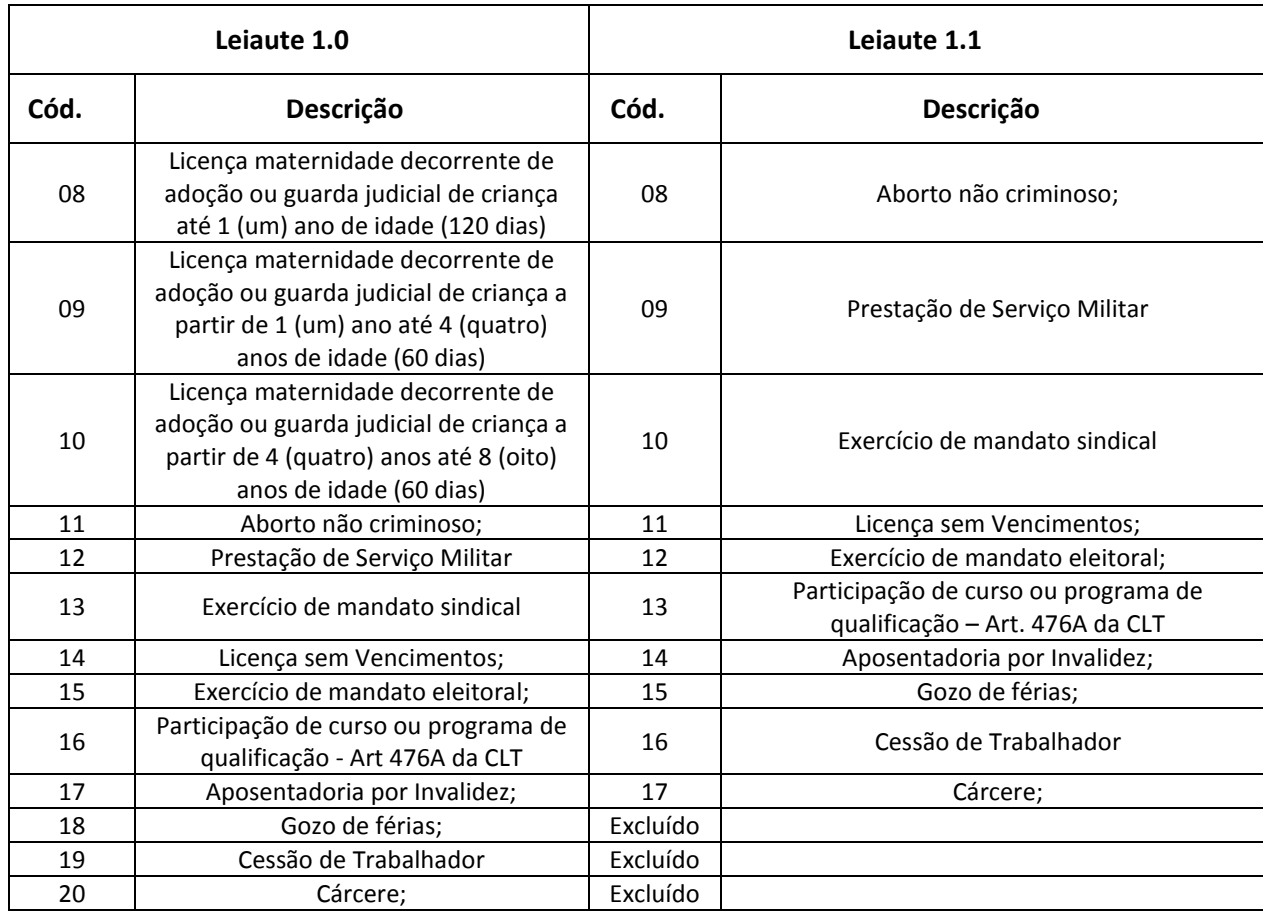

- **S049 – Categorias do eSocial:** Criada a categoria 306-Servidor Público Contrato Temporário;
- **S050 - Tipos de Acordos:** Incluído o tipo de acordo B-Comissão de Conciliação Prévia CCP;
- **S053 – Tipo de Estabilidade:** Na tabela de tipos de Estabilidade, deve ser feito o vínculo entre o tipo da estabilidade interno Protheus com o tipo de estabilidade do eSocial.

Este vínculo é feito por meio do campo **Motivo.** Na versão 1.1 do leiaute, o campo **Motivo** passou a ter dois dígitos, além disso, foram criados novos tipos de Estabilidade.

Neste caso, é necessário alterar os registros de sua Tabela de Motivos manualmente, refazendo o relacionamento com o eSocial.

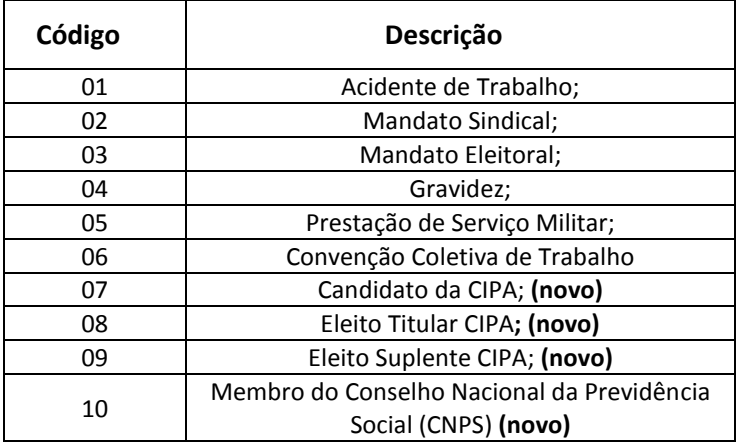

### **D** TOTVS

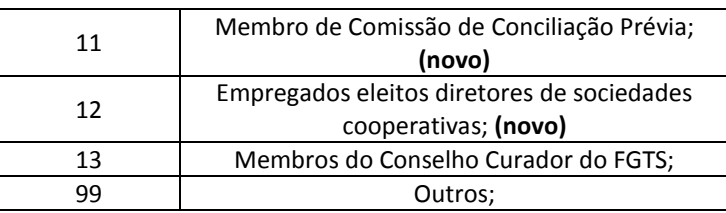

### **S054 – Tipos de Logradouros:**

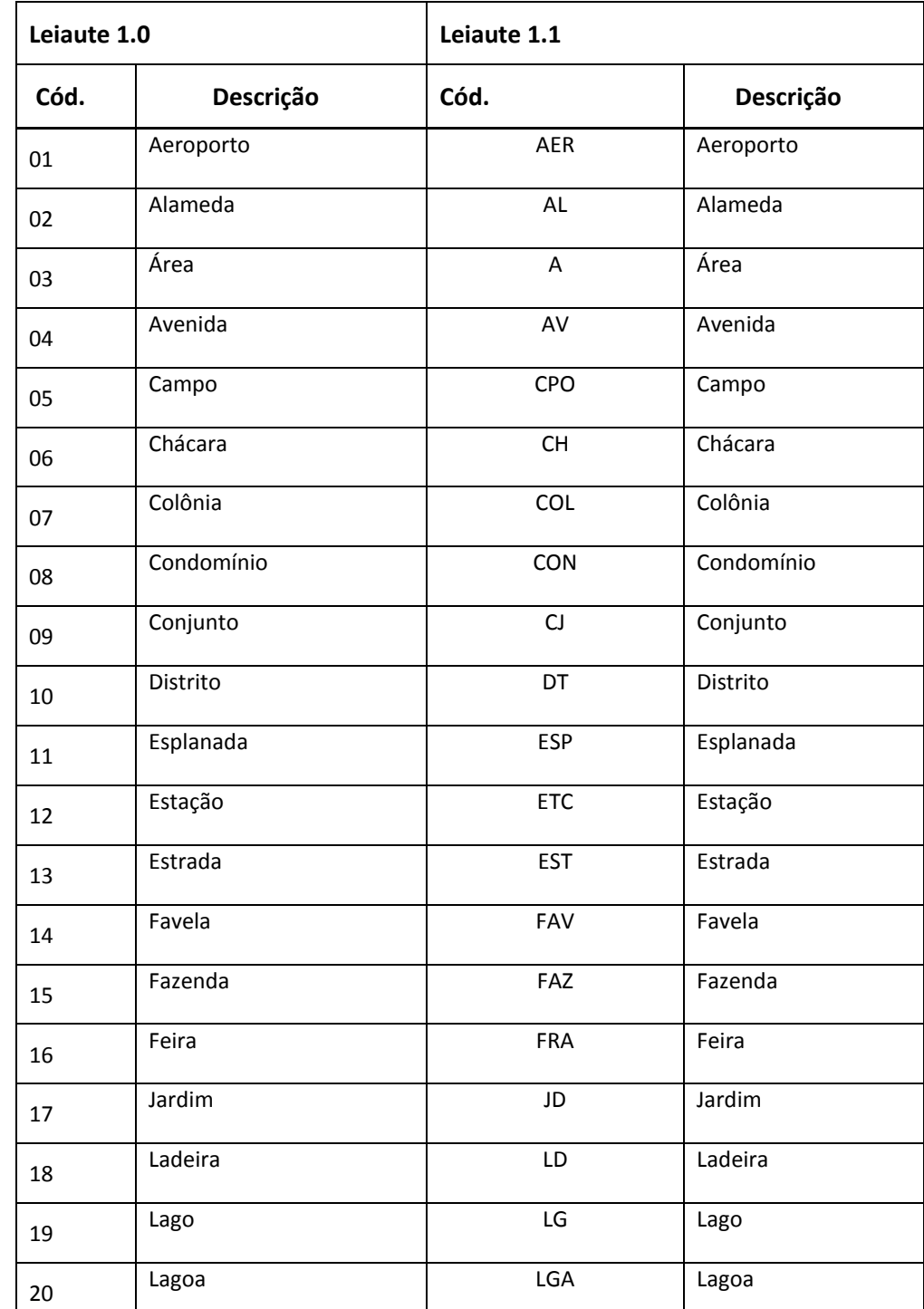

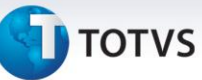

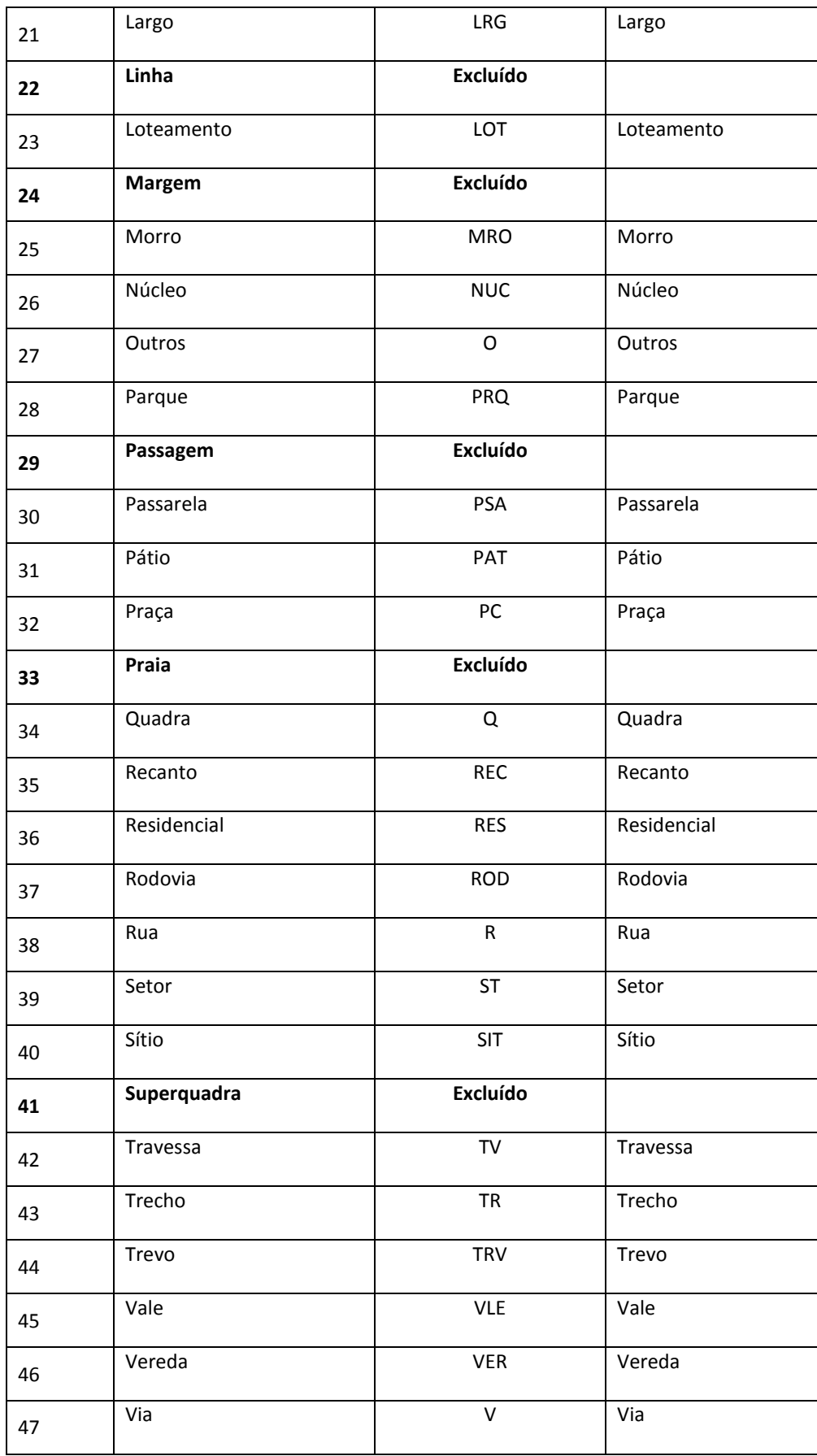

**TOTVS** 

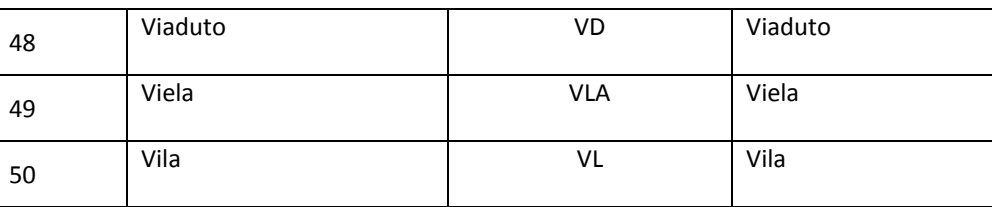

### **S056 – Motivos de Desligamento:**

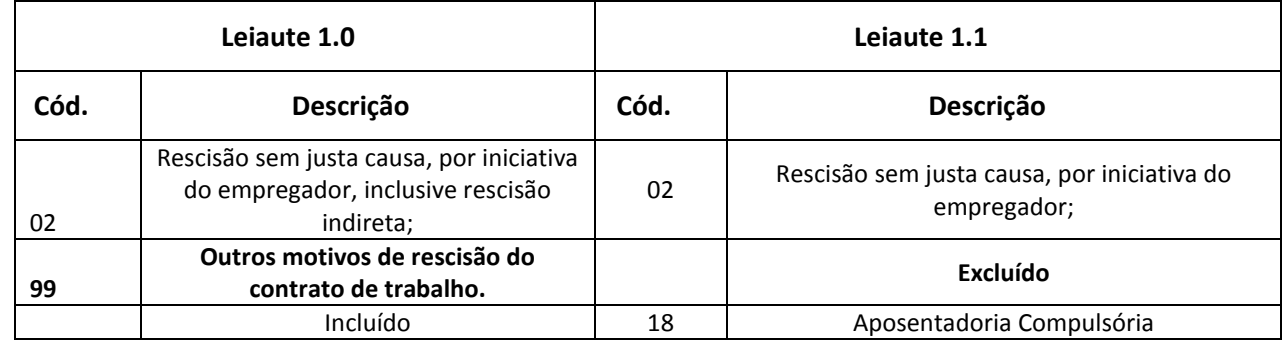

### Em **Atualizações\ Cadastros\ Verbas (GPEA040):** A tabela de verbas (SRV) terá seus registros alterados da forma a seguir, utilizando um **de->para** entre as tabelas de Natureza de Rubrica, versão 1.0 e 1.1:

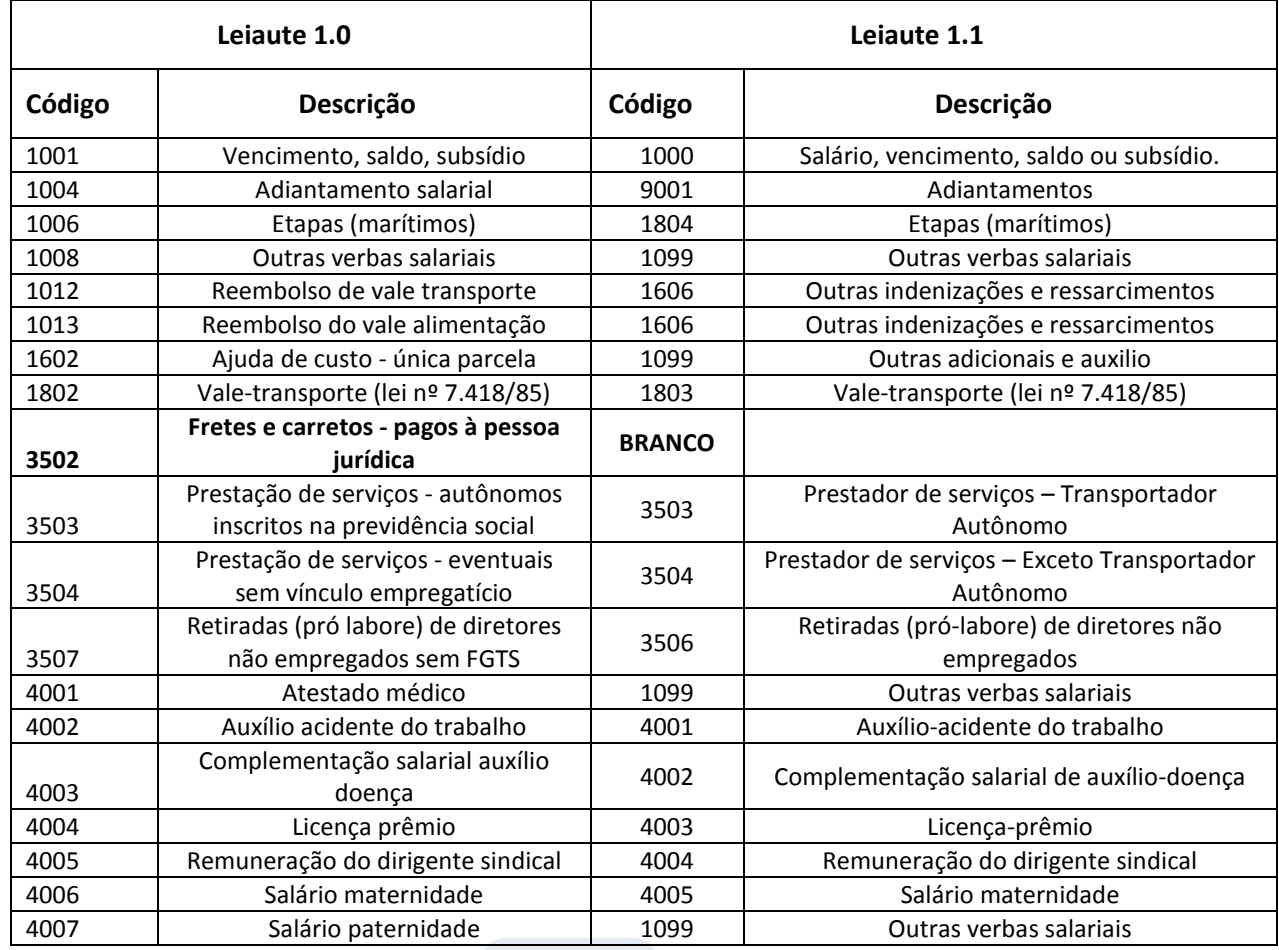

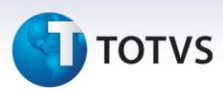

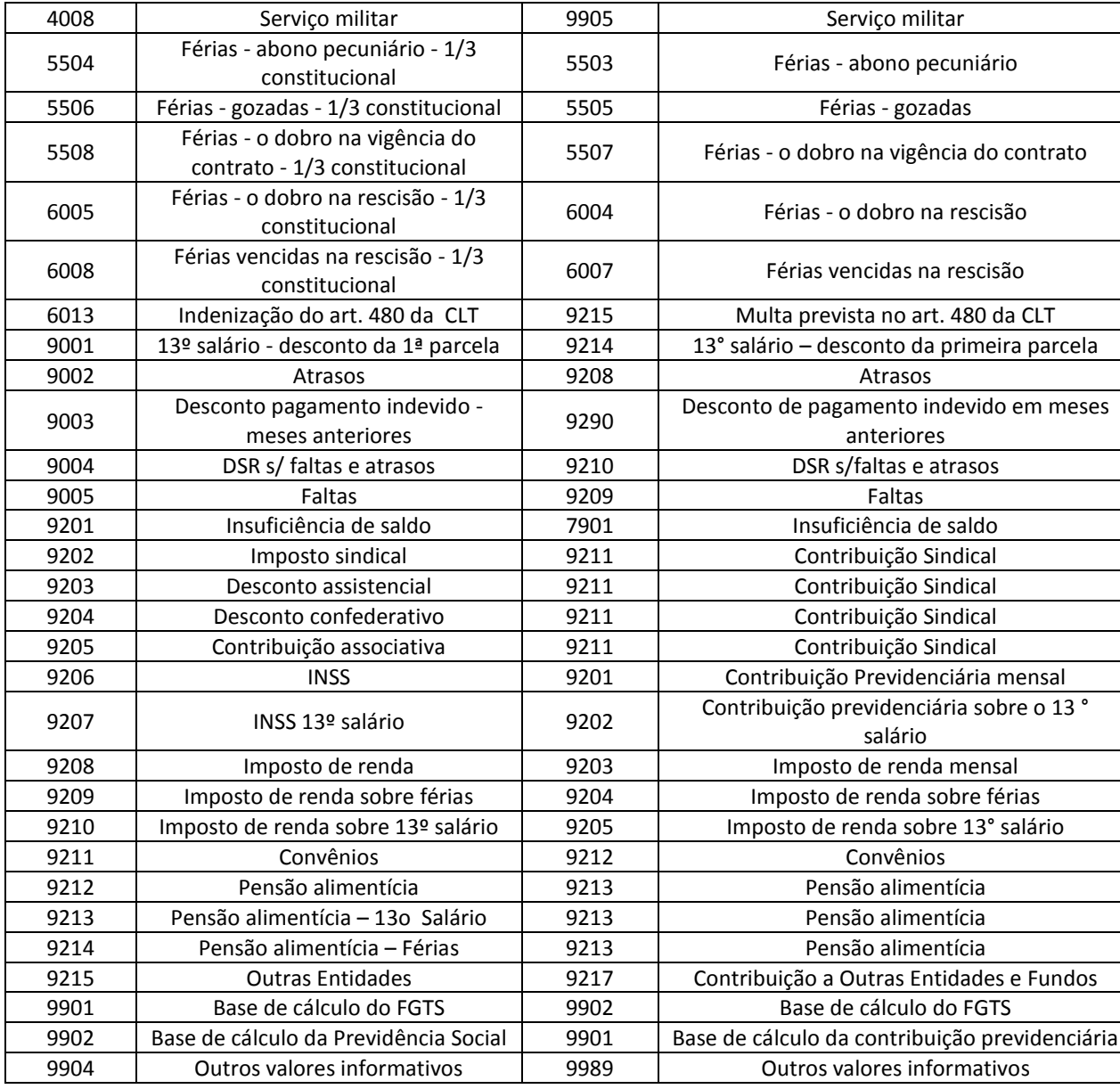

- Em **Atualizações\ Definições de Cálculo\ Parâmetro 32 (GPEA150):** Os registros do parâmetro 32 (SRX) serão avaliados. Se a rotina encontrar um tipo de rescisão, cujo código do eSocial seja igual a Z, ele será alterado para Branco, pois o código Z, que correspondia ao tipo de Rescisão 99 da tabela eSocial, deixou de existir. Logo, será necessário definir a categoria desta rescisão.
- Em **Atualizações\ Funcionários\ Afastamentos (GPEA240):** Os afastamentos (SR8) serão avaliados. Se houver algum afastamento com código do eSocial que sofreu alteração no leiaute 1.1, o registro será convertido conforme a tabela a seguir:

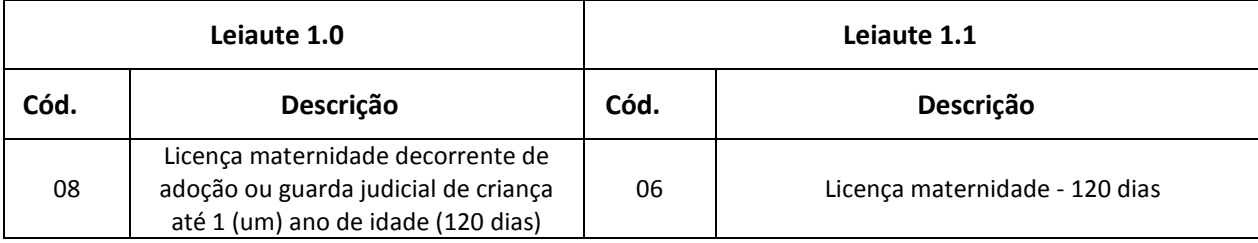

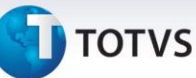

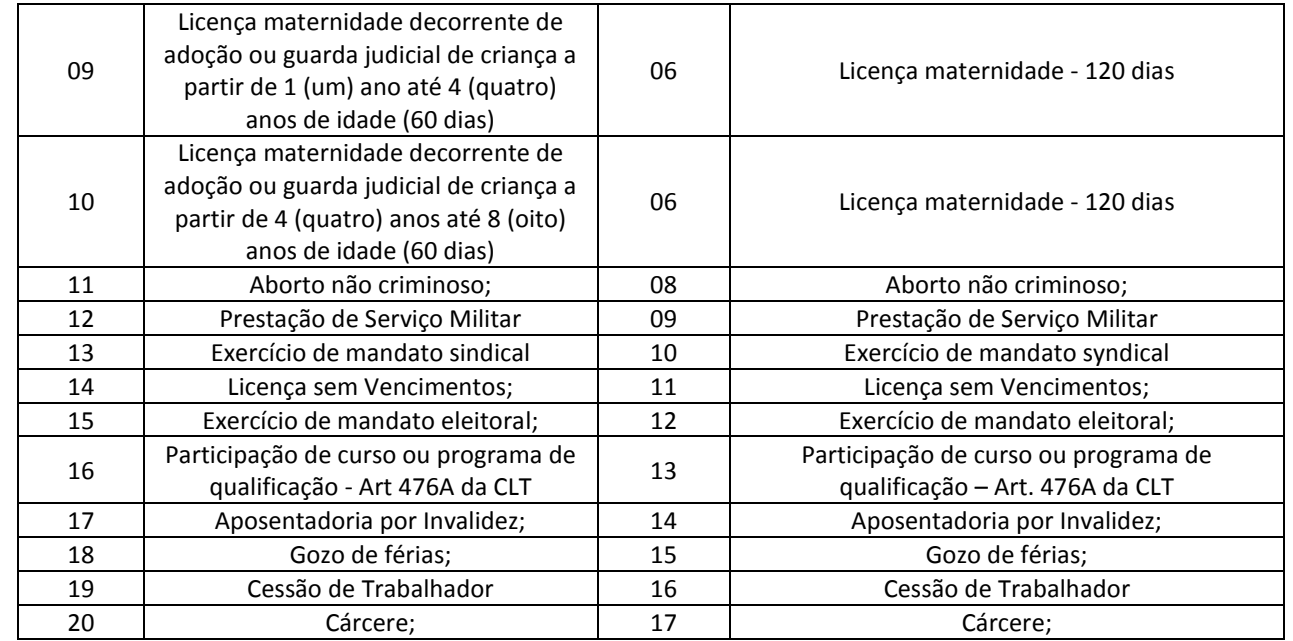

 Em **Atualizações\ Funcionários\ Funcionário (GPEA010):** O campo **Tipo de Logradouro (RA\_LOGRTP)** do Cadastro de Funcionários será alterado conforme a tabela S054- Tipos de Logradouro.

### **Alterações no Gestão de Pessoal – SIGAGPE**

1. Em **Atualizações\ Funcionário\ Funcionários (GPEA010):** Foram realizadas diversas alterações no Cadastro de Funcionários com o objetivo de atender as exigências do leiaute versão 1.1 do eSocial:

### **Novo controle de Campos Obrigatórios**

Os campos de preenchimento obrigatório para o eSocial deverão estar disponíveis para o usuário que estiver incluindo ou alterando dados na Tabela de Funcionário(SRA). Caso algum destes campos não esteja habilitado para o usuário em questão, será apresentada a tela abaixo, desta forma aconselhamos que seja reavalidado a configuração dos campos listados após a imagem:

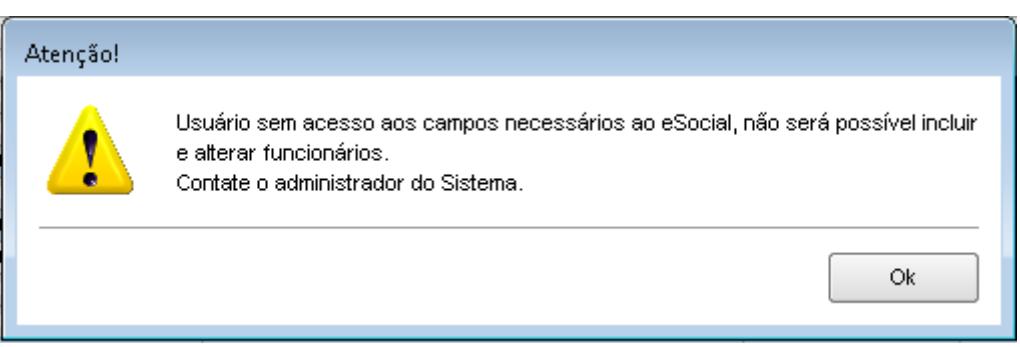

 $\odot$ 

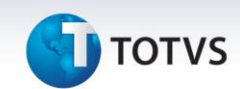

- RA\_MUNICIP
- RA\_NOMECMP
- RA\_NUMENDE
- RA\_RGUF
- $\times$  RA ANOCHEG
- $\checkmark$  RA\_NACIONA
- RA\_RACACOR
- RA\_TPDEFFI
- √ RA DATCHEGA
- $\checkmark$  RA CIC
- $\times$  RA PIS
- $\times$  RA\_REGRA
- $\checkmark$  RA SEQTURN
- $\checkmark$  RA BCDEPSA
- √ RA CTDEPSA
- RA\_TPCONTR
- RA\_CODCBO
- V RA\_RESEXT<br>V RA CPAISOI
- RA\_CPAISOR
- RA\_ESTADO
- $\checkmark$  RA\_CEP
- RA\_CARGO
- RA\_ESTCIVI

#### **Novo controle do campo Cargo:**

O campo **Cargo (RA\_CARGO)** passa a ser obrigatório para o eSocial. Prevendo uma grande demanda de alterações deste campo, incluímos o seguinte controle:

Caso haja uma alteração no Cadastro de Funcionários para a inclusão o cargo (RA\_CARGO), e o conteúdo antigo era BRANCO, não será solicitado ao usuário a Data e Motivo de alteração, como normalmente ocorre em casos de alteração de função, salário, cargo, etc..

Sendo assim este registro não ficará gravado nos Históricos Salariais, porém se houver alteração de um campo Cargo, e já houver conteúdo anterior, será obrigatório informa Motivo e Data da alteração.

### Importante

Todas as alterações no campo Cargo passam a ficar registradas na tabela SR9.

Sugerimos que o parâmetro MV\_ALTSAL esteja como Não para que o Salário não seja alterado quando da atualização do Cargo.

#### **Alterações nos campos:**

- o Campo Tipo de Jornada (RA\_TPJORNA): Campo a ser utilizado no registro S-2100 e S-2200, Informar o tipo de jornada onde:
	- $\checkmark$  1 Submetidos a Horário de Trabalho (Cap II da CLT)
	- 2 Atividade externa especificada no inciso I do Art 62 da CLT
	- 3 Funções especificadas no inciso II do Art 62 da CLT

### **J** TOTVS

- o Campo Estado Civil (RA\_ESTCIVI): A descrição do tipo Q Desquitado foi alterada de "Desquitado" para "Desquitado/Separado"
- o Campo Portador de Deficiência Física eSocial (RA\_PORTDEF): Separada a deficiência Mental da Intelectual, conforme lista abaixo: Física / Auditiva / Visual / Mental / Intelectual / Reabilitado
- o Campos referentes à Casa Própria e Utilizou recursos FGTS passarão a ser Não Utilizados.
- o Aposentado (RA\_EAPOSEN): Informar "S" para o funcionário que já se encontra aposentado ou Não para funcionário que não está aposentado

### **Novas Validações:**

Foram criadas novas regras de validação para o preenchimento dos campos listados abaixo, as regras dependem da classificação do Tipo de Funcionário onde consideraremos:

- o Contribuintes Individuais: Funcionários com Categoria eSocial igual a: 701,702,703,711,712,713,721,722,731,732,733,734,735,736,741 e 751.
- o Servidor Público vinculado a RPPS indicado para conselho ou órgão representativo: Todos os funcionários que possuem o seguinte código de Categoria eSocial: 305 e 306
- o Trabalhador com vinculo: Todos os funcionários que possuem o seguinte código de Categoria eSocial: 101,102,103,104,105,106,107,301,302,303 e 304.

### As novas regras de validação:

- o Obrigatoriedade do alvará judicial para permissão de trabalho para
	- $\checkmark$  Para menores de 14 anos de idade
	- $\checkmark$  Maiores de 14 e menor de 16 anos, com categoria eSocial diferente de 103.
- o Somente trabalhadores com vínculo deverão os seguintes campos preenchidos obrigatoriamente:
	- $\checkmark$  Informações bancárias
	- $\checkmark$  Tipo de Previdência
	- $\checkmark$  Tipo de Contrato
- o Trabalhadores Contribuintes individuais, Servidor Público vinculado a RPPS indicado para conselho ou órgão representativo e com Vínculo, deverão ter o campo CARGO (RA\_CARGO) preenchido e função que tenha o CBO preenchido.
- o Se categoria eSocial (RA\_CATEFD ) igual for igual a aprendiz (103) e a idade do funcionário for maior de 24 anos, será necessário que funcionário possua algum tipo de deficiência, caso contrário a categoria deverá ser trocada.
- o Não será permitido o uso de Estado Civil igual a "Outro".

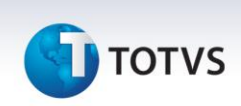

### **Controle de Funcionários Temporários (GPEA927):**

O eSocial exige que, na contratação de funcionários temporários, seja informado a razão da contratação. Para isso será habilitada a nova tela de Informações de Funcionários Temporários.

A tela somente será habilitada se o campo Tipo de Contrato (RA\_TPCONTR ) for igual a 2 e o campo Categoria eSocial (RA\_CATEFD ) for igual a um dos códigos a seguir 101, 102, 103, 104, 105, 106, 107, 301, 302, 303, 304, 306.

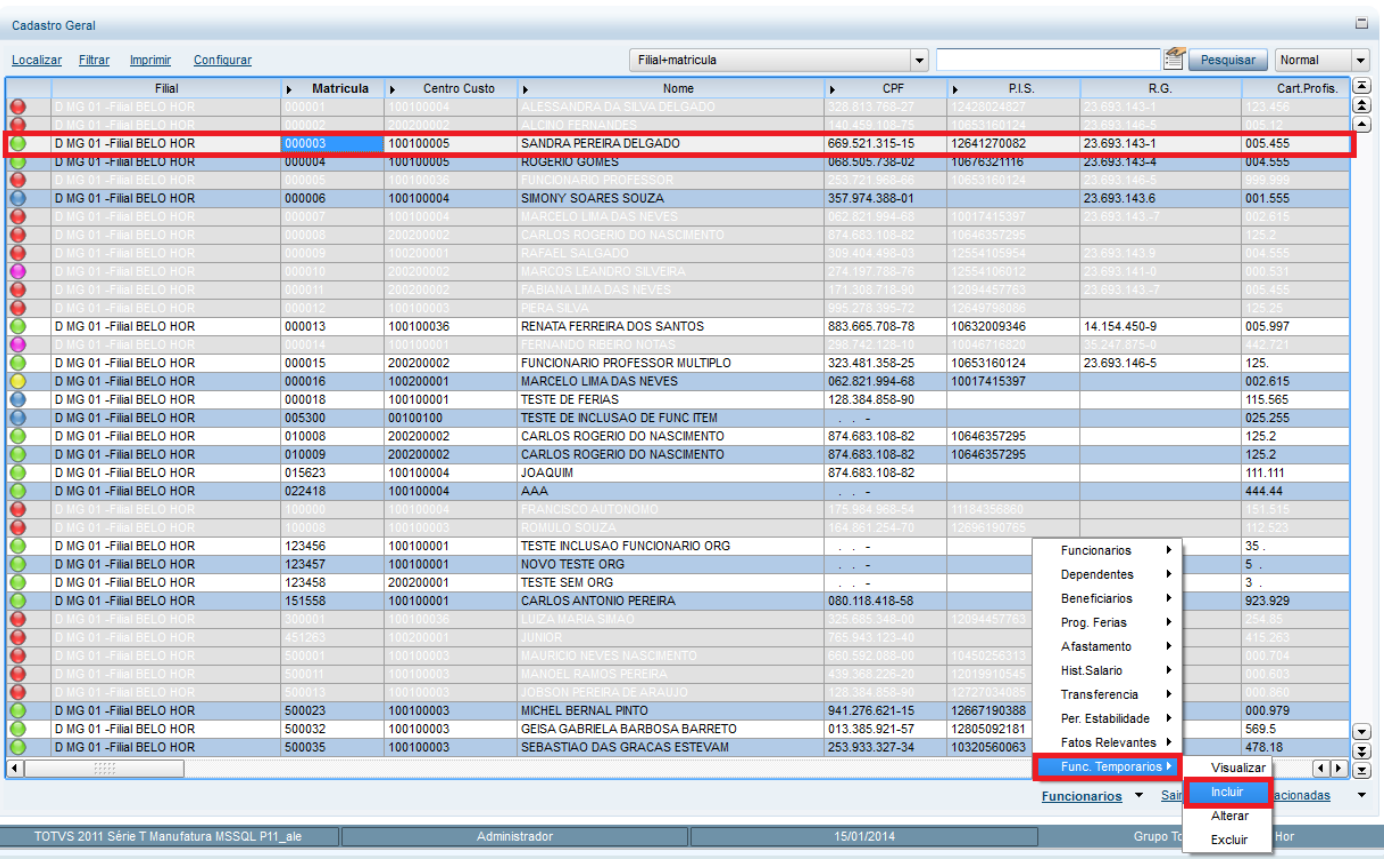

#### **A opção será habilitada na Gestão de Funcionários**

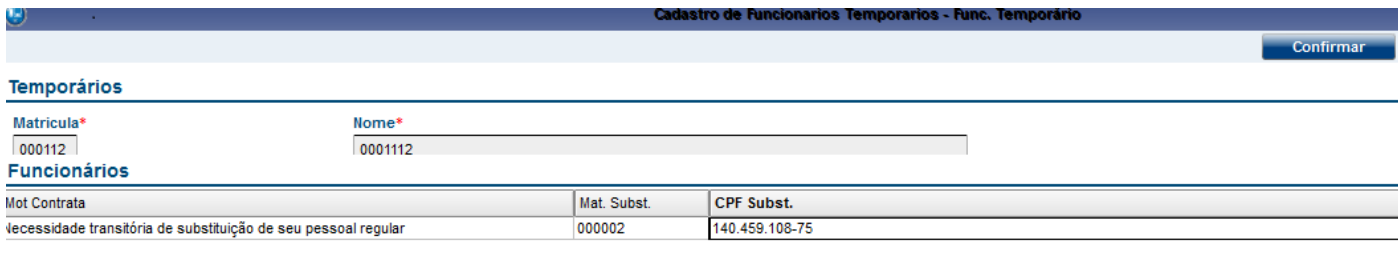

**Informar o motivo da contratação e dados do funcionário substituído.**

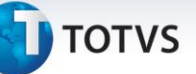

Os dados solicitados neste cadastro são:

- o Motivo da contratação de trabalhador temporário pode ter dois conteúdos **(RBW\_MOTIVO):**
	- 1 Necessidade transitória de substituição de seu pessoal regular;
	- 2 Acréscimo extraordinário de serviços.
	- o Se o Motivo da Contratação for 1, então é necessário informar:
		- CPF do trabalhador substituído **(RBW\_CPFSUB)**
		- Matrícula do trabalhador que está sendo substituído**(RBW\_MATSUB)**
- 2. Em **Atualizações-> Ponto Eletrônico->Turno de Trabalho (GPEA080):** Criados os campos Tipo e Descrição de Jornada para o eSocial (R6\_TPJORN e R6\_DTPJORN), na Pasta "Informações do Ponto" . Estes campos serão utilizados para a geração da Tabela de Horários e Turnos do eSocial (S-1050). Preencha-os de acordo com o Help.
- 3. Em **Atualizações/Cadastros/Verbas (GPEA040):** A partir desta alteração será possível informar os códigos abaixo no campo Incidência INSS eSocial (RV\_INCCP), sendo que ao informar estes códigos é necessário informar dados referentes ao processo da previdência:
	- 93 Incid. suspensa em decorrência de decisão judicial (BC Sal. Maternidade)
	- 94 Incid. suspensa em decorrência de decisão judicial (BC Sal. Maternidade 13o Salário)
- 4. Em **Atualizações/Funcionários/Afastamentos (GPEA240):** Foram alterados alguns campos e regras em decorrência do novo leiaute:
	- Os campos com referência a médico foram alterados para "Emitente", pois entende-se que não só o médico pode fornecer dados para o afastamento, mas também um dentista, por exemplo.
	- O código do CID deixou de ser obrigatório.
- 5. Em **Atualizações/Funcionários/Sucessão de Vínculos (GPEA926):** Alterada a descrição do tipo de Admissão 3 "Admissão por sucessão, incorporação, cisão ou fusão".
- 6. Em **Atualizações/Cadastros/Sindicatos (GPEA340):** O campo CNPJ do sindicato será de preenchimento obrigatório conforme o parâmetro MV\_EFDAVIS.
- 7. *Em Miscelânea/Cálculos/Férias (GPEM030):* Ao gerar férias para o funcionário, o programa gera um regisrto de afastamento, neste registro será gravado o código de afastamento do eSocial 15
- 8. Em **Atualizações/Cadastros/Centros de Custo (CTBA180):** Foram criados novos campos que serão utilizados no eSocial, além disso os dados referentes a Tomadores foram transferidos para a Aba "Tomador" para facilitar a visualização das tabelas dos campos.

# **TOTVS**

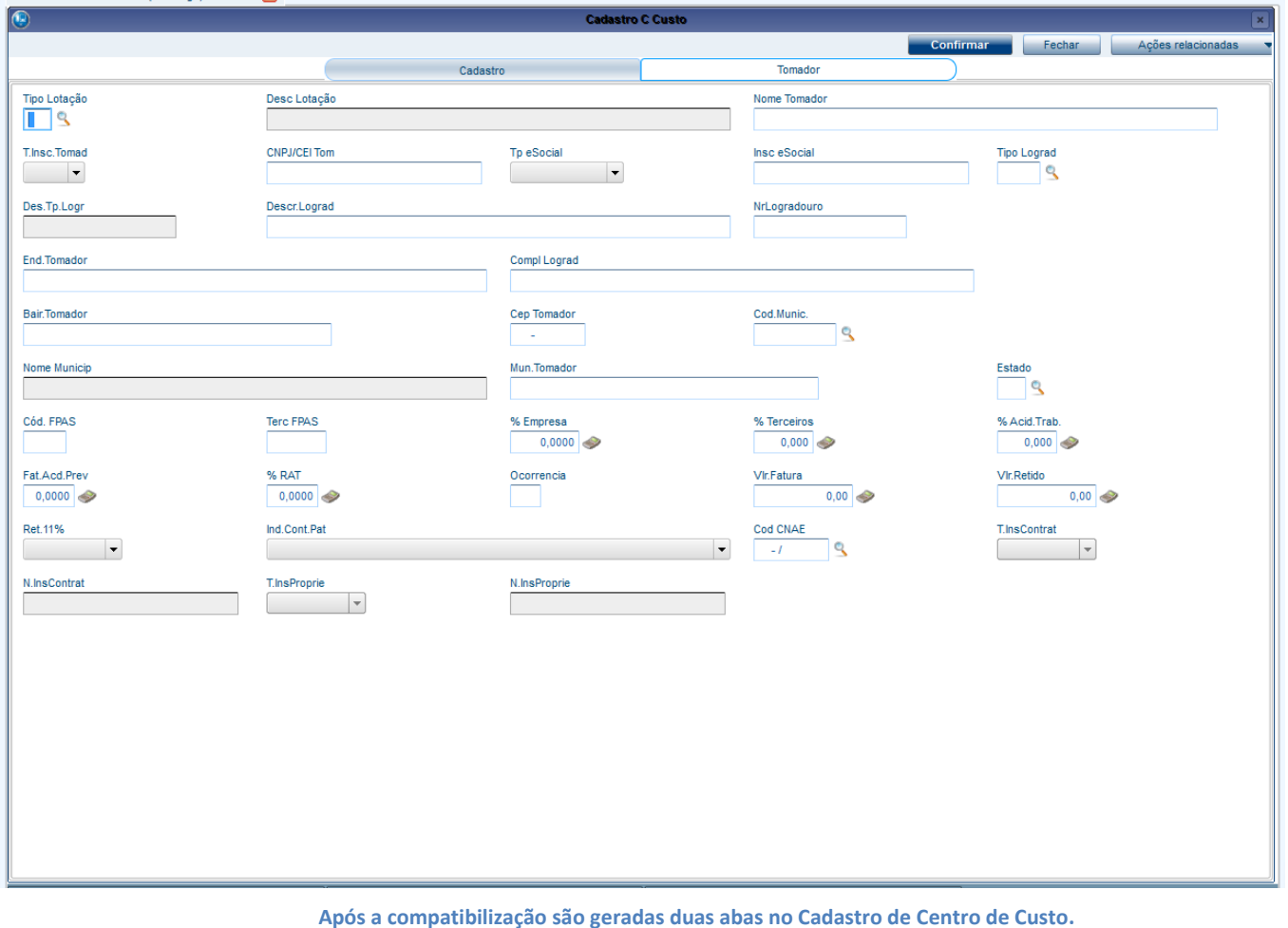

**Deste cadastro serão gerados os dados para os registros:**

- **S-1020 – Lotações**
- **S-1080 – Operadores Portuário**
- **S-1060 – Estabelecimentos/Obras**

Para isto foram criados diversos campos no Cadastro de Centro de Custo, os campos serão habilitados ou não em função do Tipo de Lotação.

- o **Tipo de Lotação (CTT\_TPLOT):** Define qual o tipo de lotação que o Centro de Custo refere-se conforme tabela 9 do eSocial. Pode ser um departamento do próprio estabelecimento (exemplo Departamento Administrativo), pode ser a Obra de Pessoa Jurídica. O campo é de suma importância, pois define que tipo de lotação refere-se além de ser utilizado posteriormente no Cadastro Inicial de Vínculos e na Folha de Pagamento. O campo é lido da Tabela S057 – Tipos de Lotação
- o **Tipo de Inscrição eSocial (CTT\_TIPO2):** Define qual o tipo de inscrição da lotação, poderá ser 1 CNPJ, 2- CAEPF ou 4-CNO, deve ser preenchido de acordo com as regras contidas na tabela 10 do eSocial pois tem que estar compatível com o Tipo de Lotação.
- o **Inscrição eSocial (CTT\_CEI):** Número de inscrição desta lotação, deve estar de acordo com o Tipo de Inscrição eSocial.

Este documer

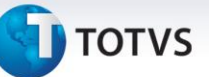

- o **Tipo de Logradouro da Lotação (CTT\_LOGRTP):** Neste campo o usuário deve informar o tipo de logradouro da lotação, conforme tabela eSocial e tabela S054 do sistema. Não é necessário informar o tipo para as lotações localizadas na própria empresa ou filial, nem tampouco para embarcações ou lotação fora do país.
- o **Descrição do Logradouro (CTT\_LOGRDS):** Trata-se da descrição do logradouro, diferentemente do campo Endereço do Tomador, neste campo o número do endereço e o logradouro não podem estar juntos. Por esta razão existem dois campos de endereço.
- o **Número do Logradouro (CTT\_LOGRNR):** Trata-se do número do logradouro.
- o **Complemento do Logradouro (CTT\_COMPL):** preenchimento opcional.
- o **Código do município (CTT\_CODMUN):** Este campo já existia no Cadastro e será utilizado para a geração de registro no eSocial.
- o **Código do FPAS e Código de Terceiros (CTT\_FPAS/ CTT\_CODTER):** O campo foi criado para o eSocial, para os casos em que a lotação tem um FPAS/Terceiros diferente do estabelecimento, para Lotação no exterior ou ainda, para Operador Portuário.

Informações de Empreitada Parcial: Campos a serem utilizados na geração do registro de Lotações. Os campos são habilitados para Tipo de Lotação 03-Empreitada Parcial.

- o **Tipo de Inscrição do Contratante (CTT\_TPINCT):** 1- CNPJ e 2-CPF: Informar o tipo de inscrição do responsável pela contratação da mão de obra.
- o **Inscrição do Contratante (CTT\_NRINCT):** Informar a inscrição do responsável pela contratação da mão de obra.
- o **Tipo de Inscrição do proprietário da Obra (CTT\_TPINPR):** 1- CNPJ e 2-CPF: Informar o tipo de inscrição do proprietário da obra.
- o **Inscrição do proprietário da obra (CTT\_NRINPR):** Informar a inscrição do proprietário da obra.

Para geração de dados referentes à Acidente de Trabalho de Obras (S-1060), serão lidos:

- o FAT e Percentual RAT (CTT\_FAP / CTT\_PERRAT)
- o **Código do FPAS e Código de Terceiros (CTT\_FPAS/ CTT\_CODTER):** O campo foi criado para o eSocial, para os casos em que a lotação tem um FPAS/Terceiros diferente do estabelecimento, para Lotação no exterior ou ainda, para Operador Portuário.
- o **Indicativo da Contribuição Patronal (CTT\_ICTPAT):** 1 Contribuição Patronal Substituída; 2 Contribuição Patronal Não Substituída;
- o **CNAE (CTT\_CNAE):** Cadastro Nacional de Atividades Econômicas.

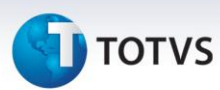

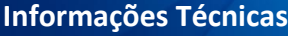

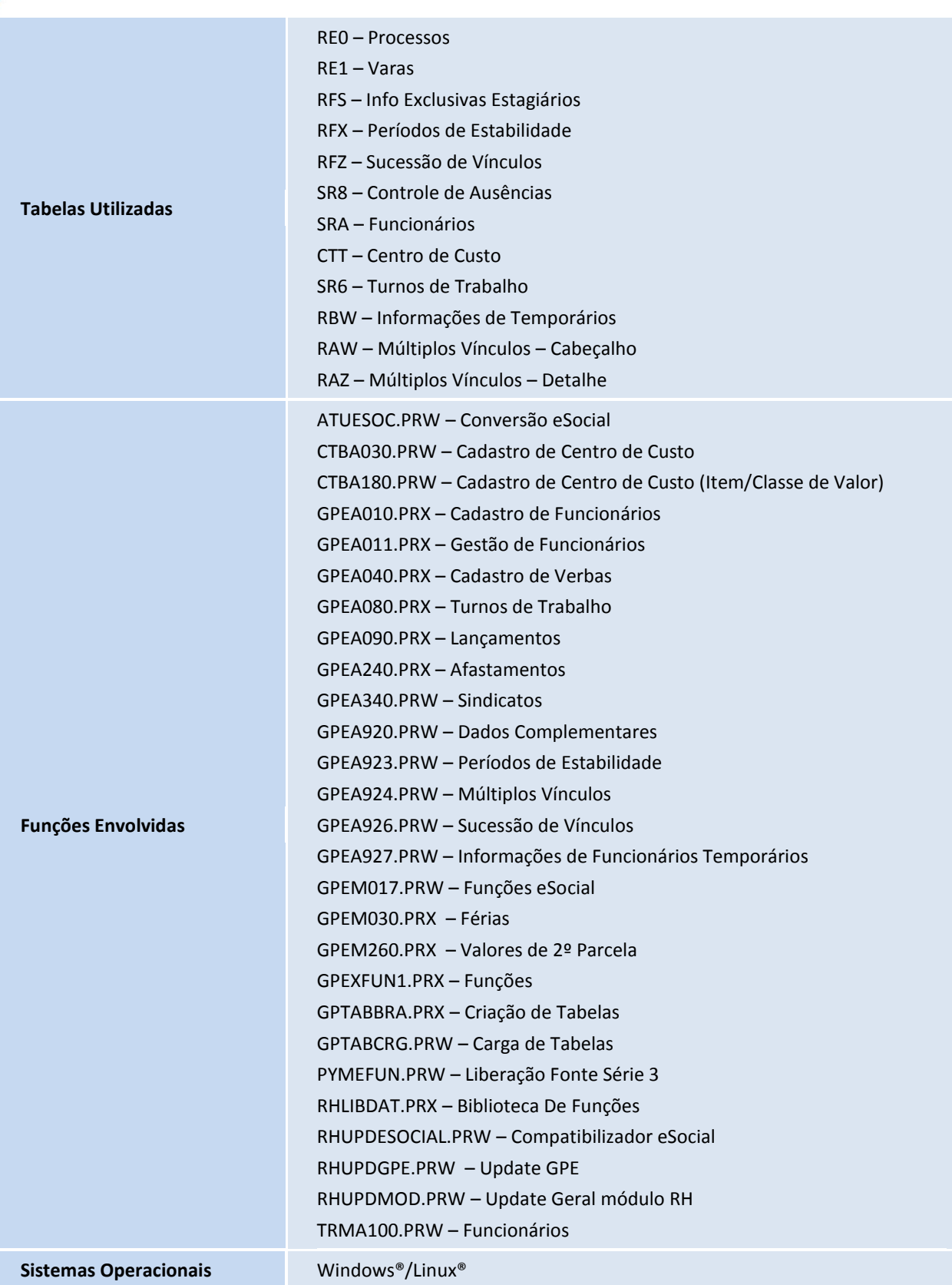

### **TOTVS**

### **Atualizações do compatibilizador**

#### **Menus**

1. No **Configurador (SIGACFG)** acesse **Ambientes/Cadastro/Menu (CFGX013)**. Informe a nova opção de menu do SIGAGPE, conforme instruções a seguir:

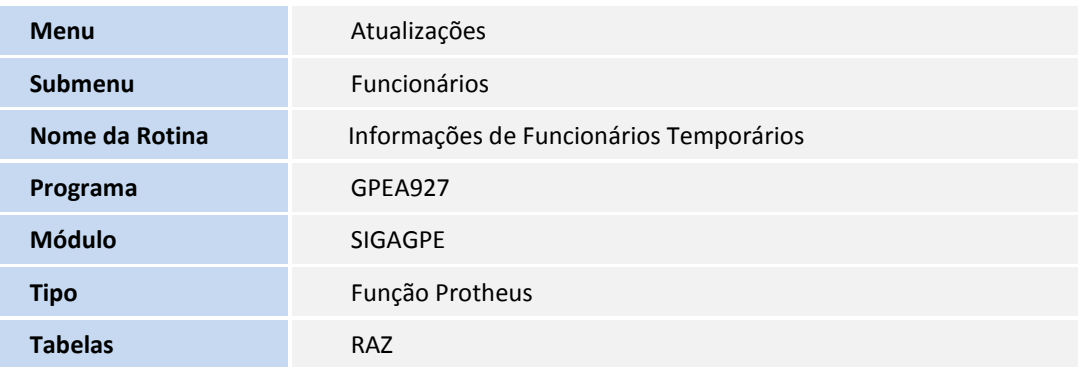

### **Tabela**

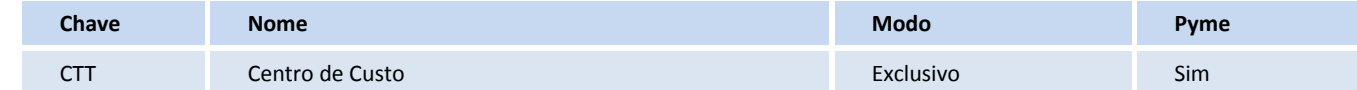

### **Gatilhos – SX7**

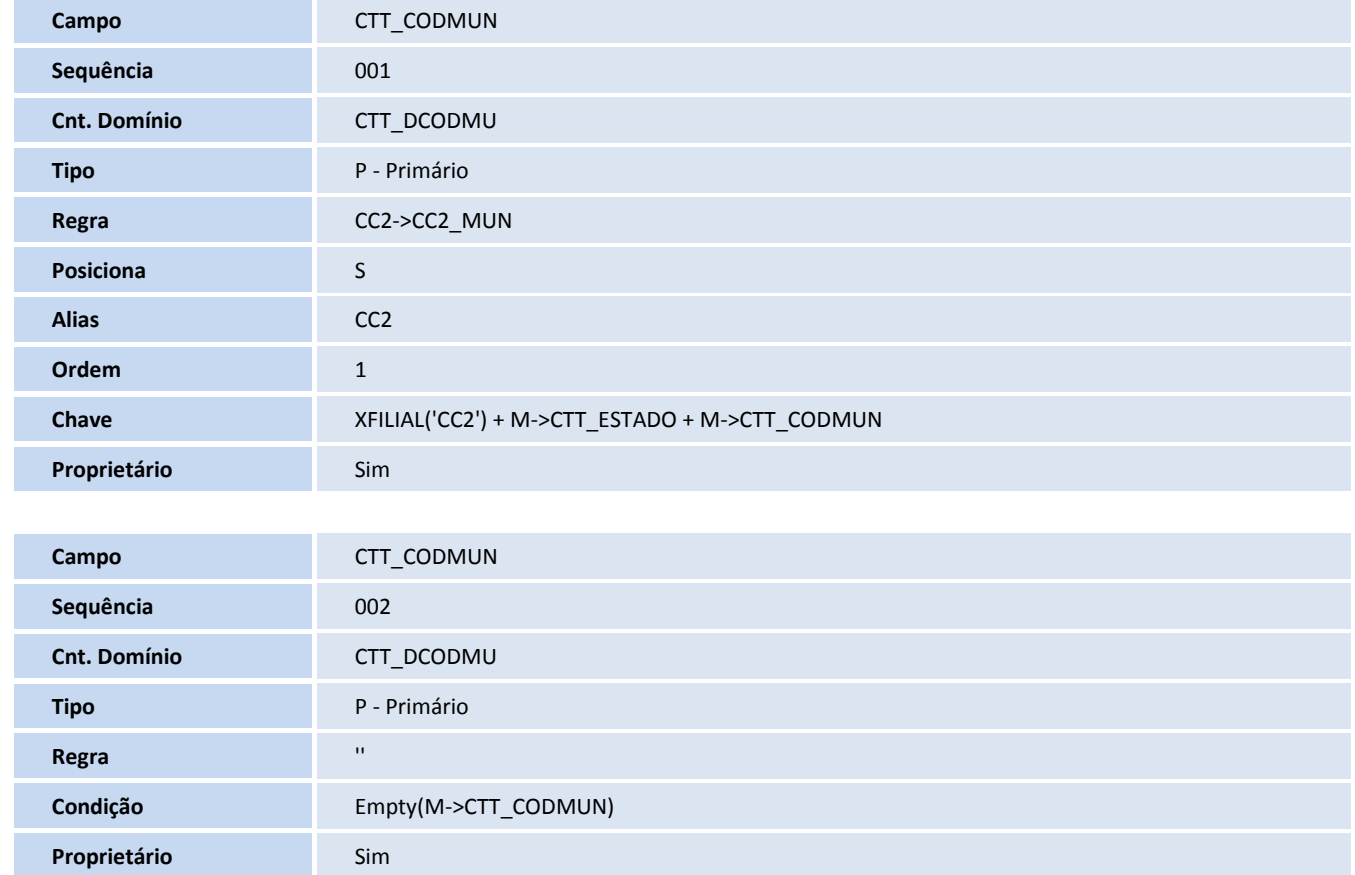

## **TOTVS**

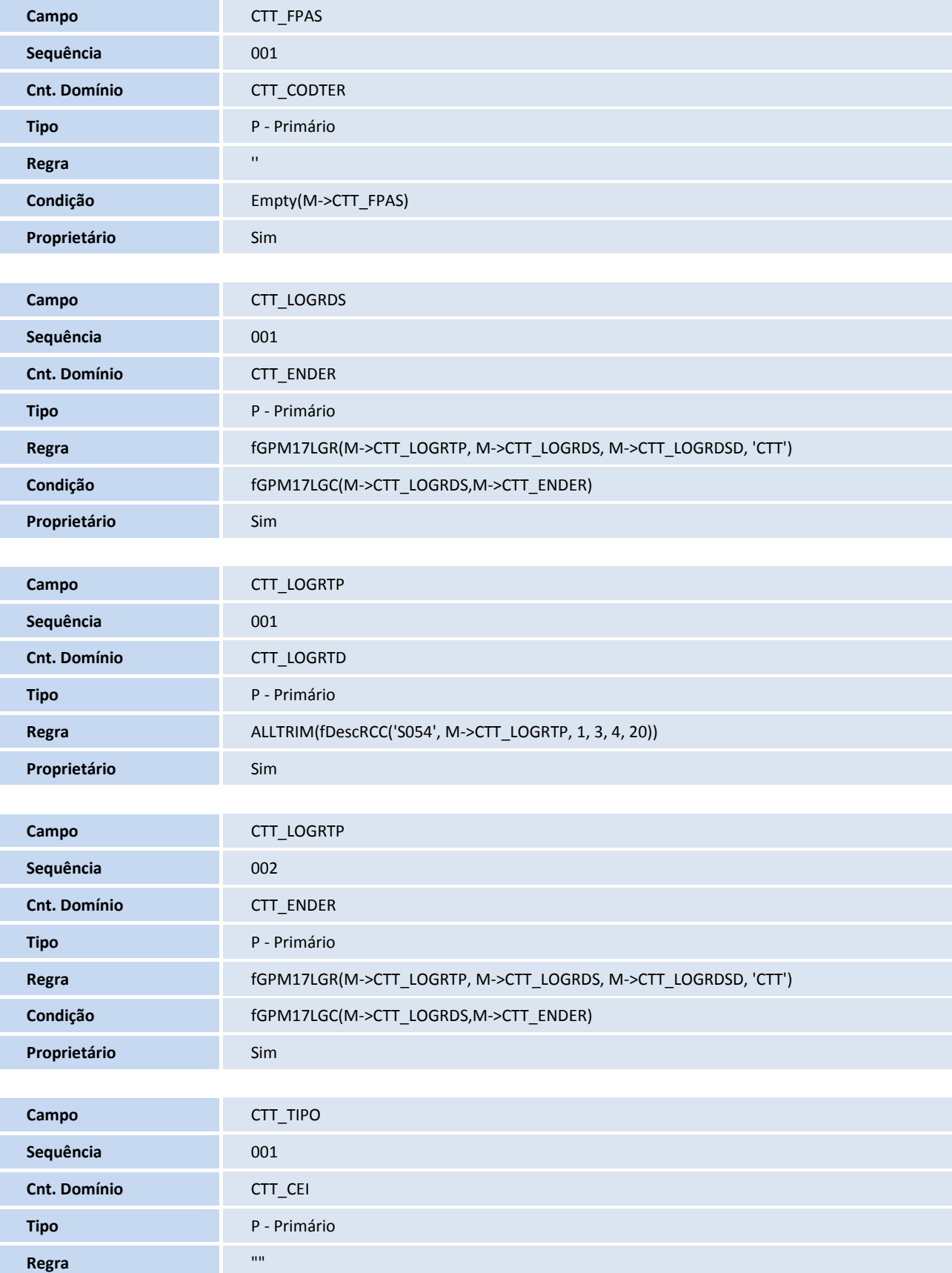

**Proprietário** Sim

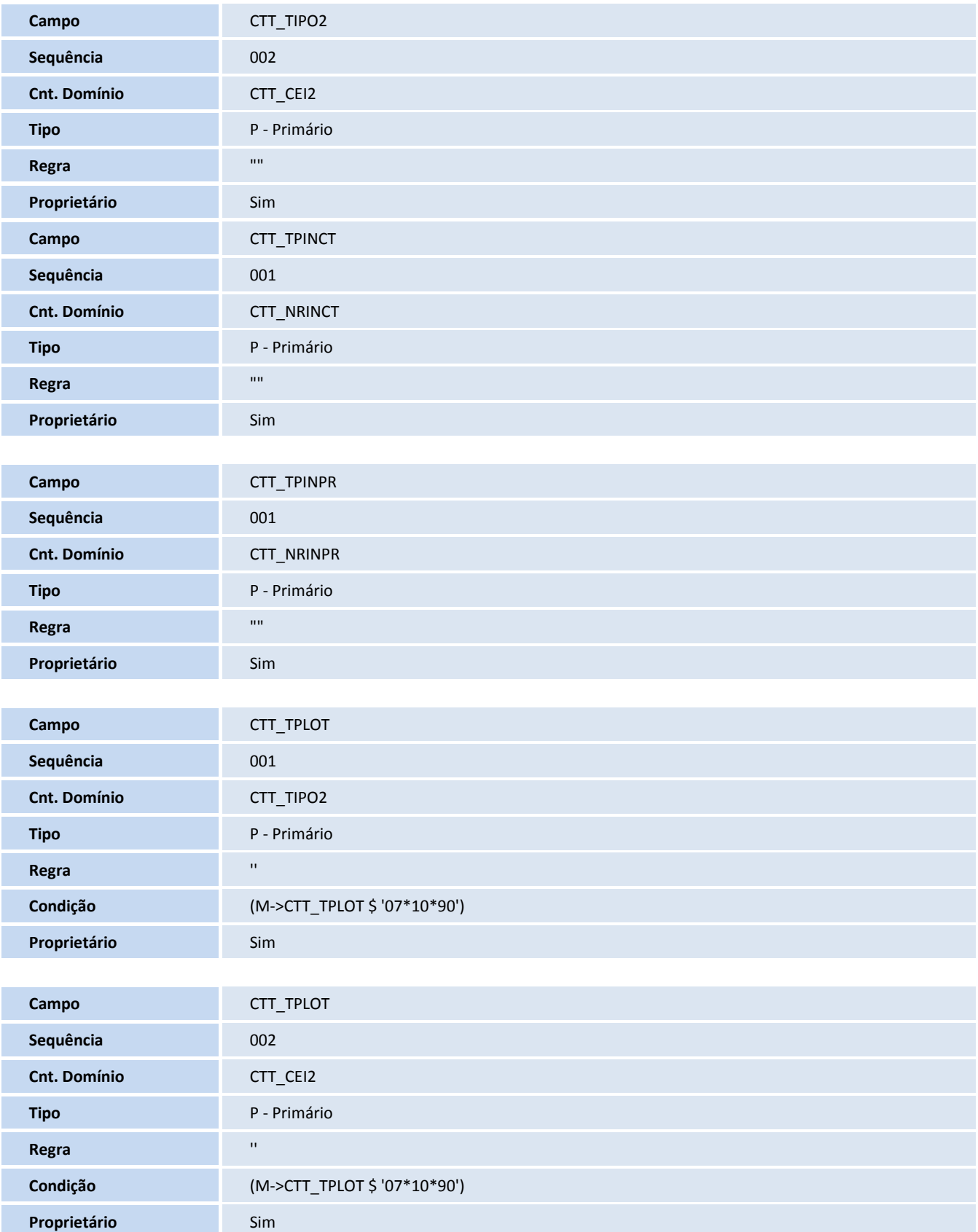

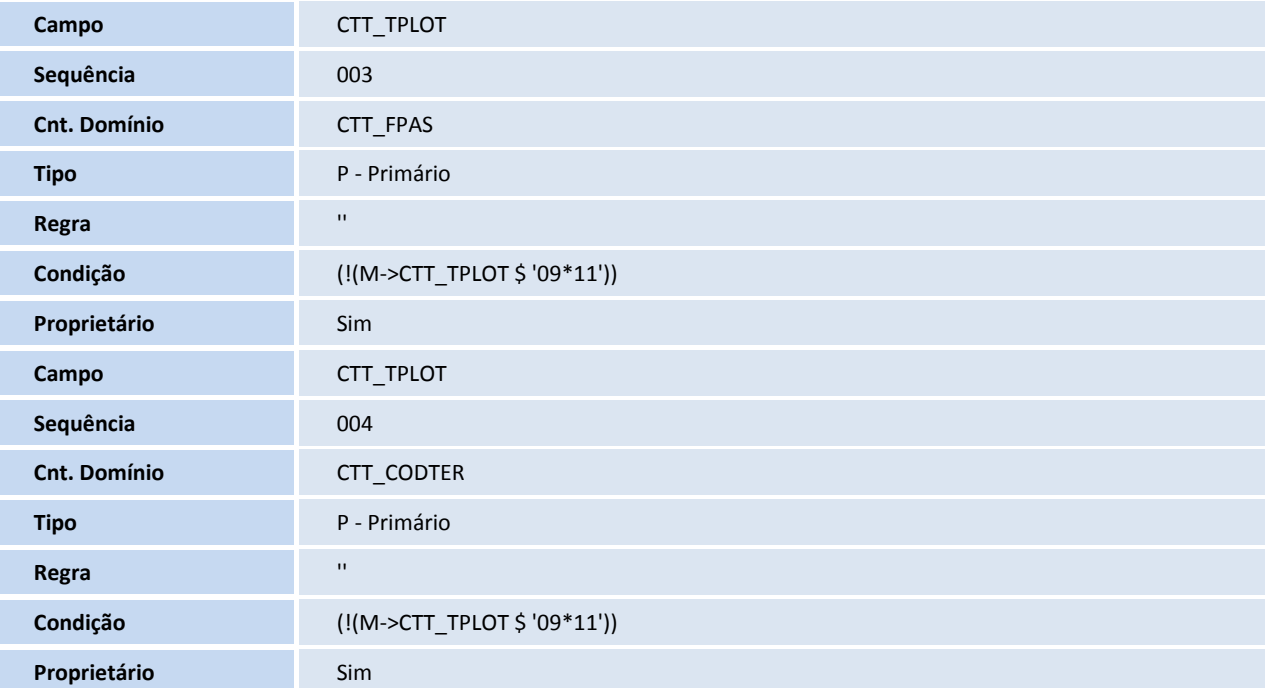

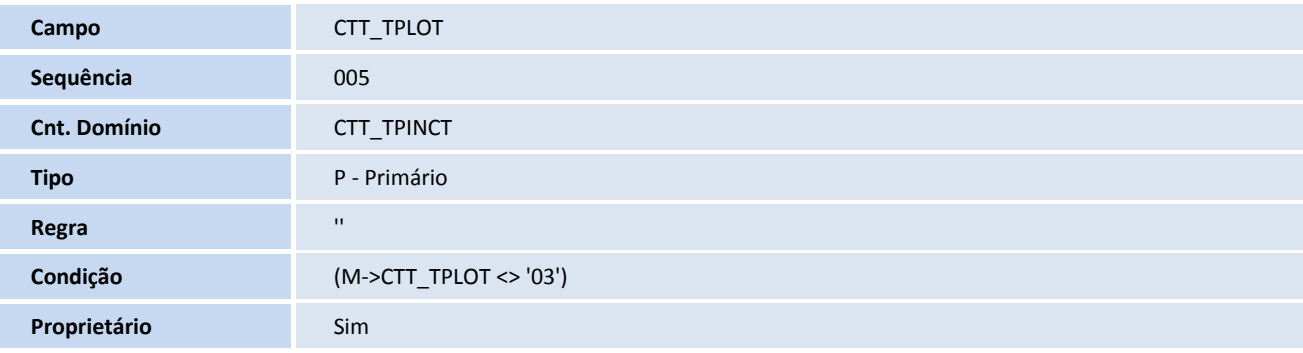

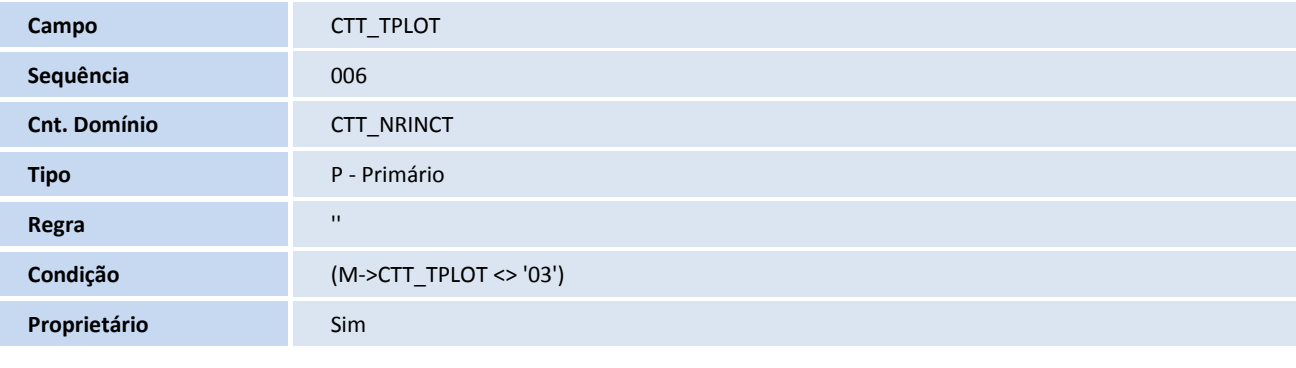

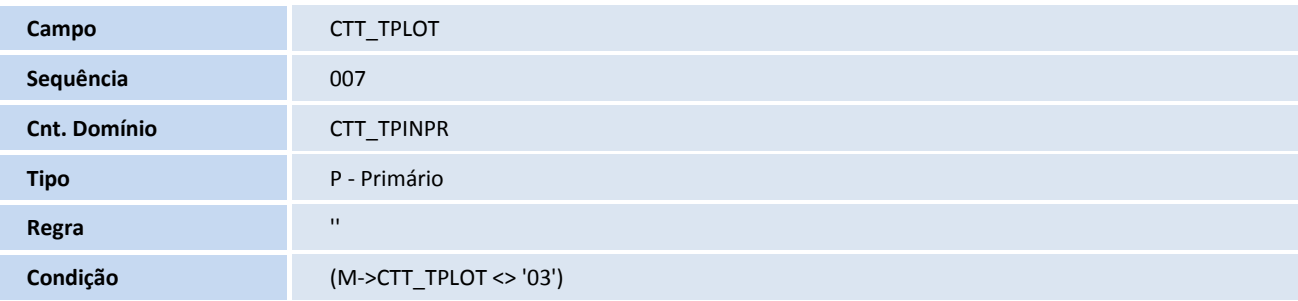

## **D** TOTVS

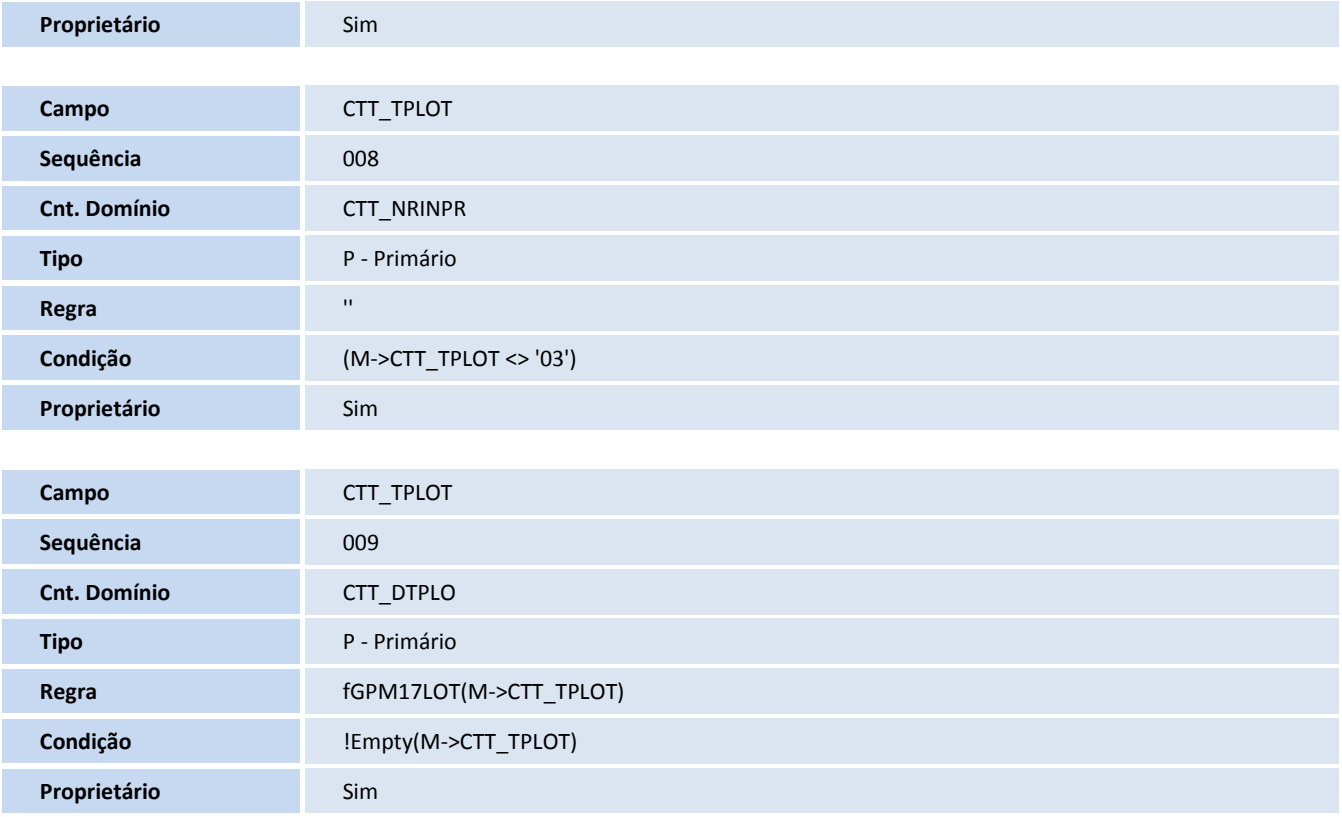

### **Campos - SX3**

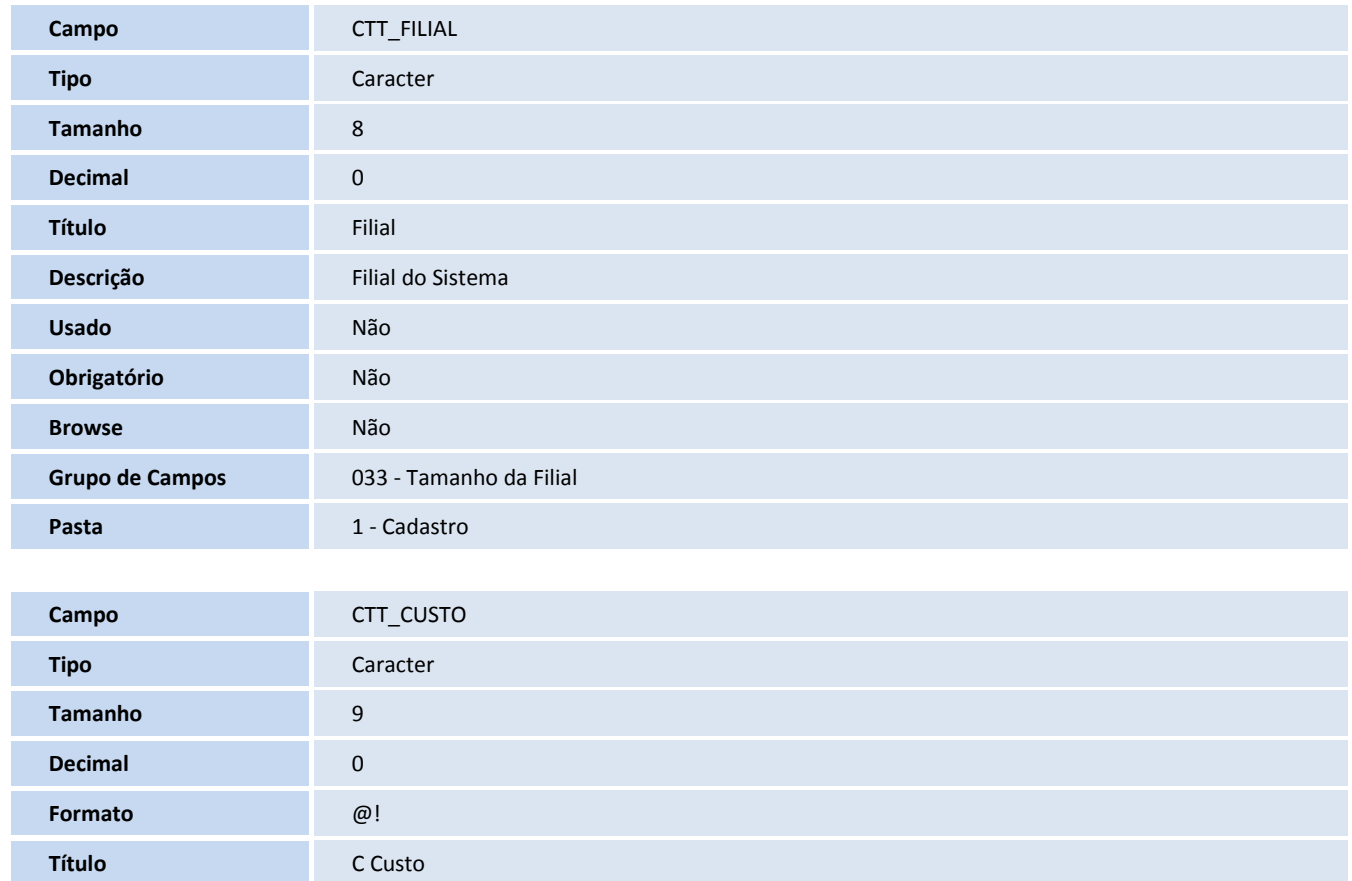

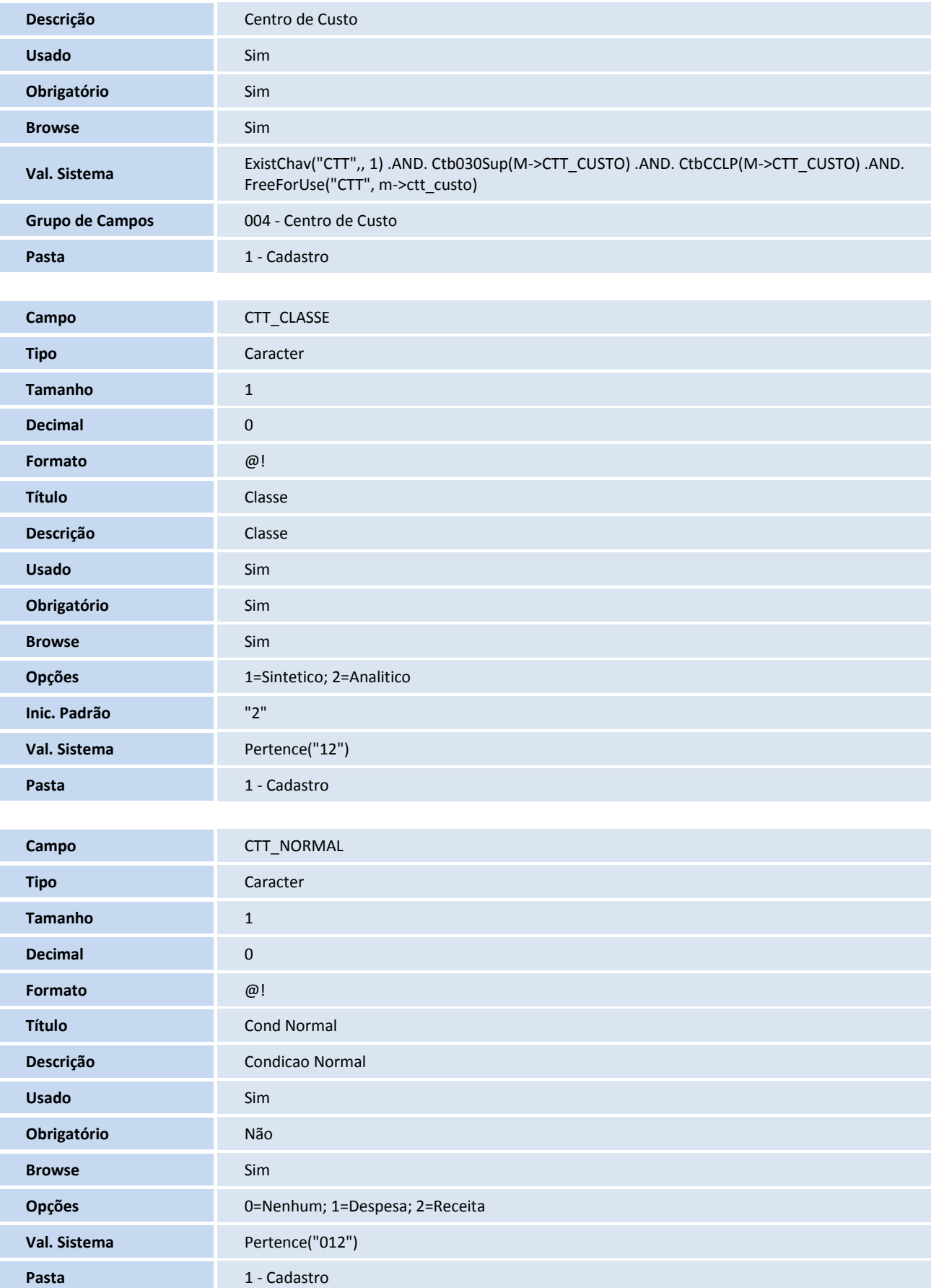

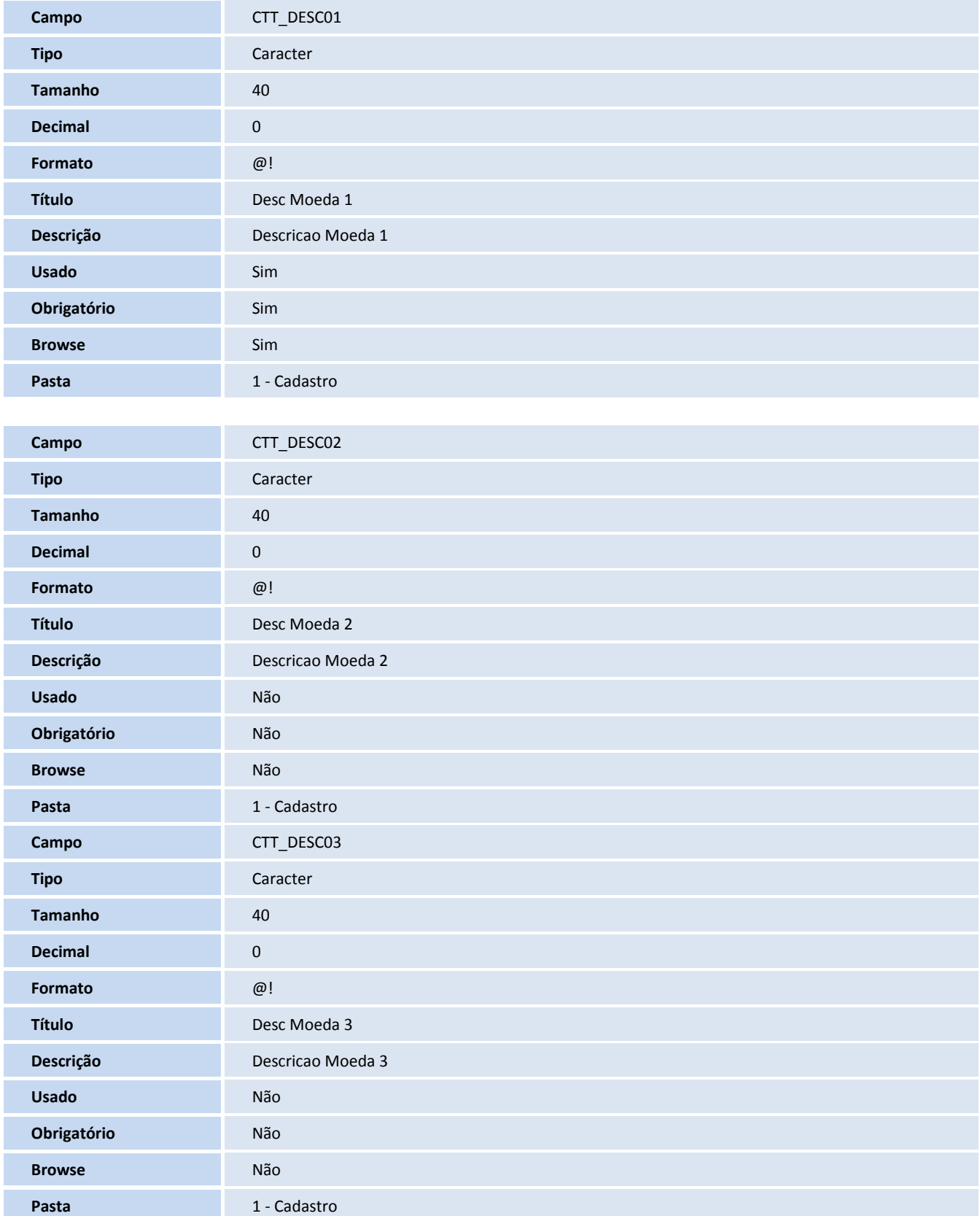

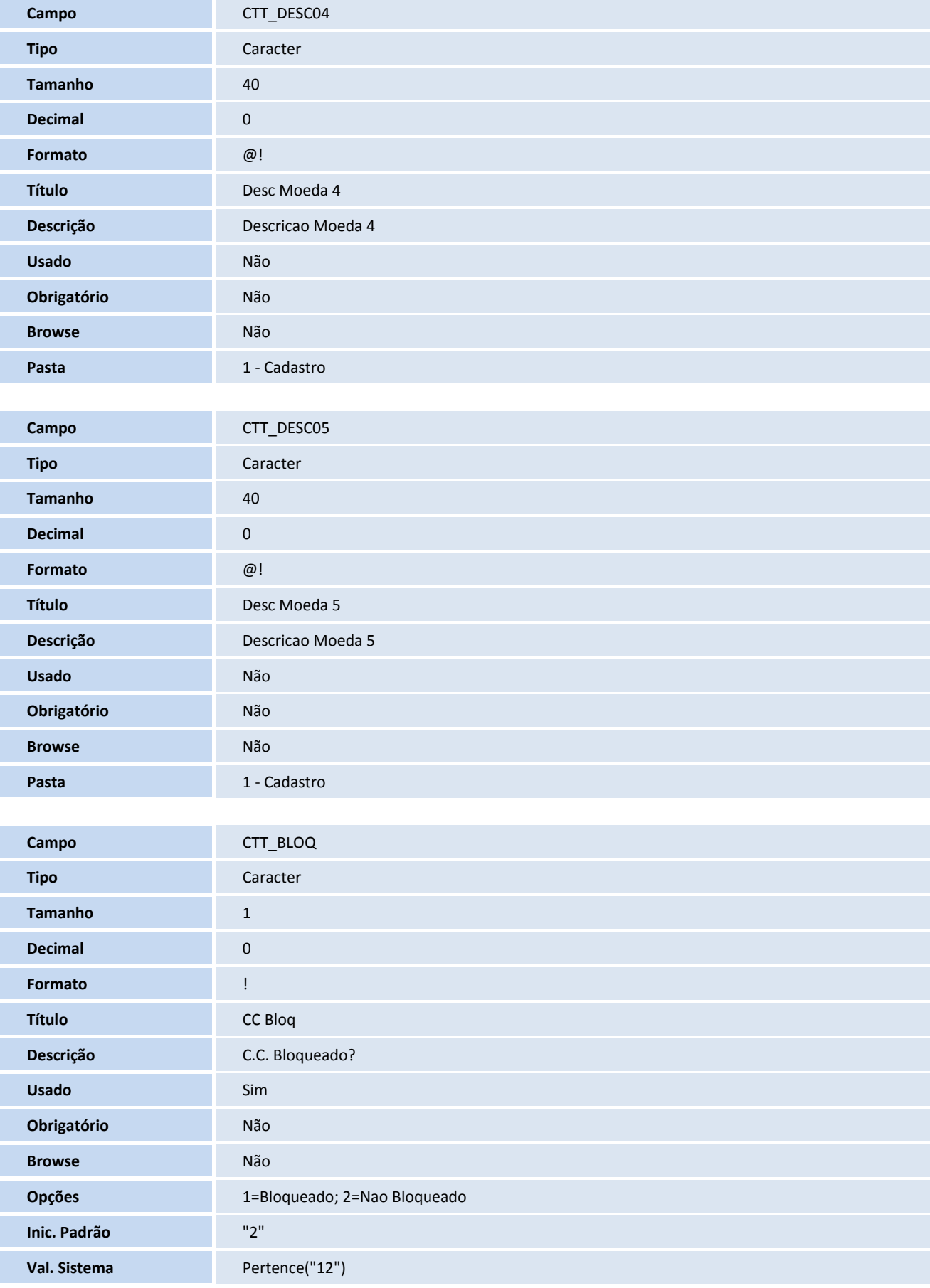

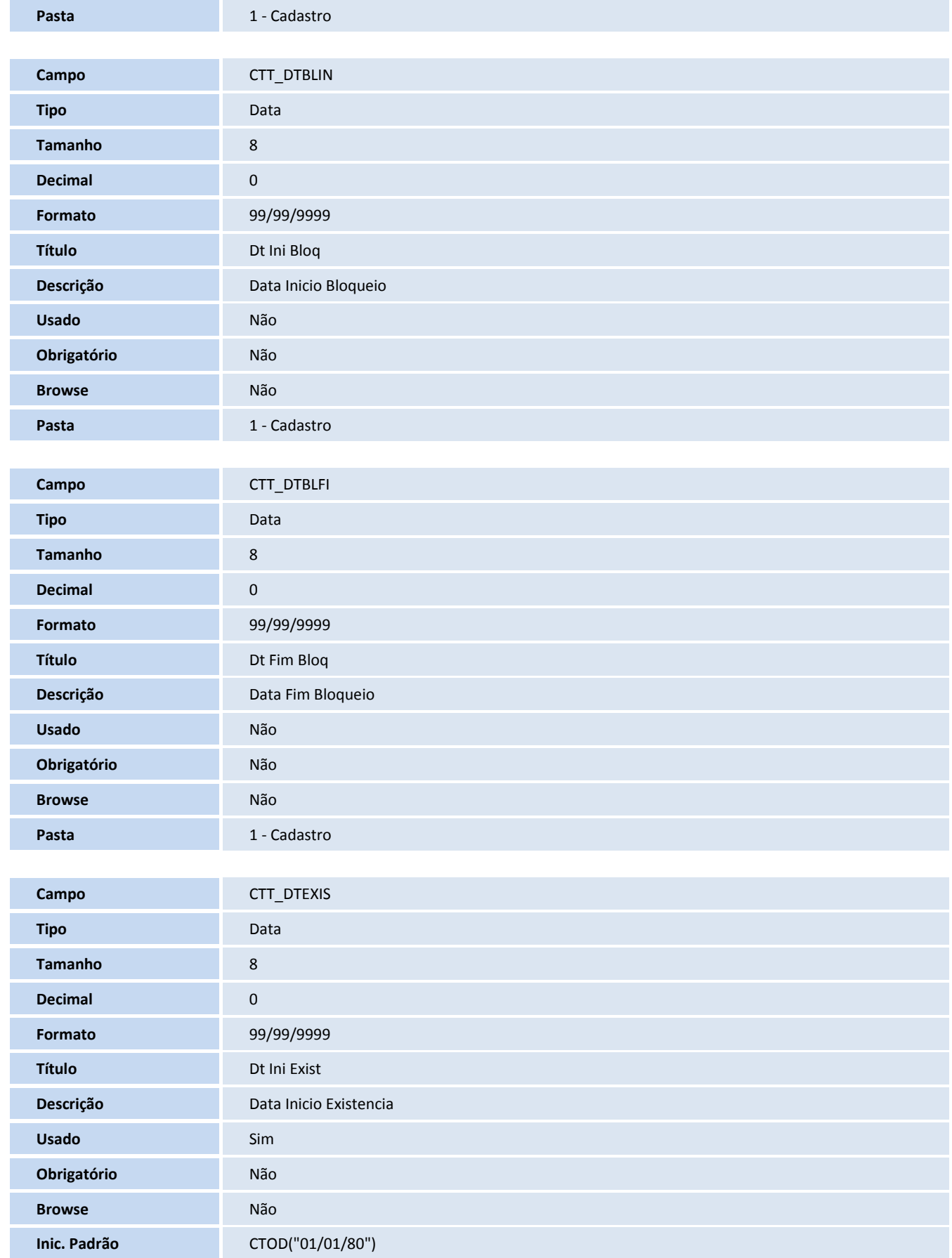

## **T** TOTVS

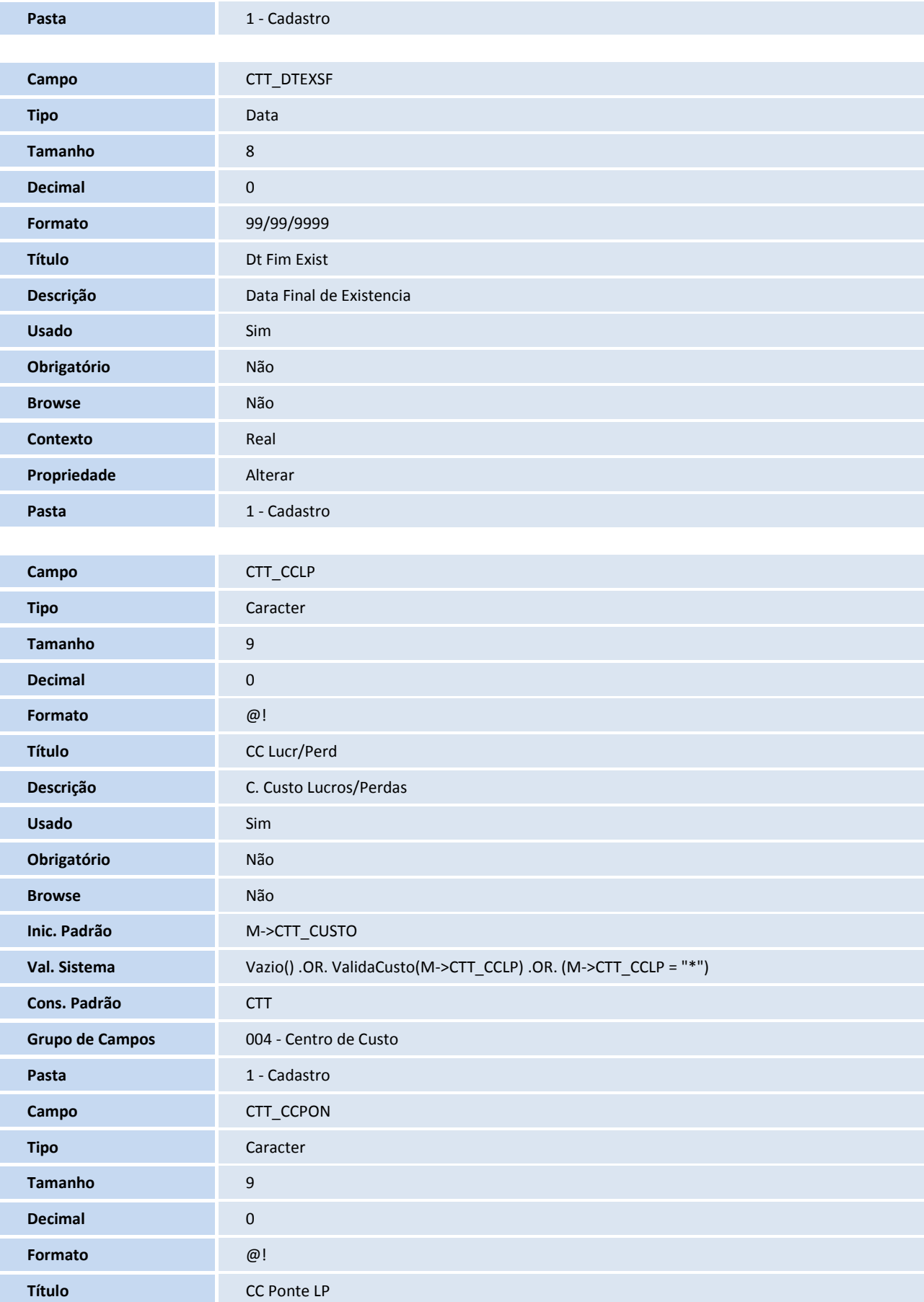

## **TOTVS**

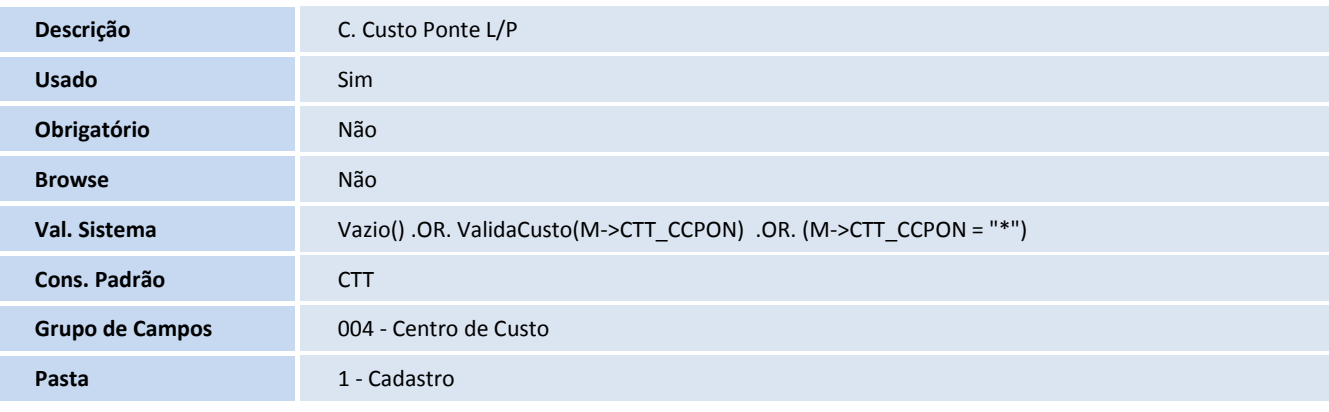

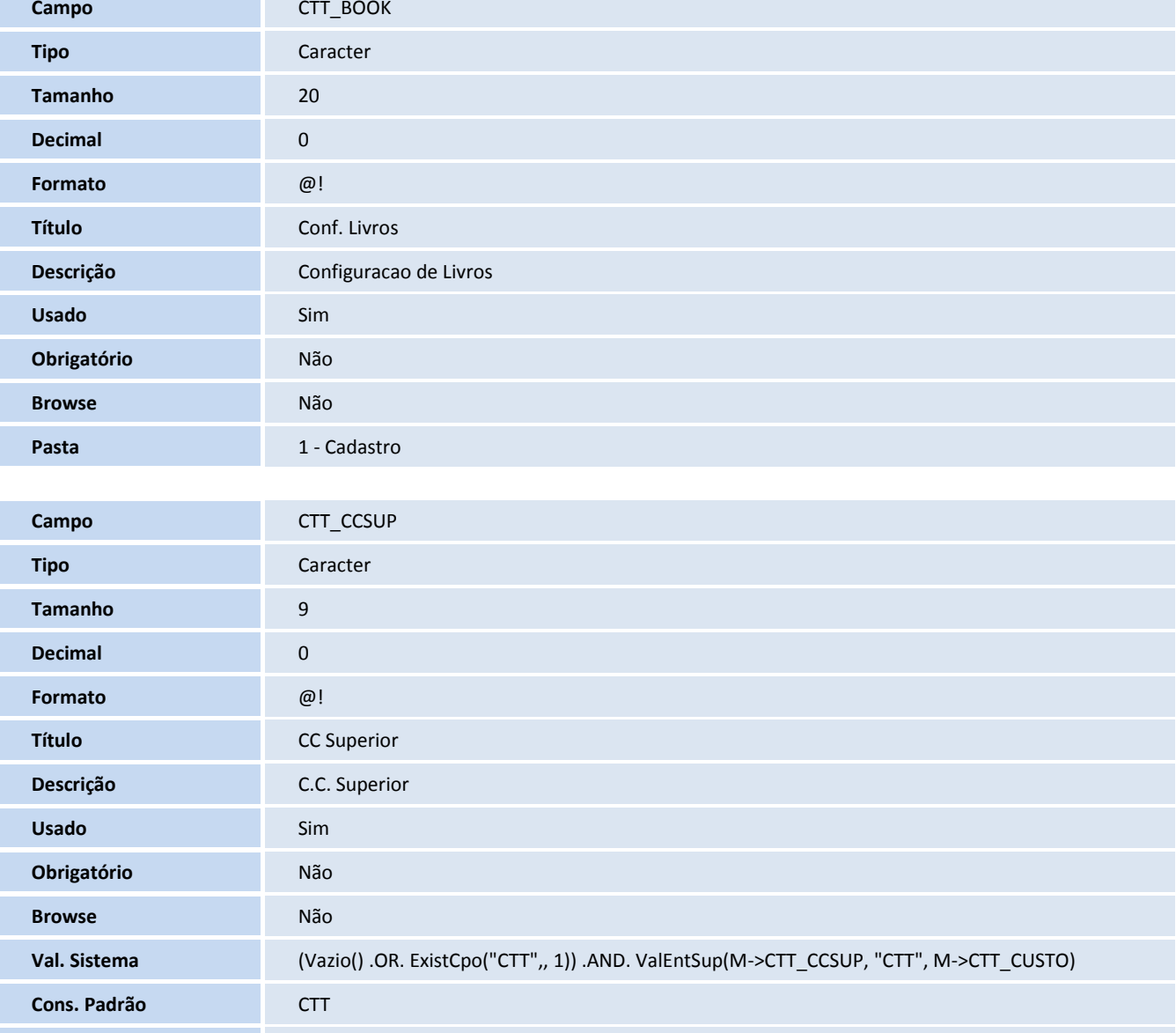

**Grupo de Campos** 004 - Centro de Custo

**Pasta** 1 - Cadastro

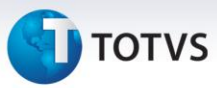

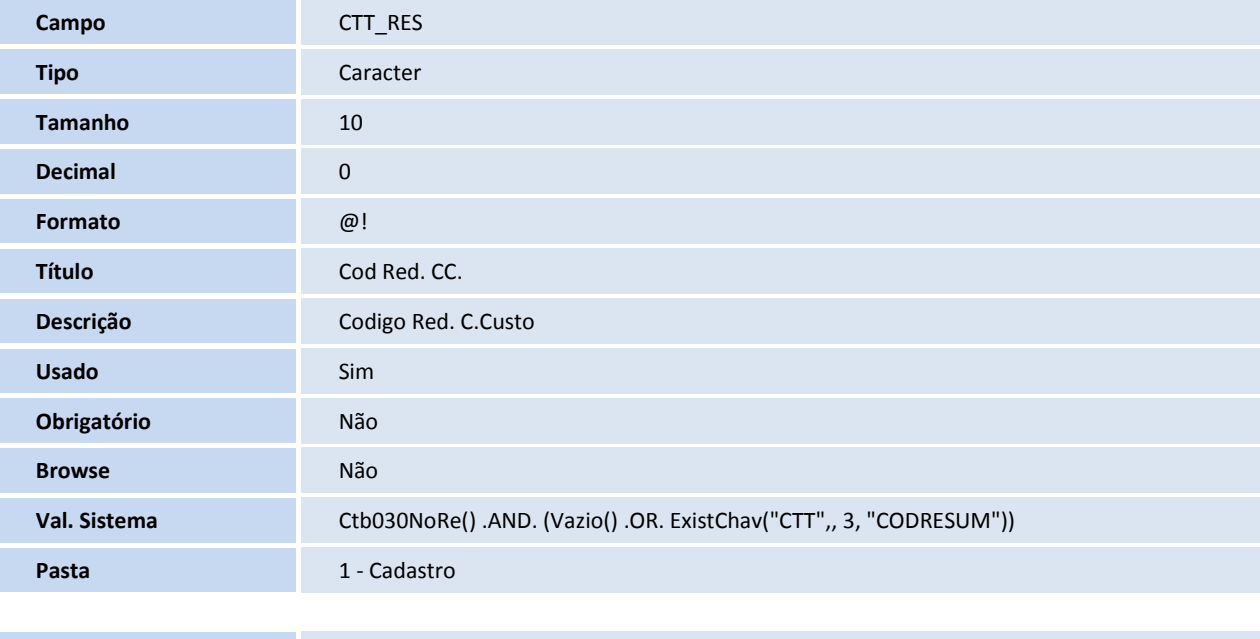

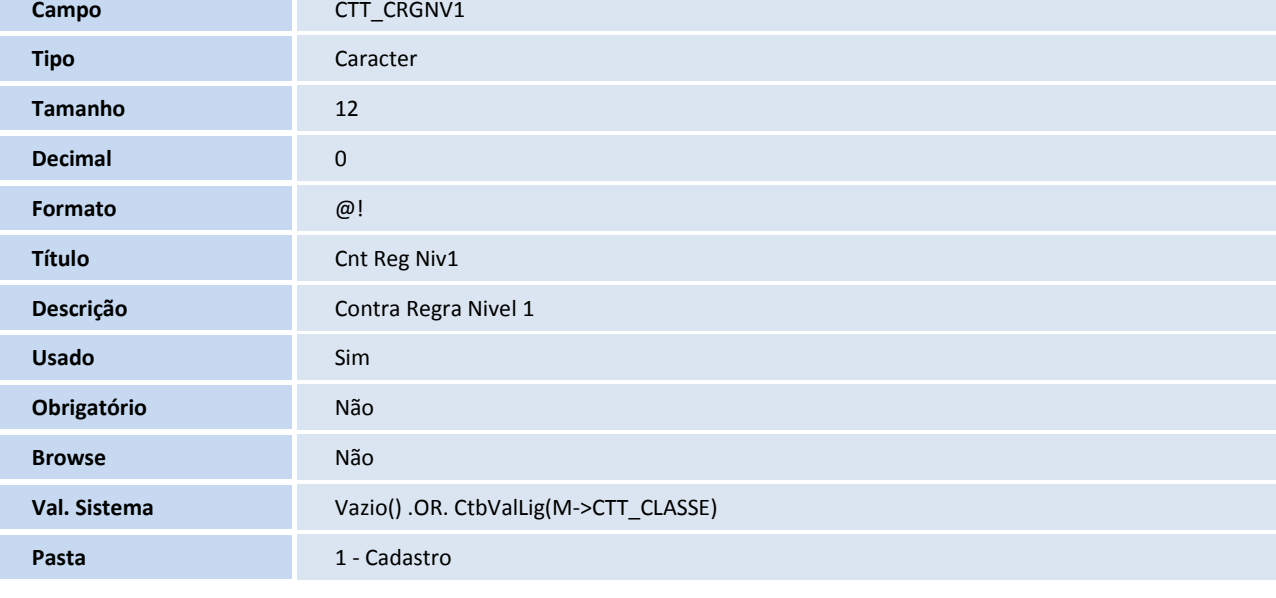

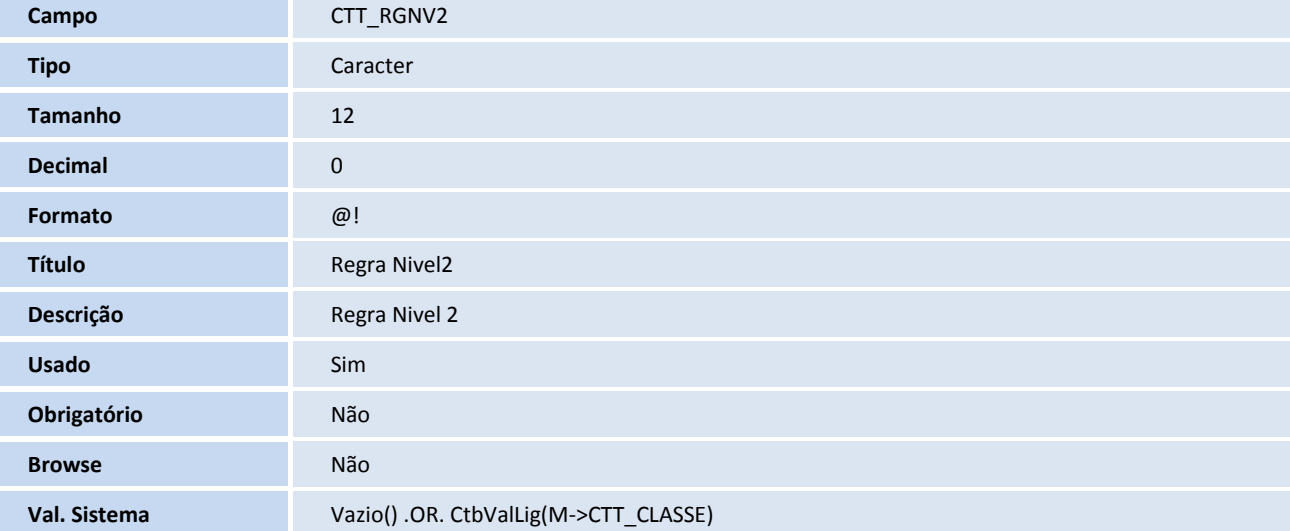

## **T** TOTVS

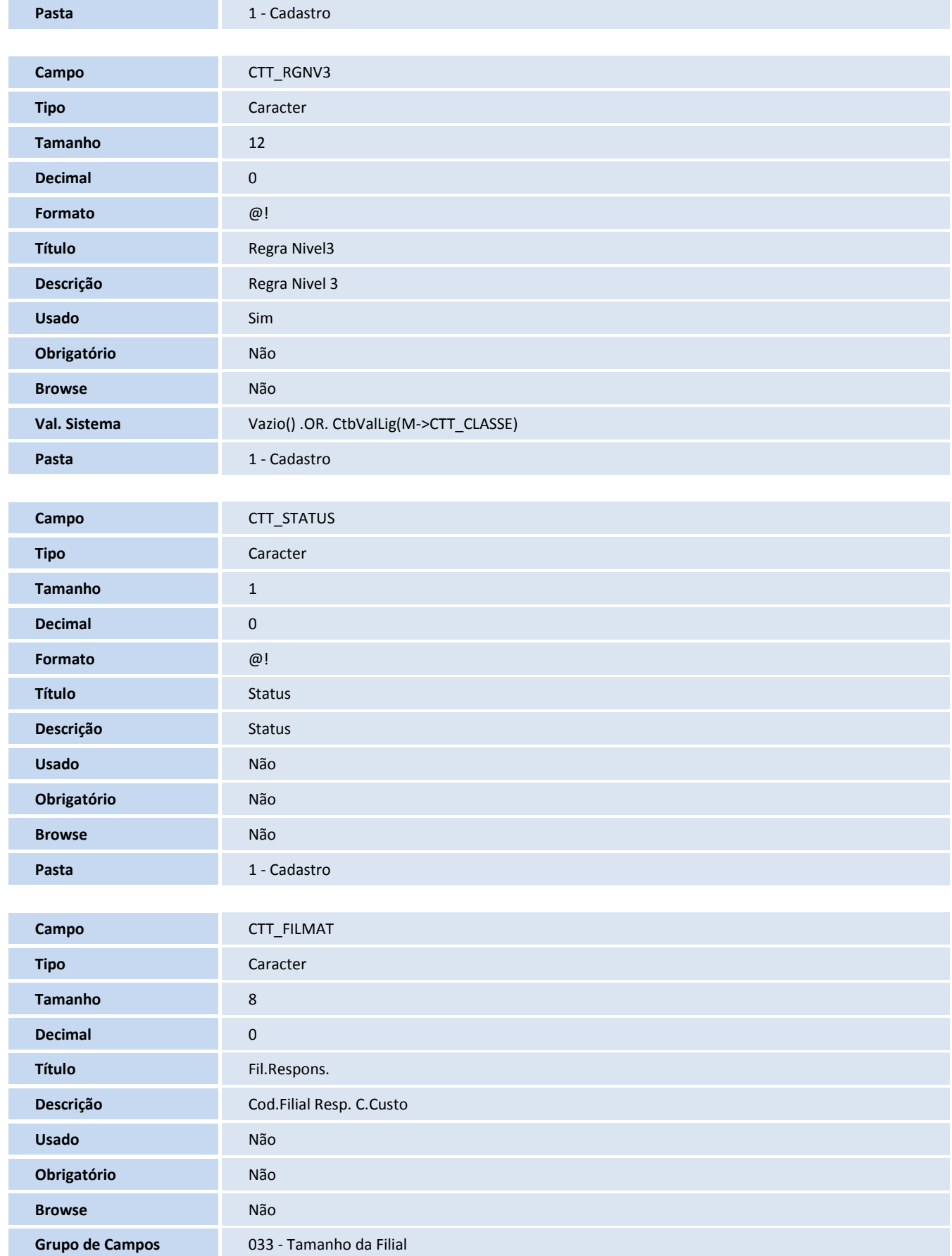

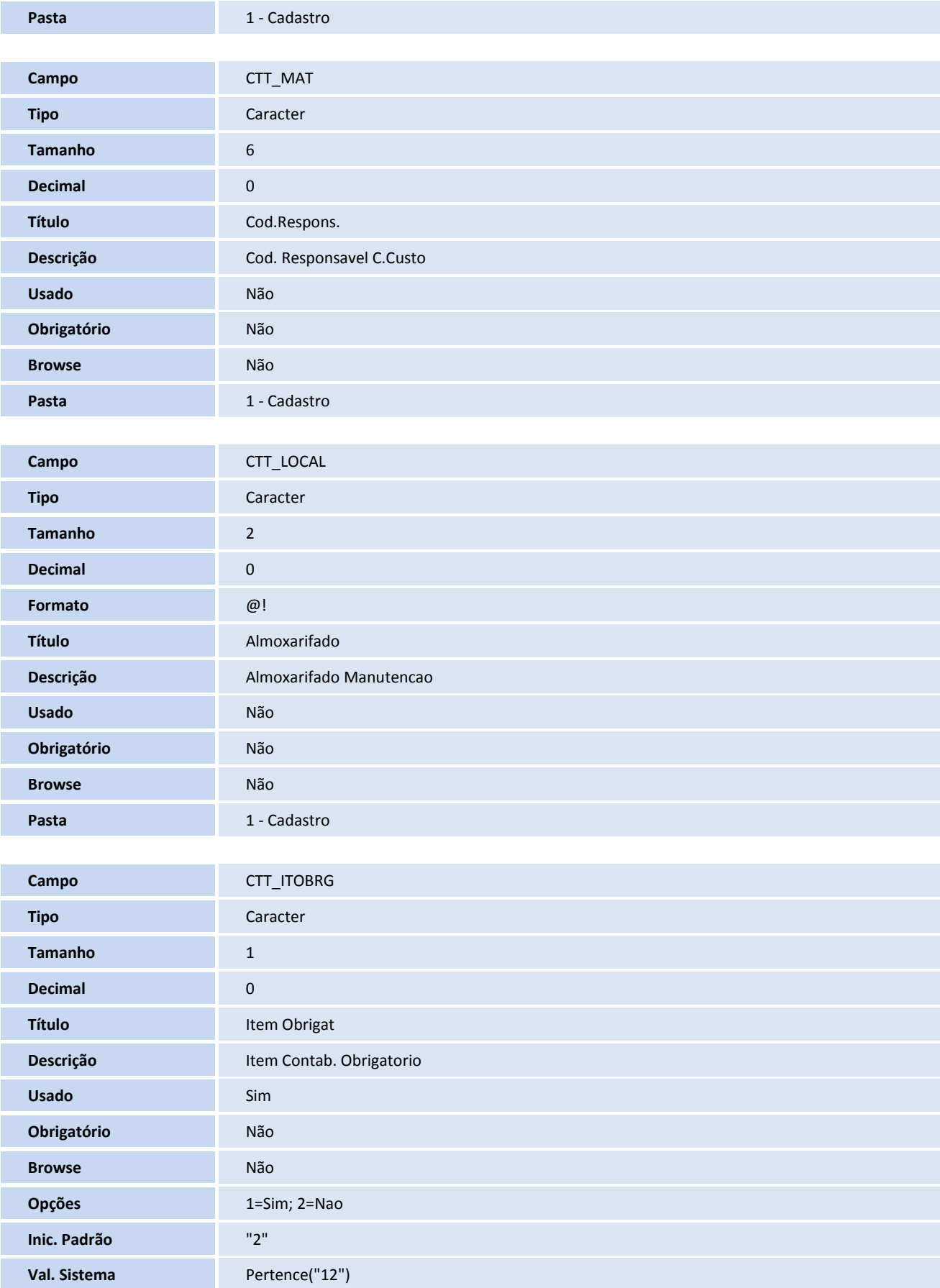
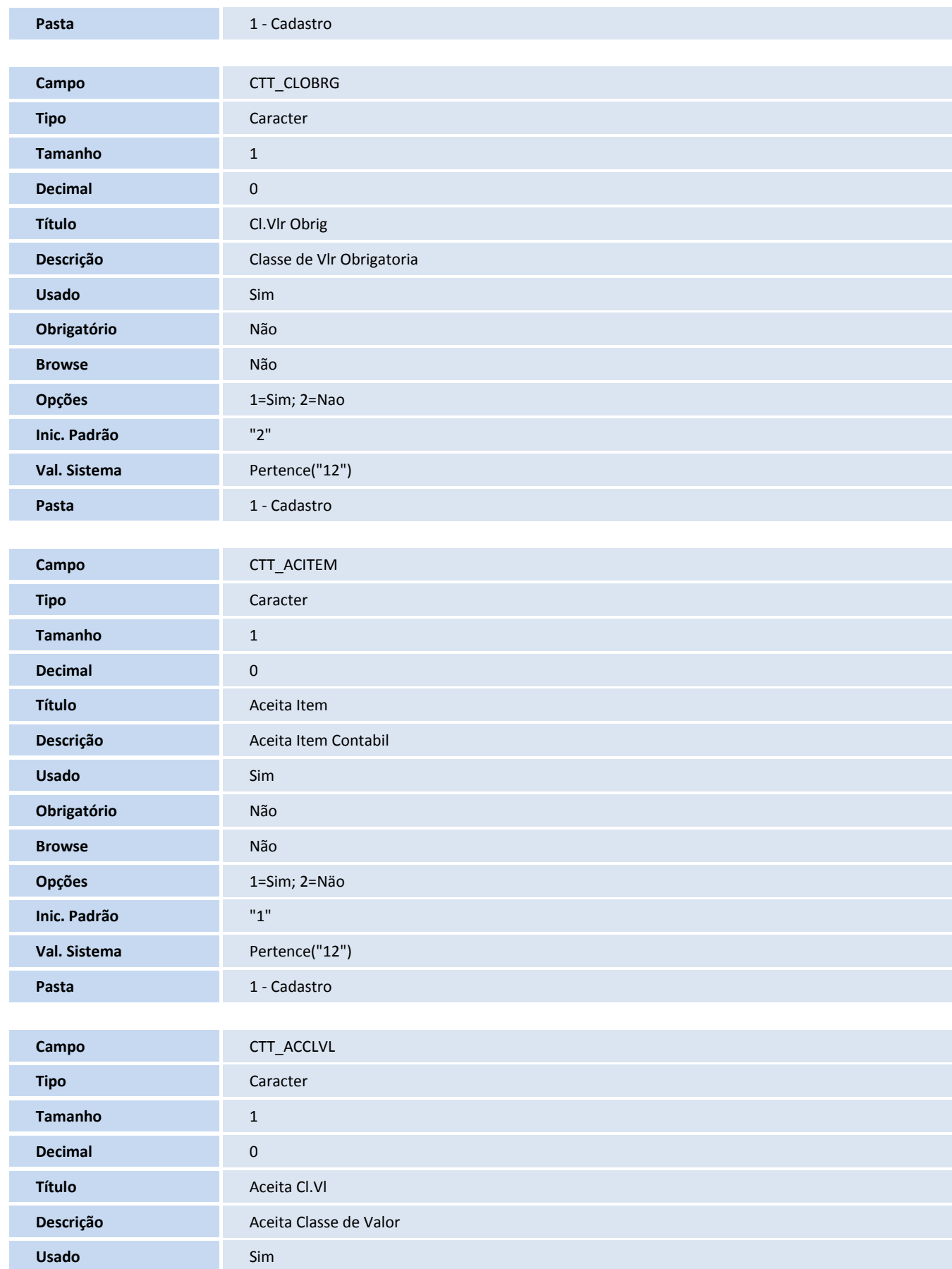

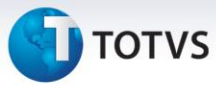

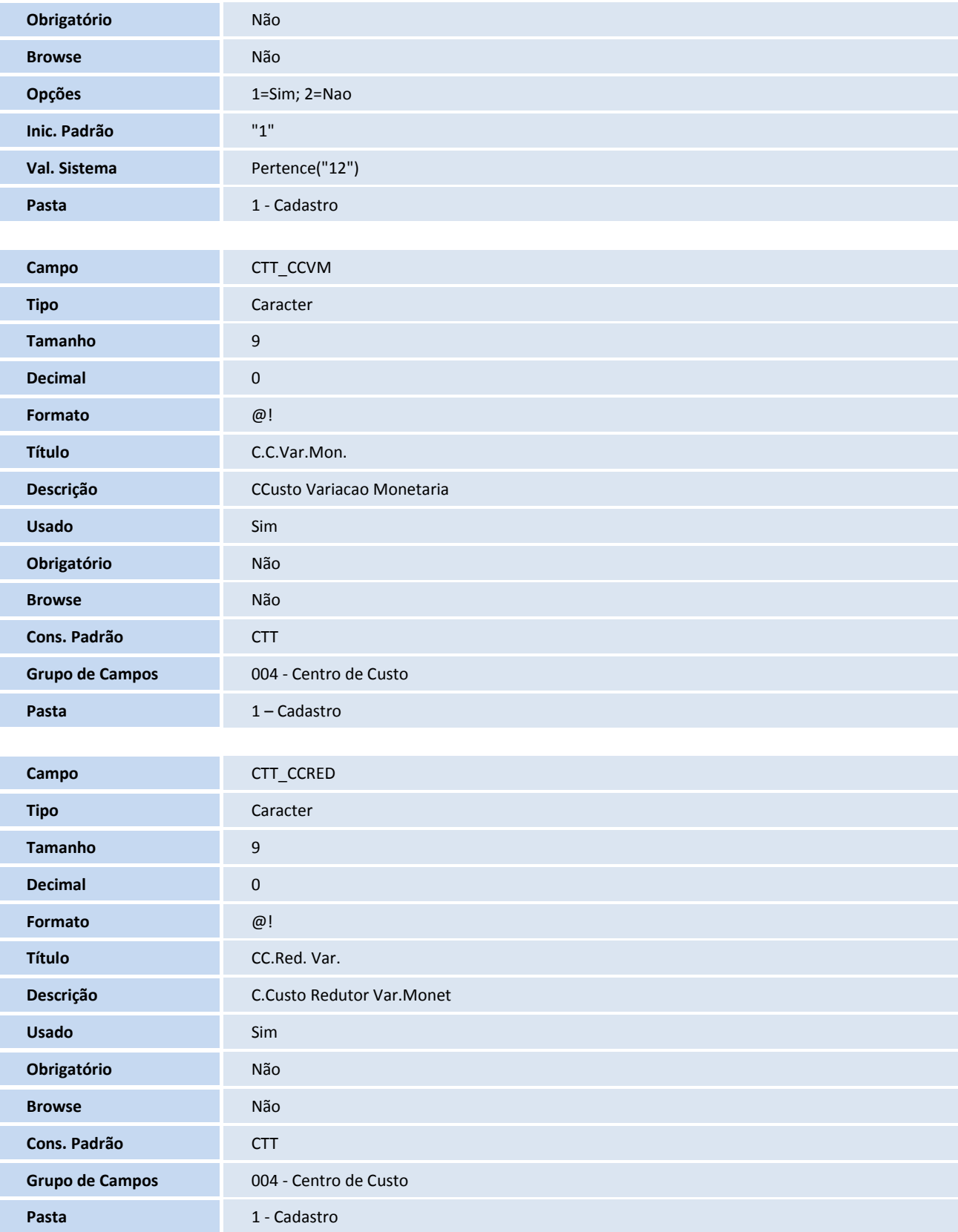

## **T** TOTVS

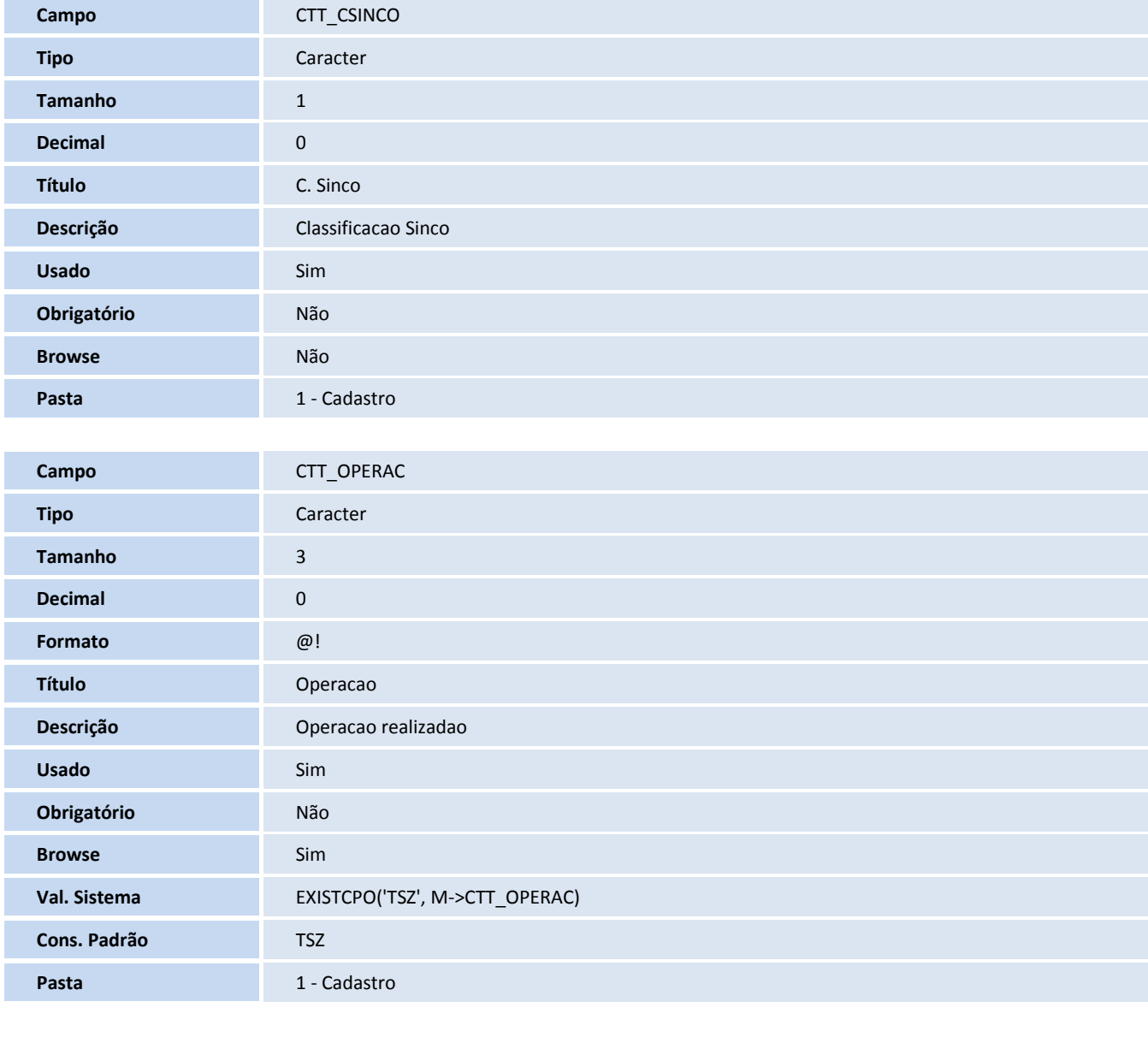

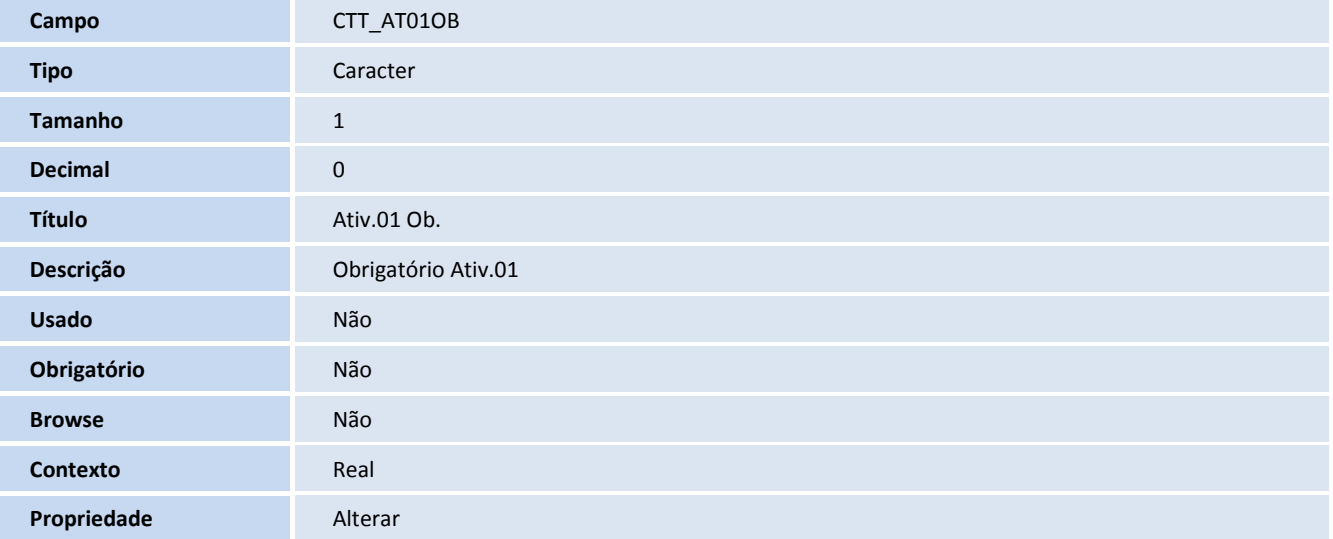

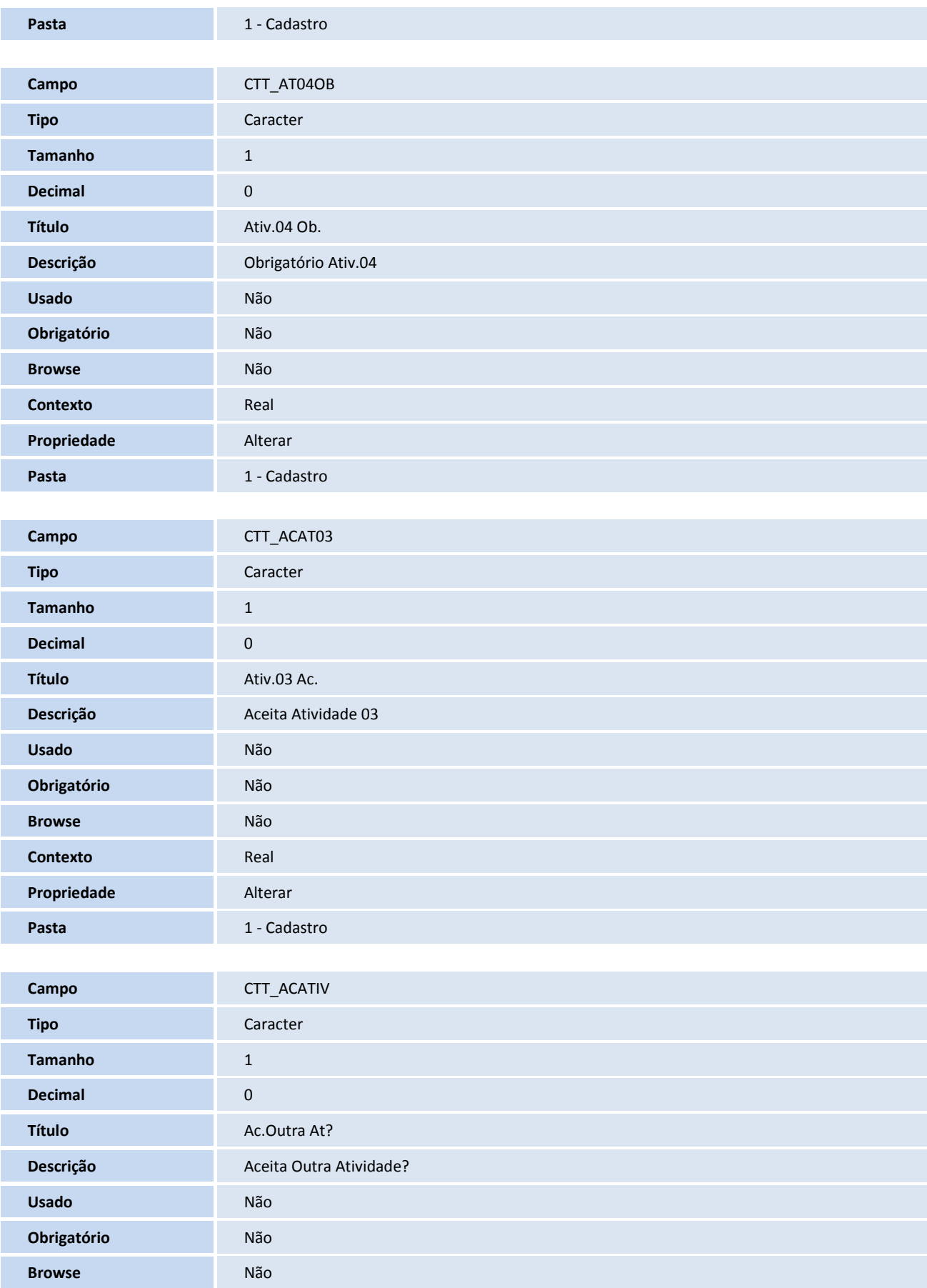

## **D** TOTVS

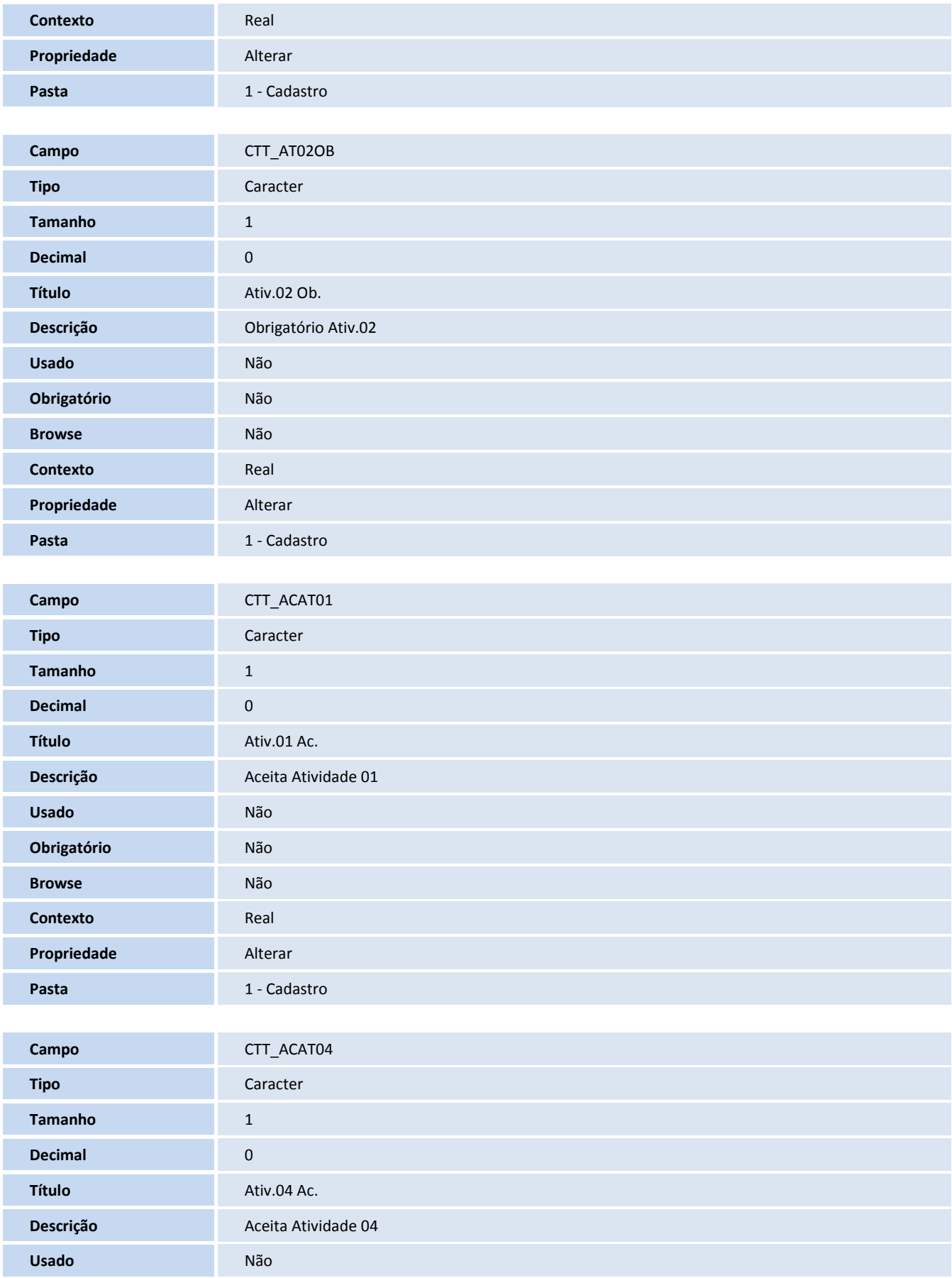

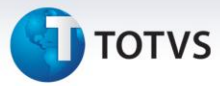

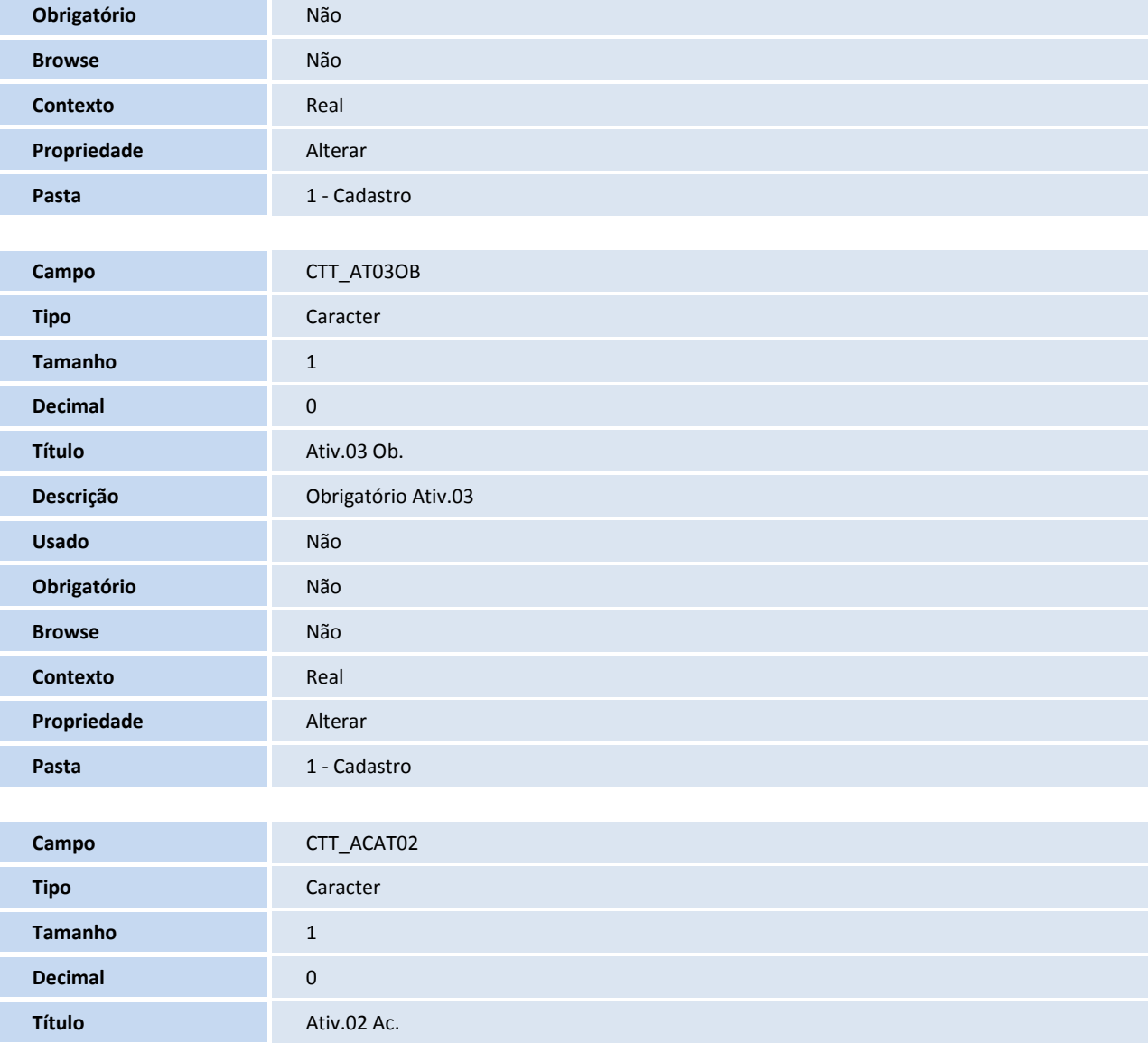

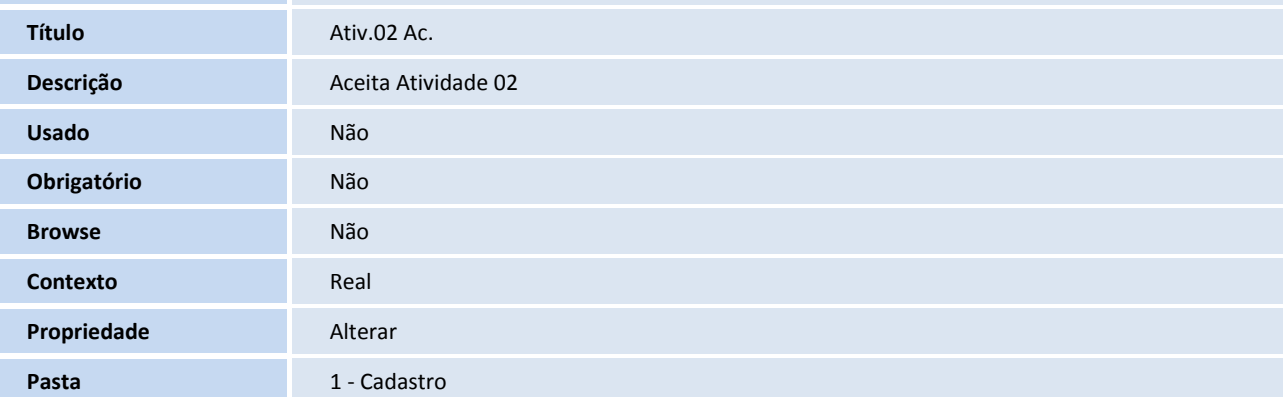

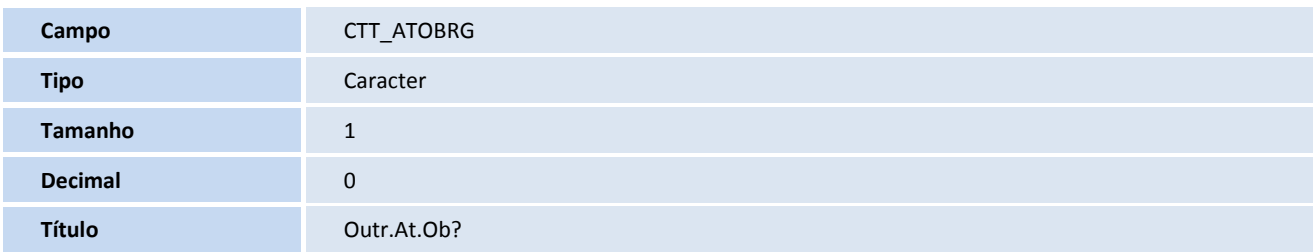

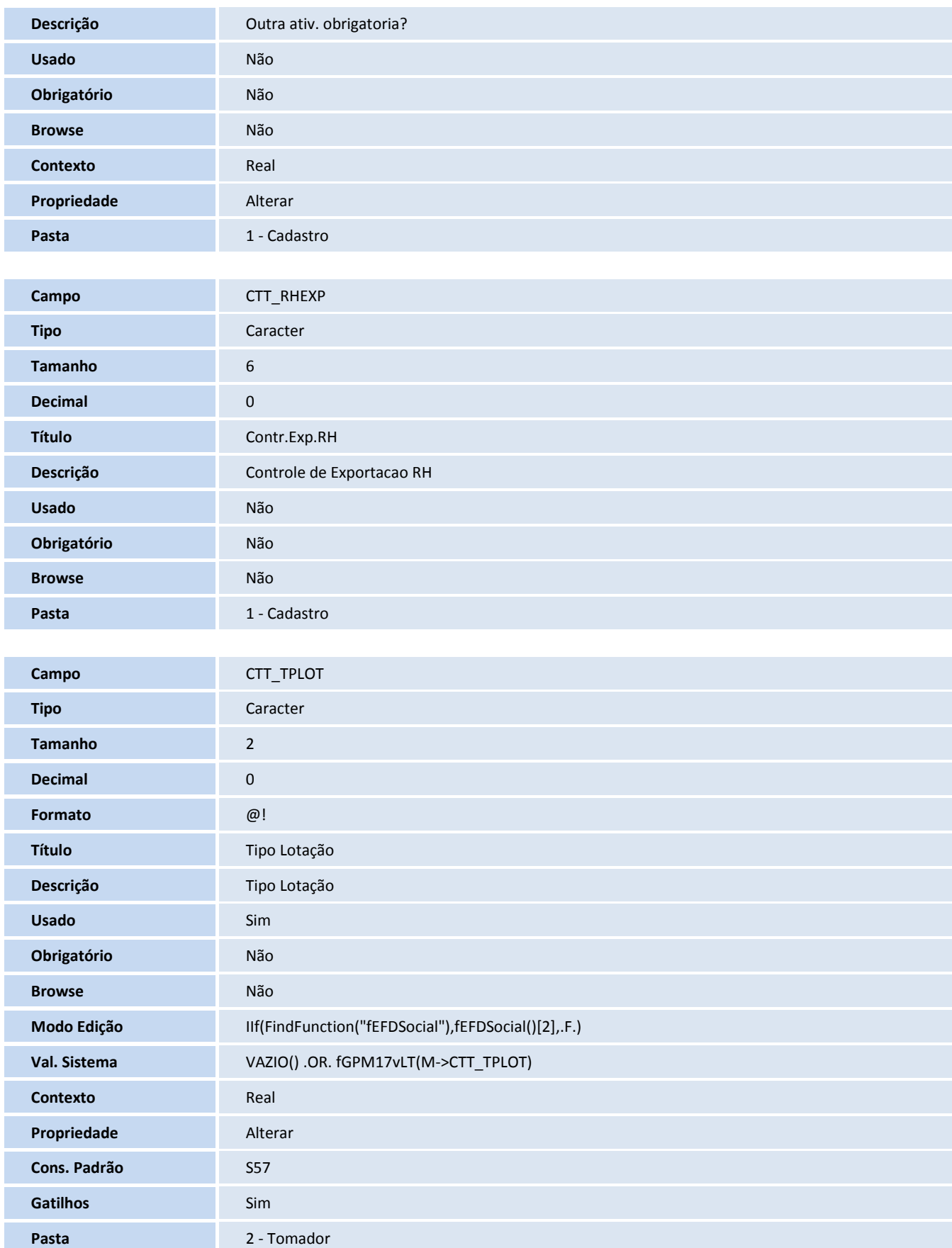

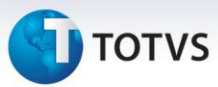

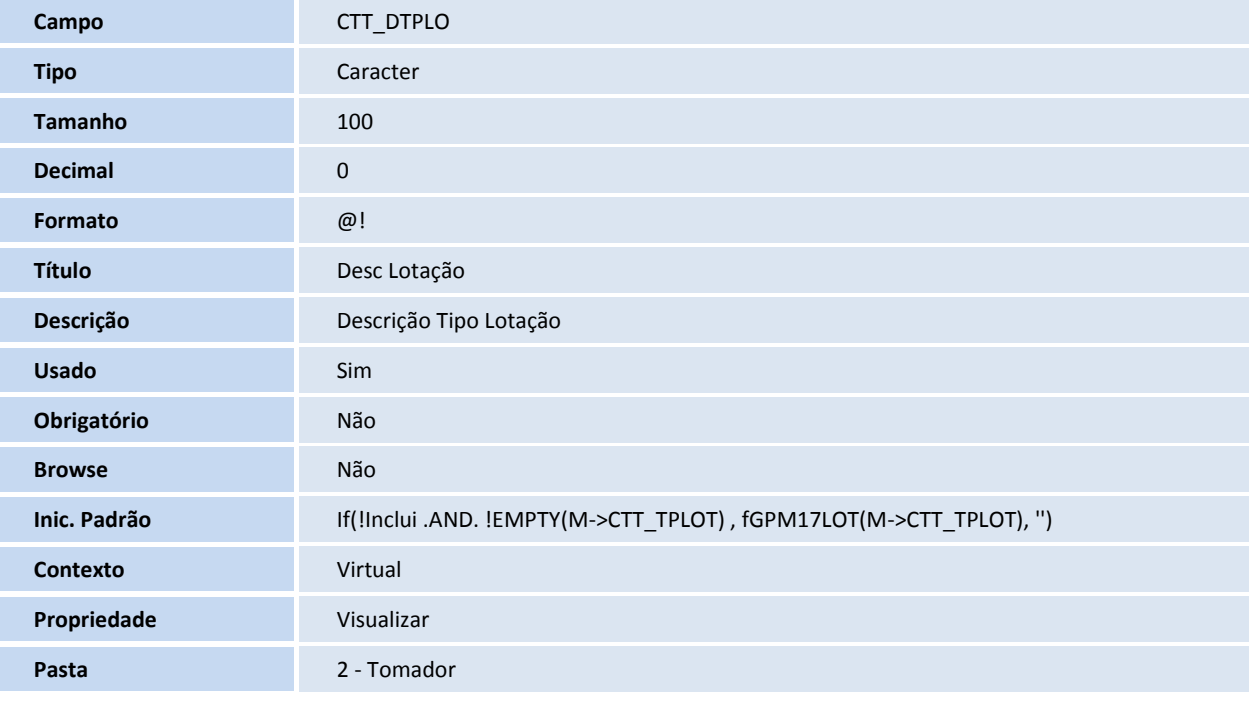

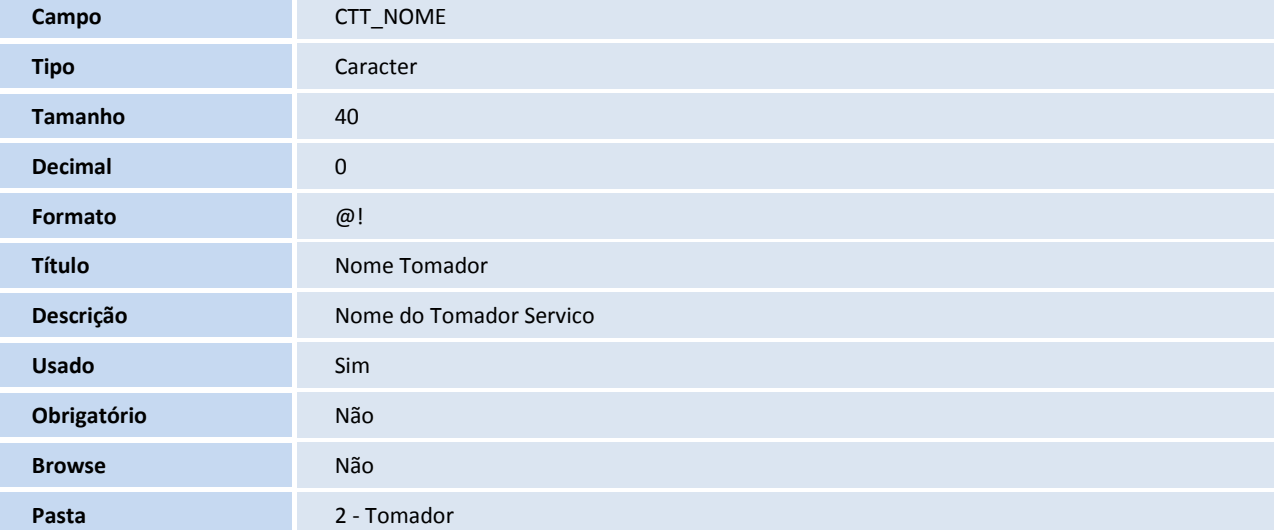

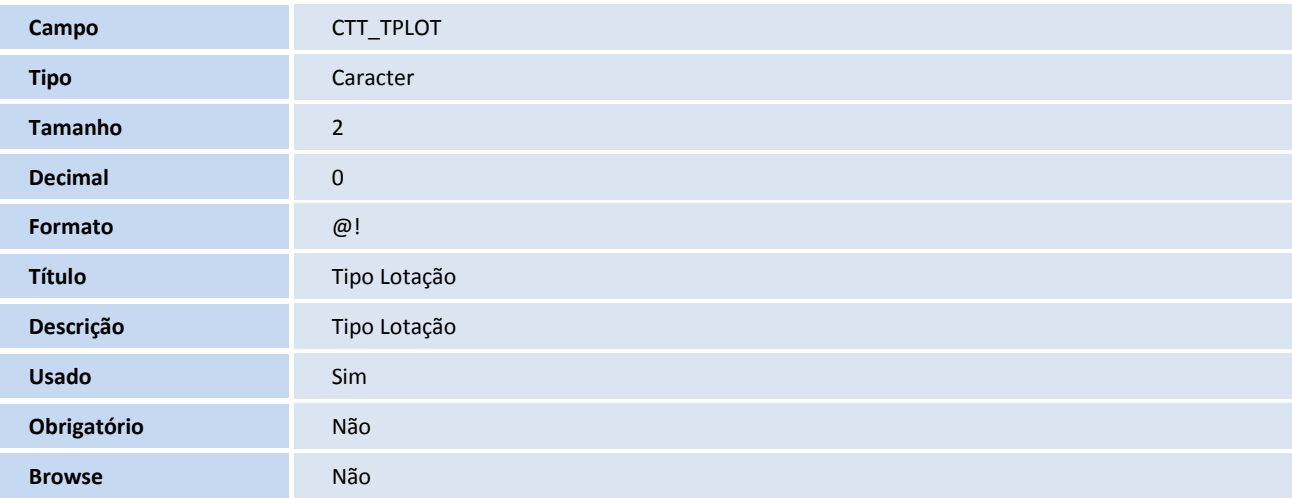

## **D** TOTVS

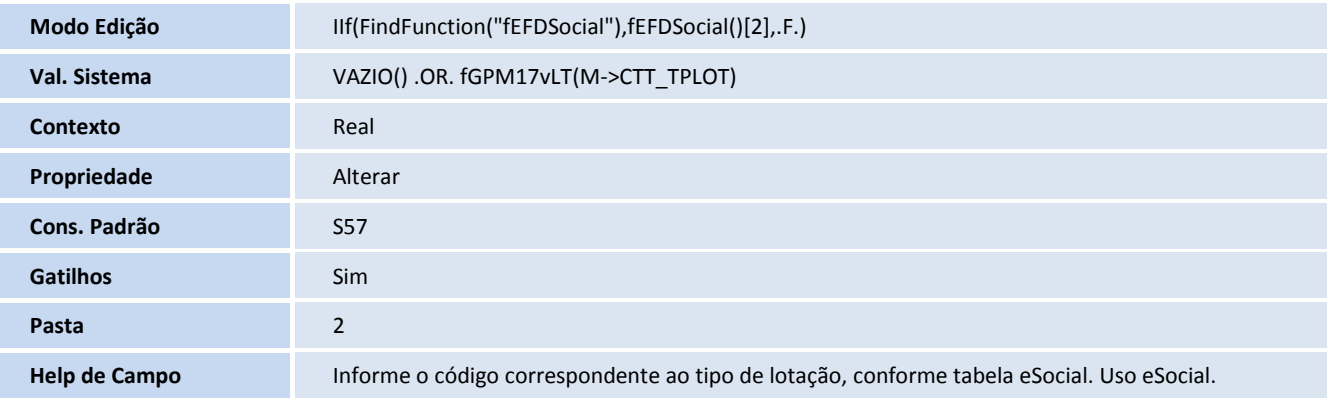

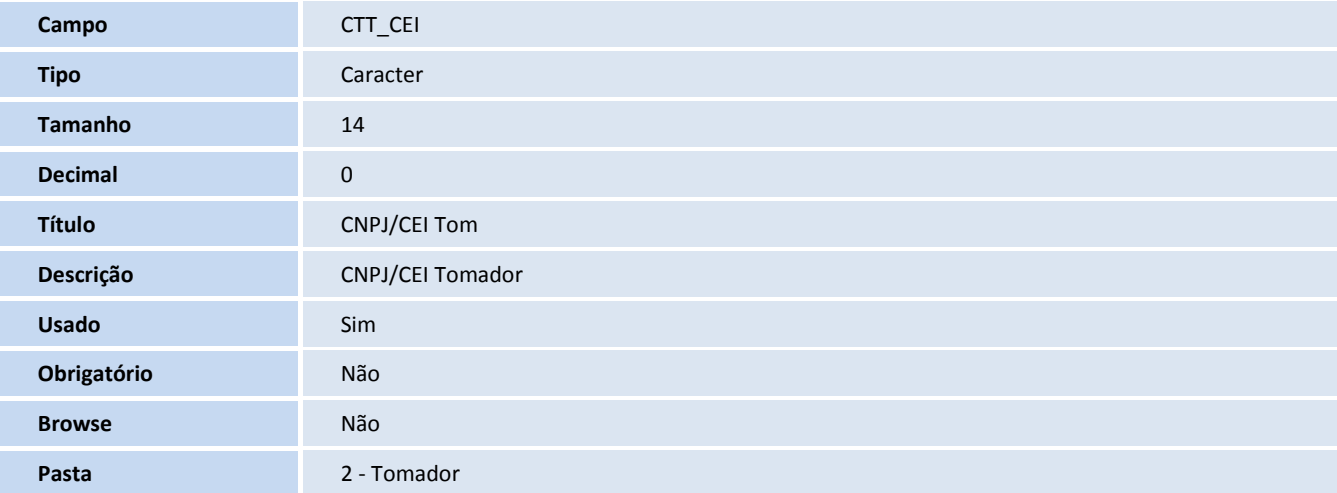

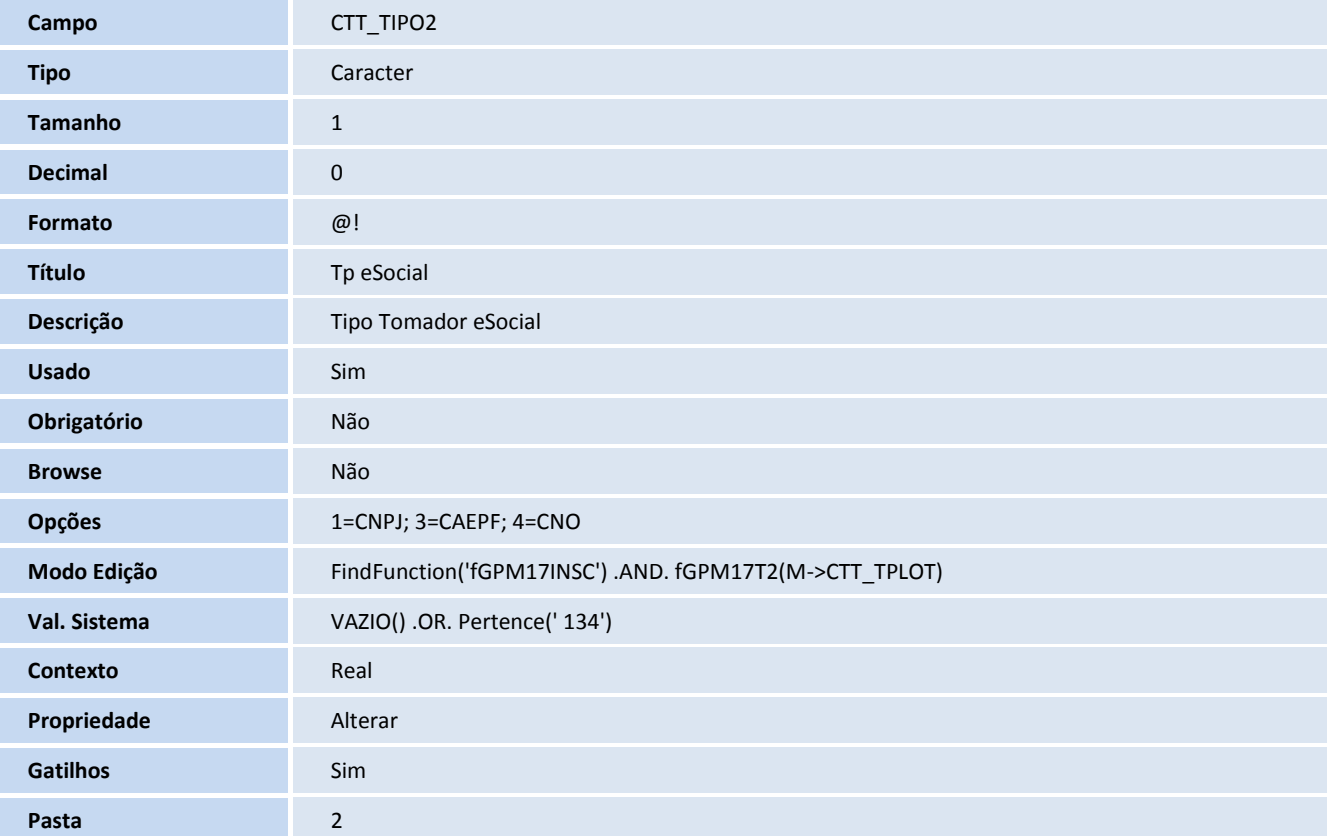

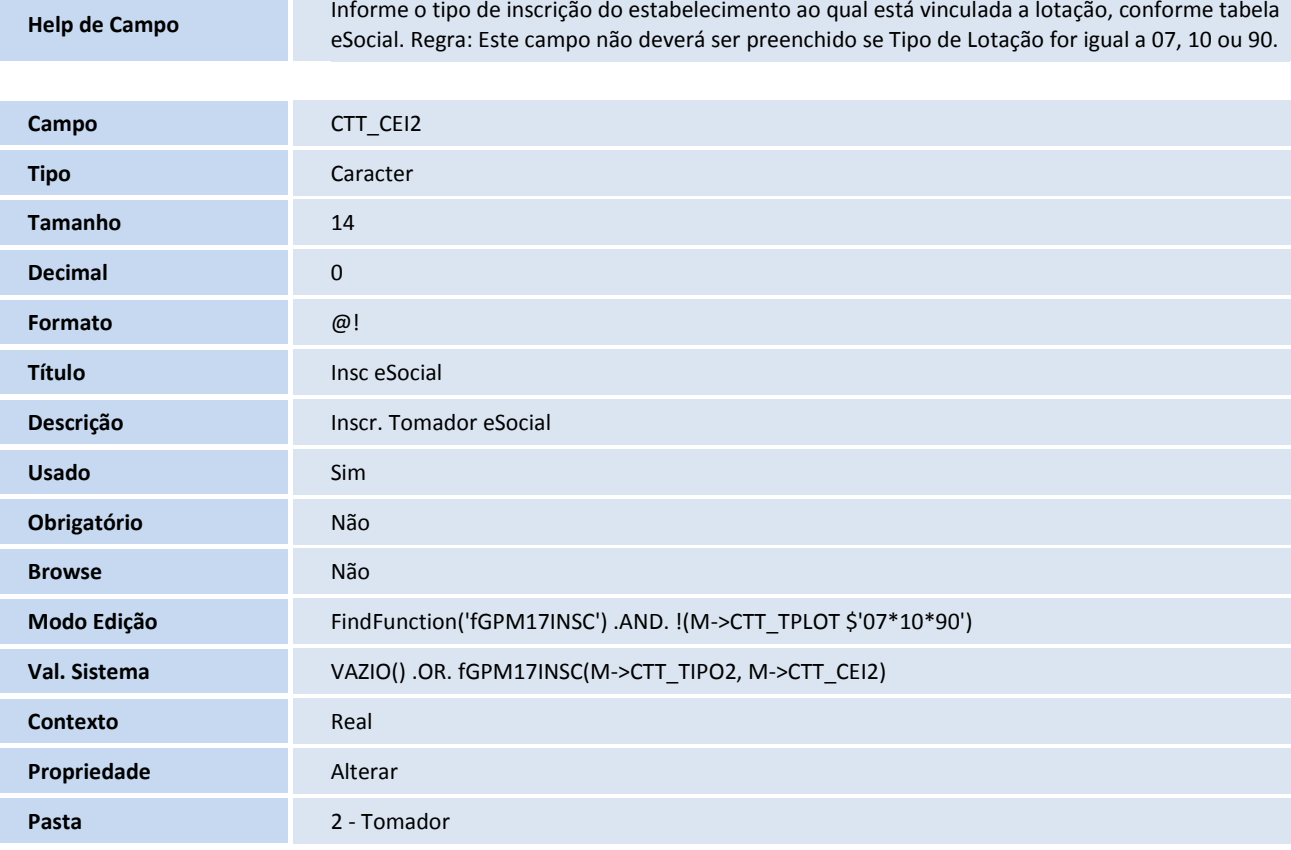

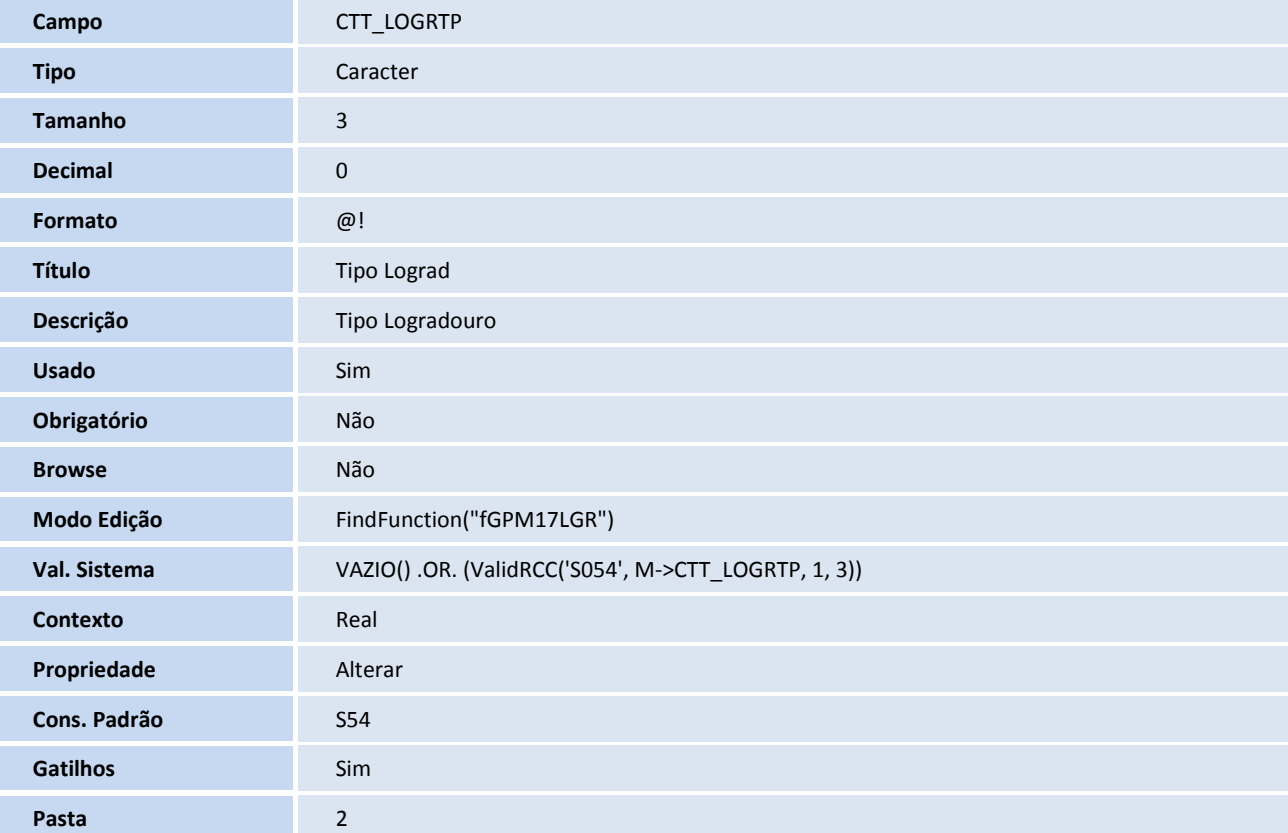

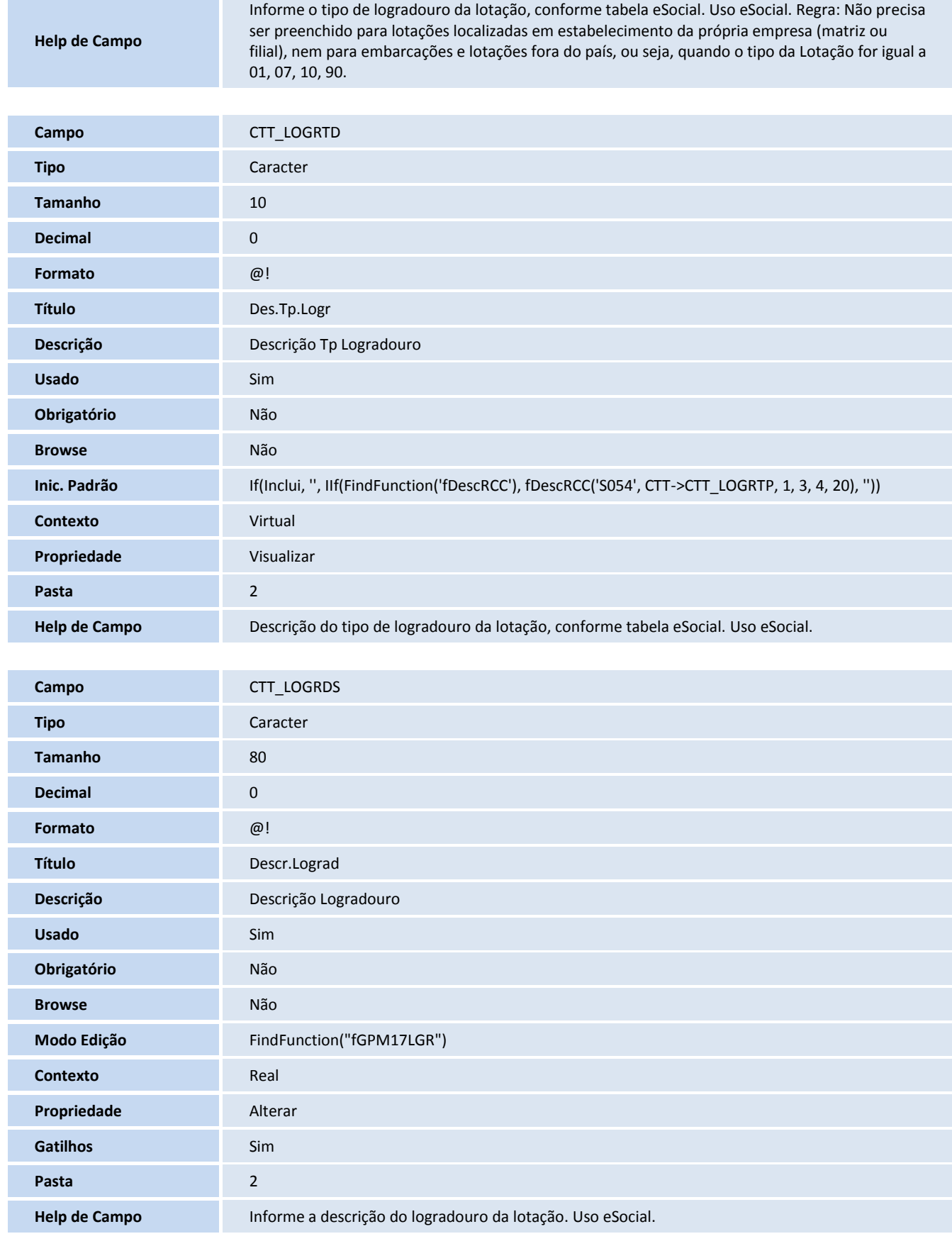

# **T** TOTVS

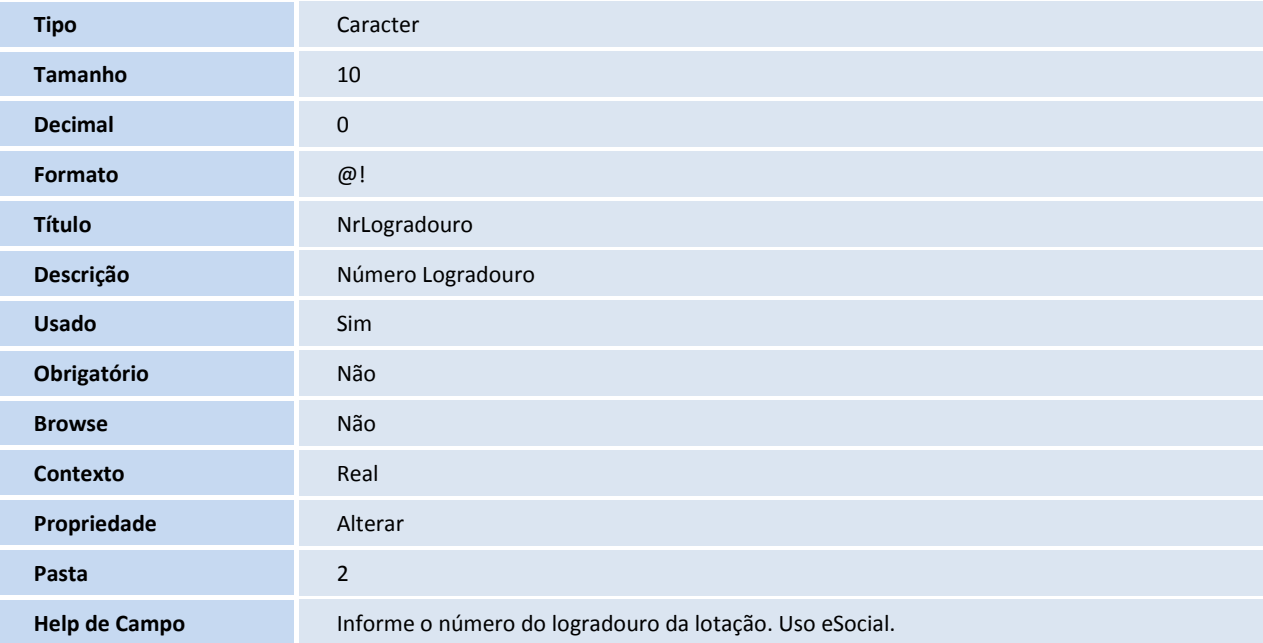

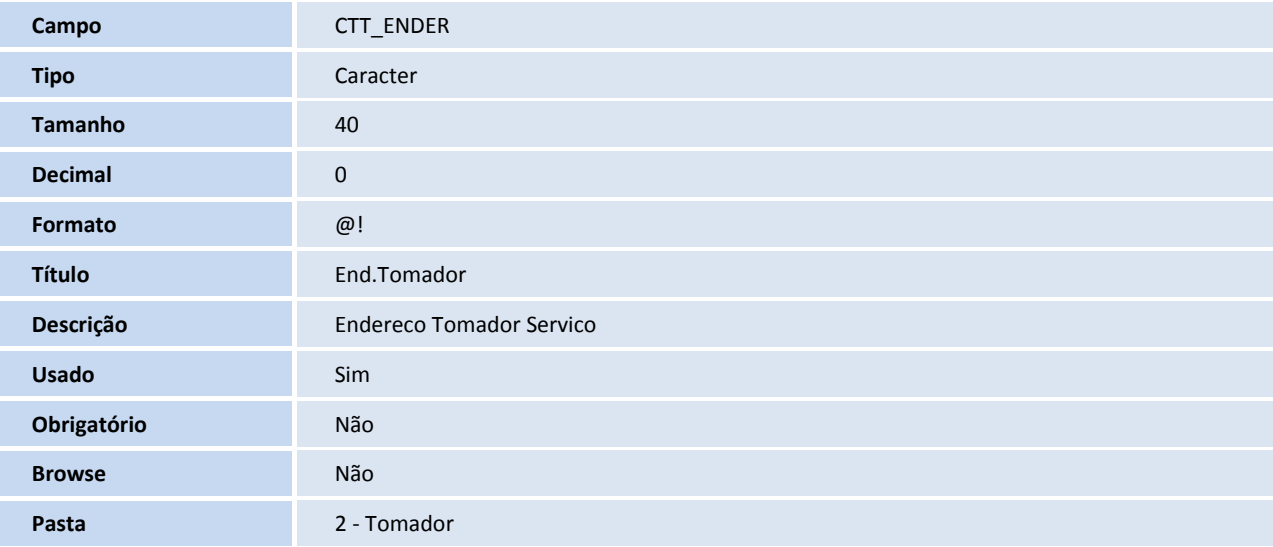

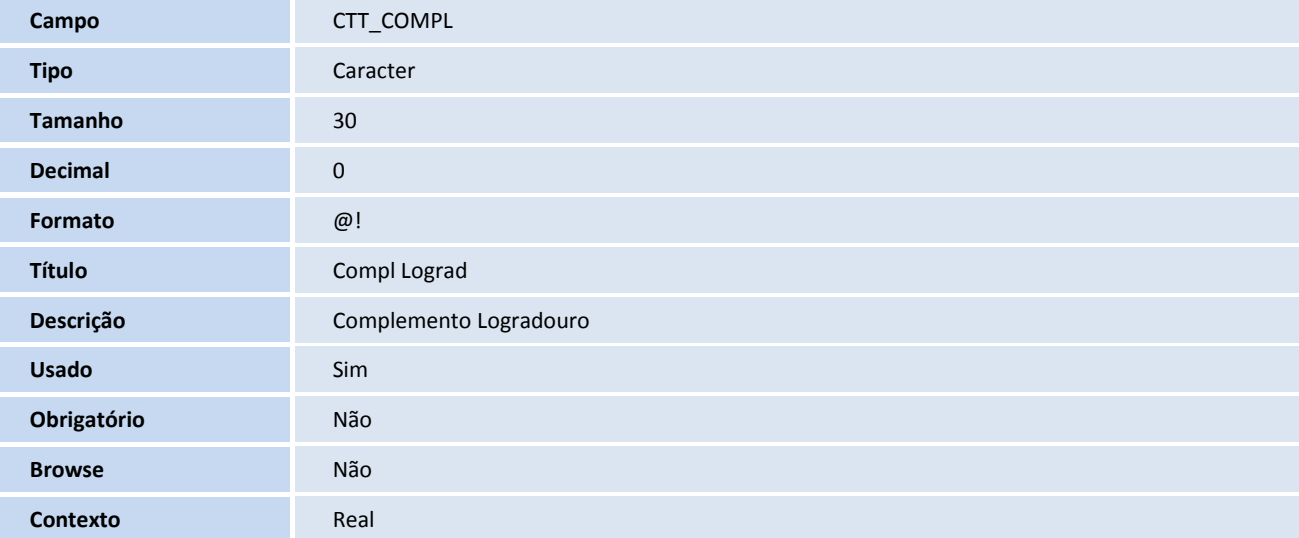

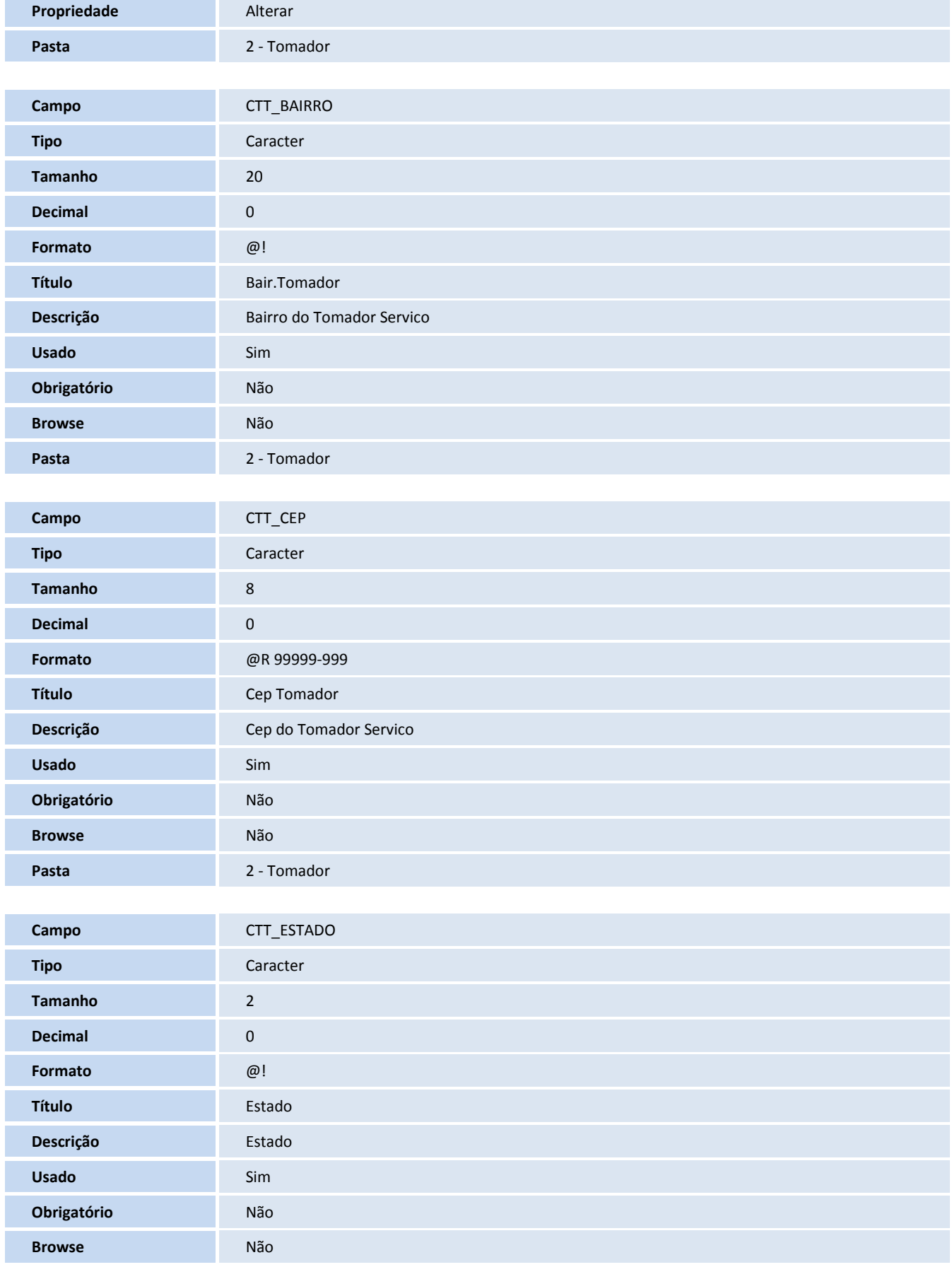

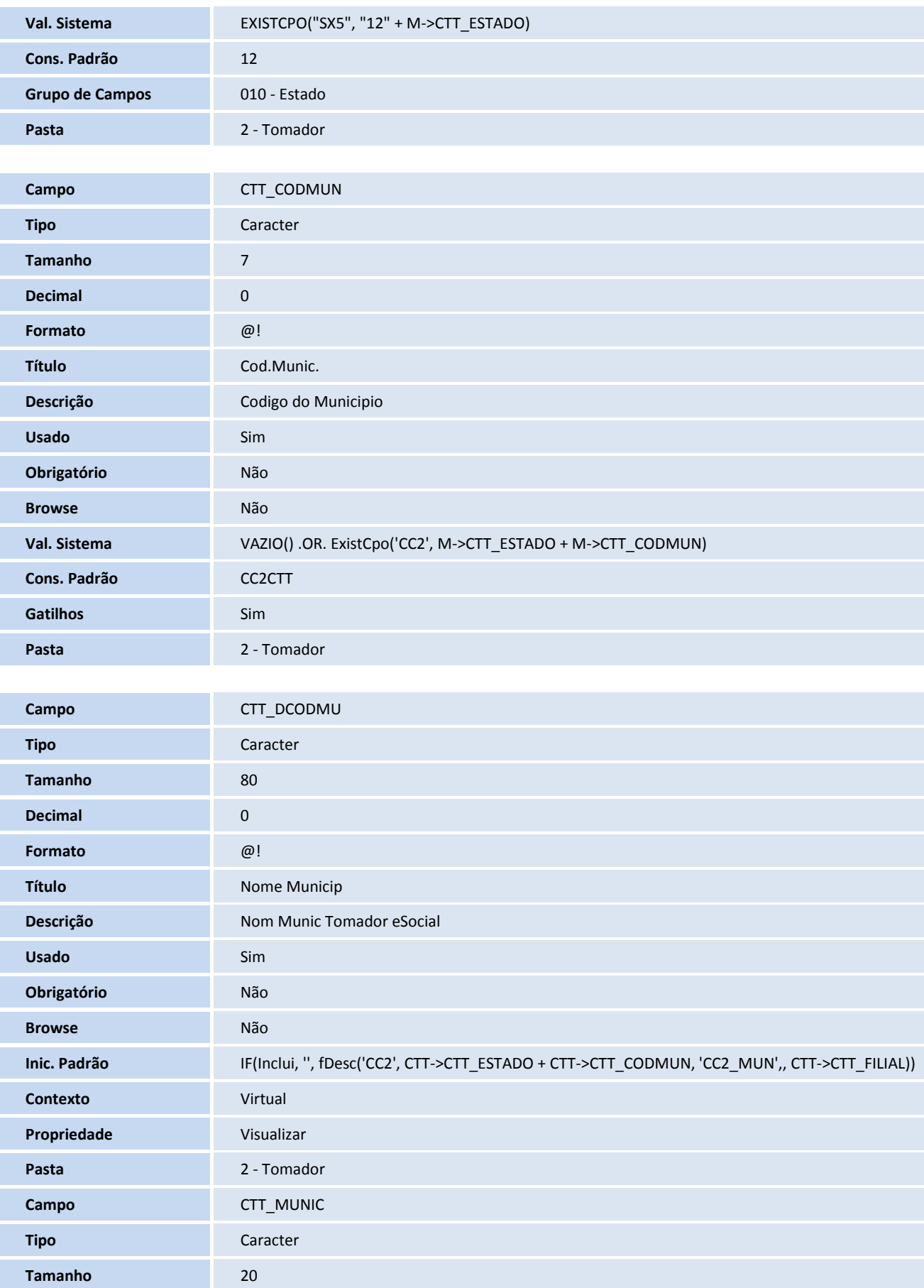

## **D** TOTVS

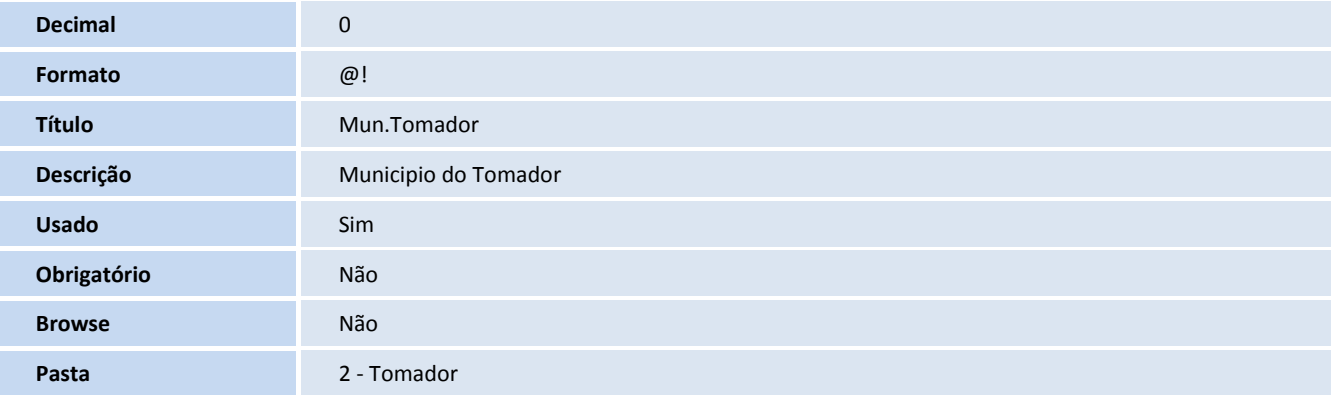

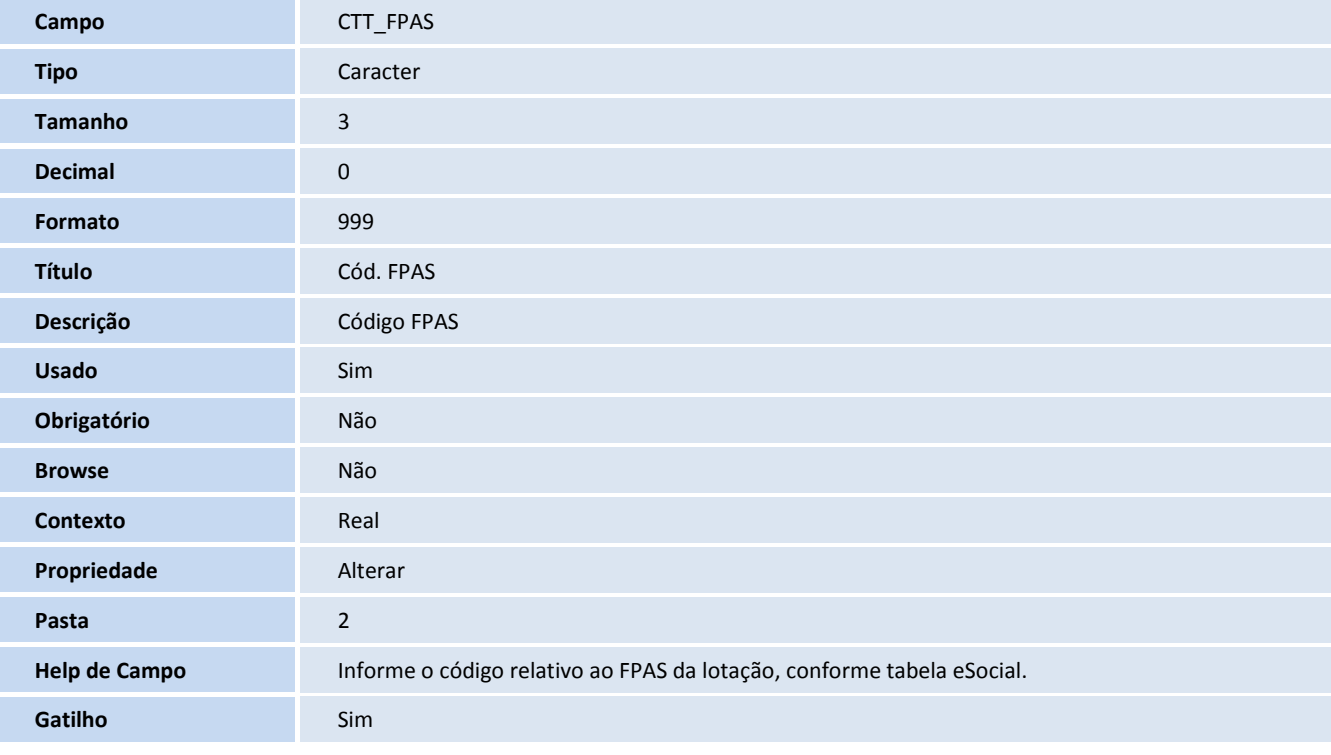

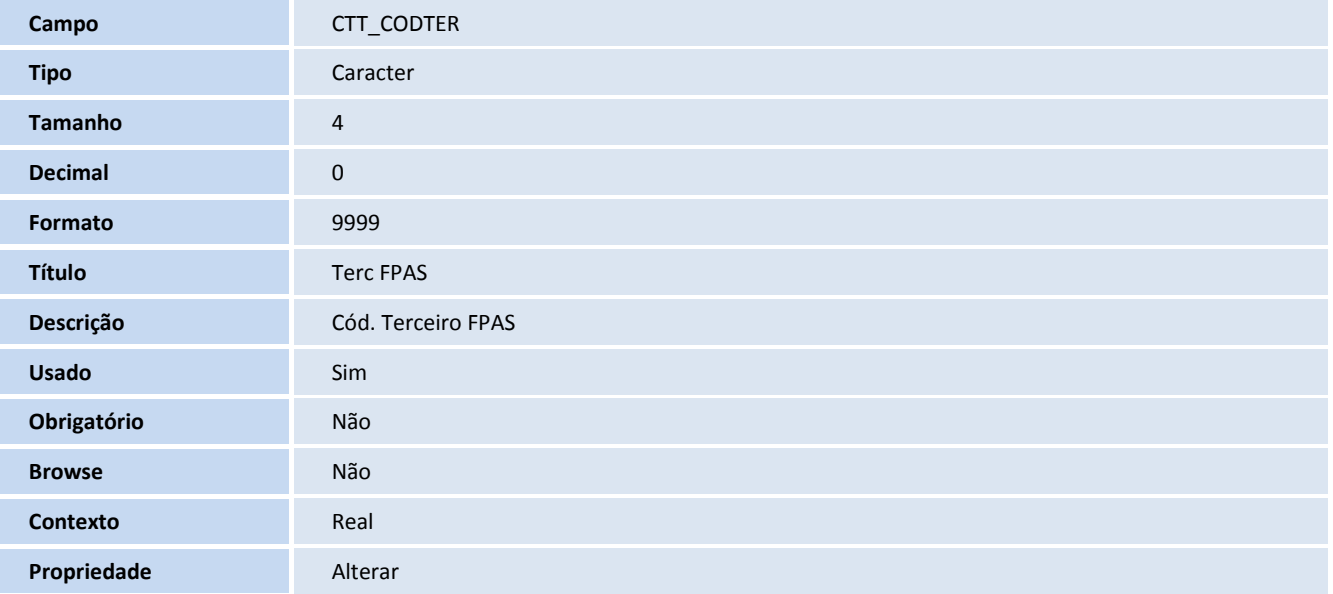

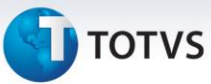

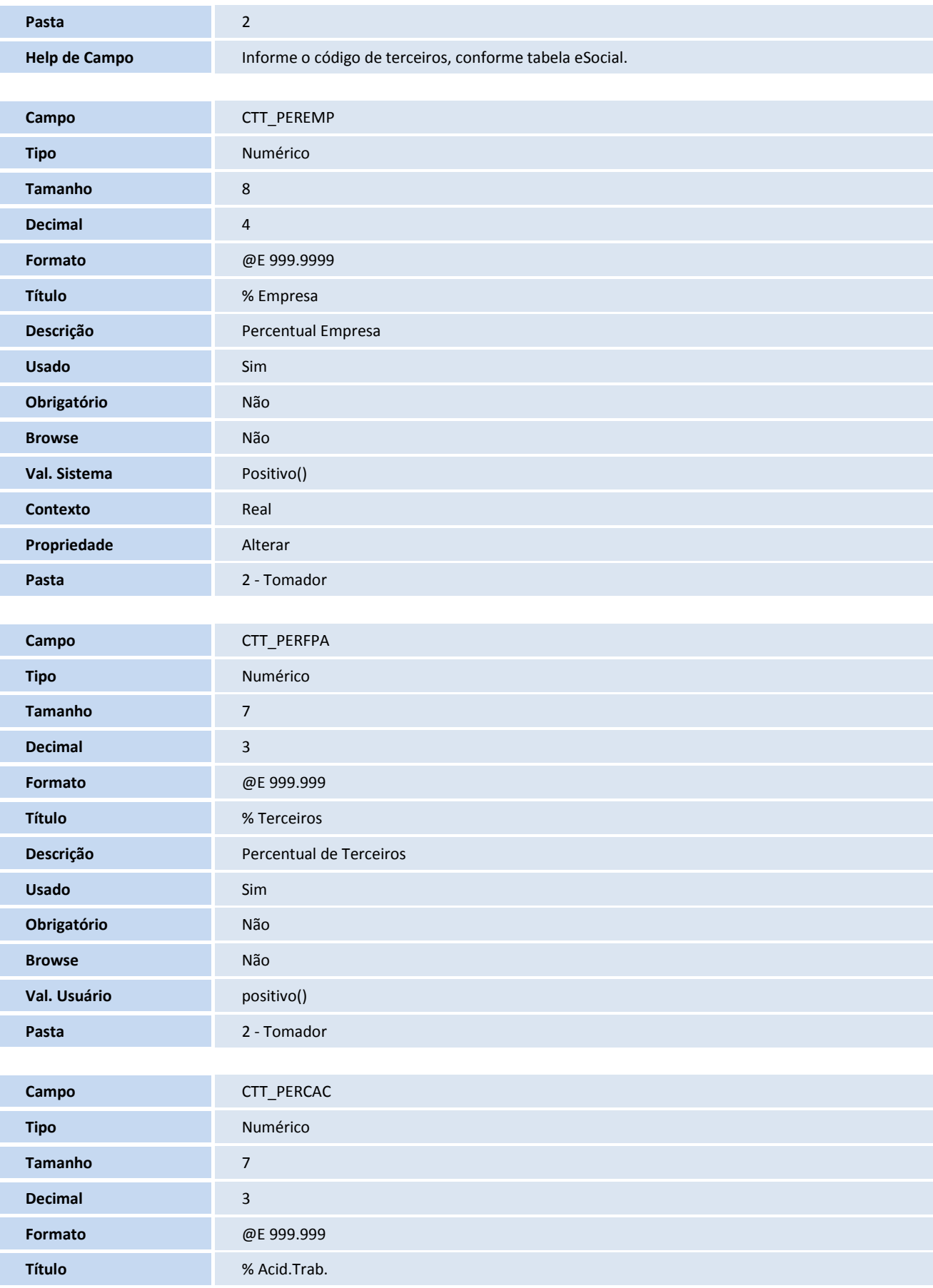

## **D** TOTVS

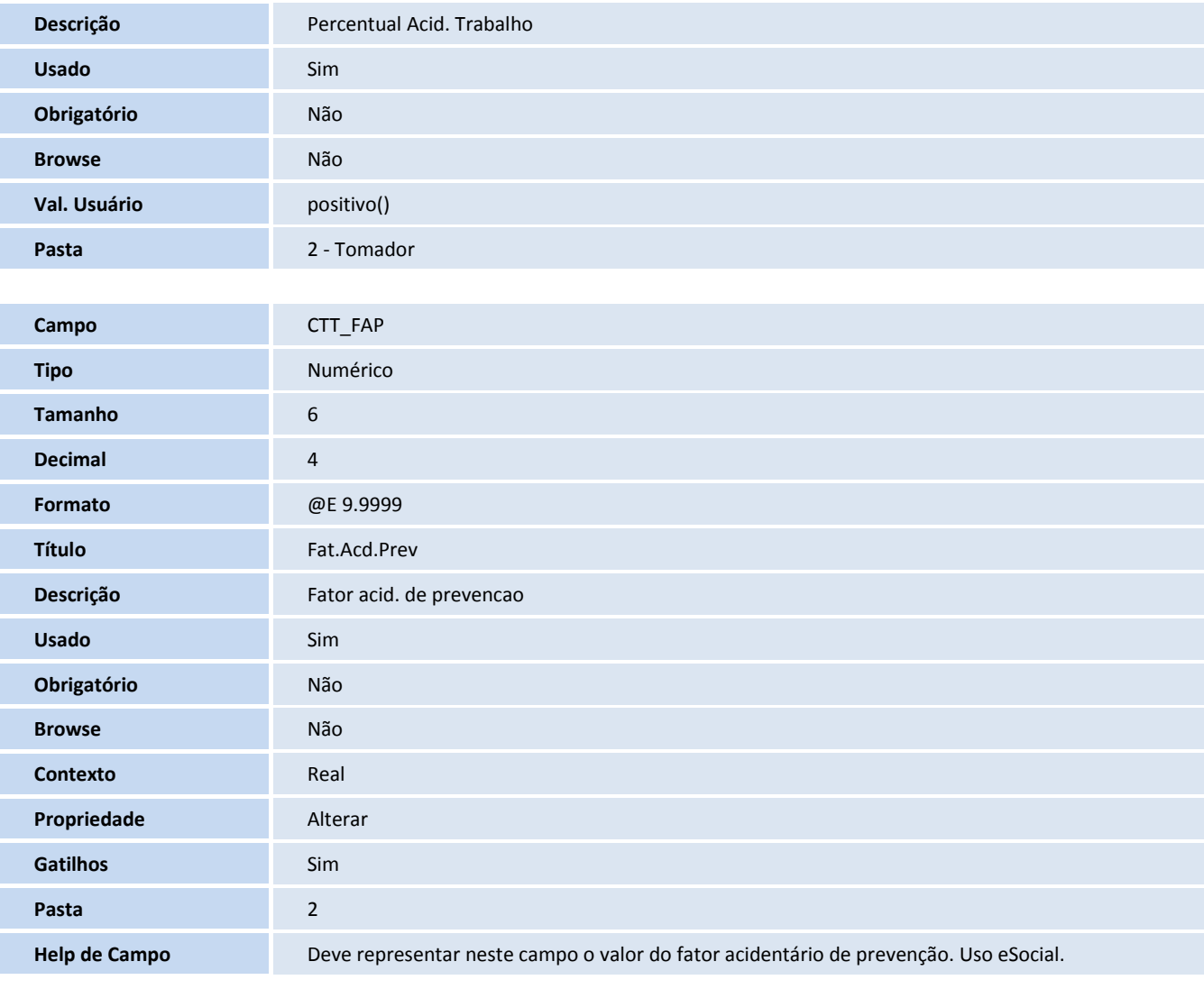

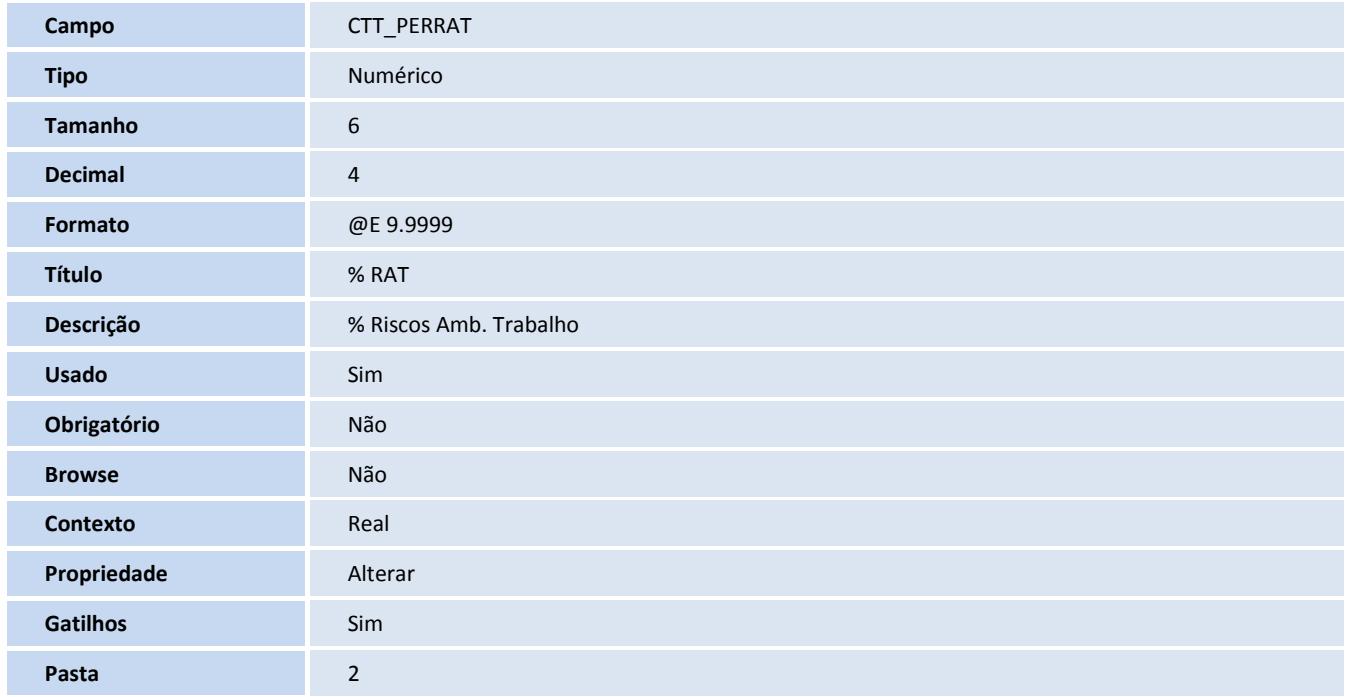

# **TOTVS**

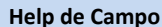

**Help de Campo** Deve representar neste campo o percentua dos Riscos Ambientais de Trabalho Uso eSocial.

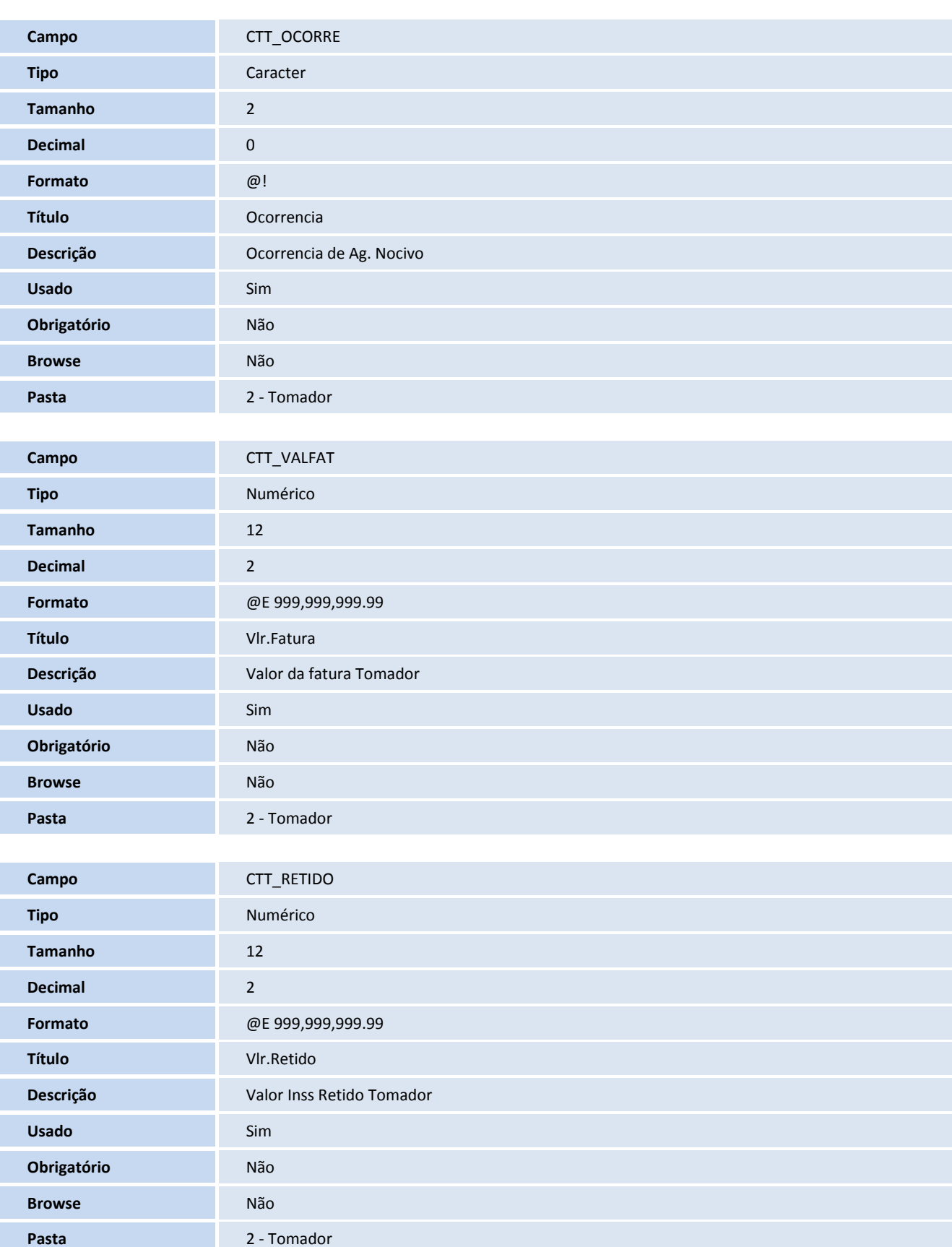

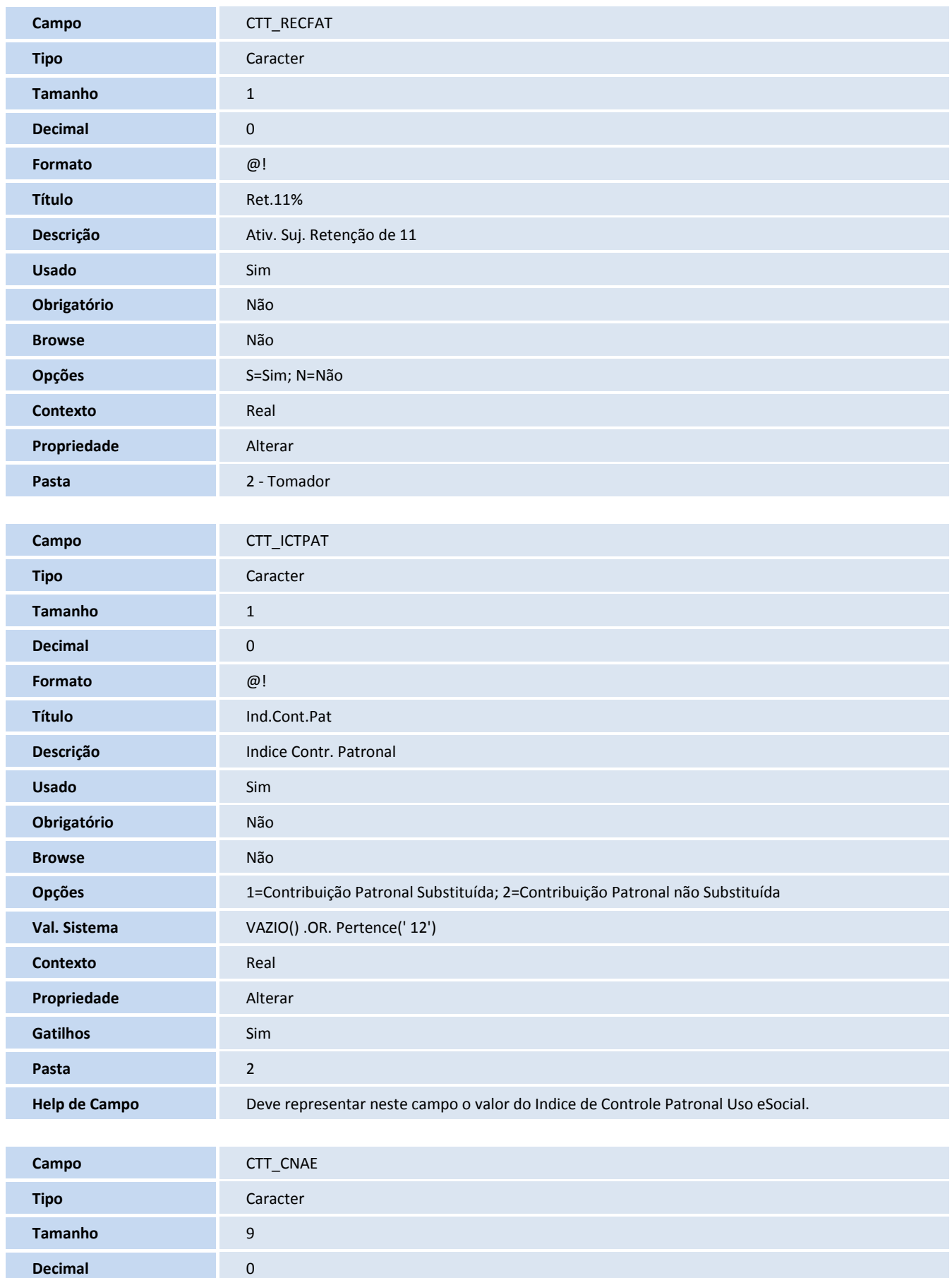

# **D** TOTVS

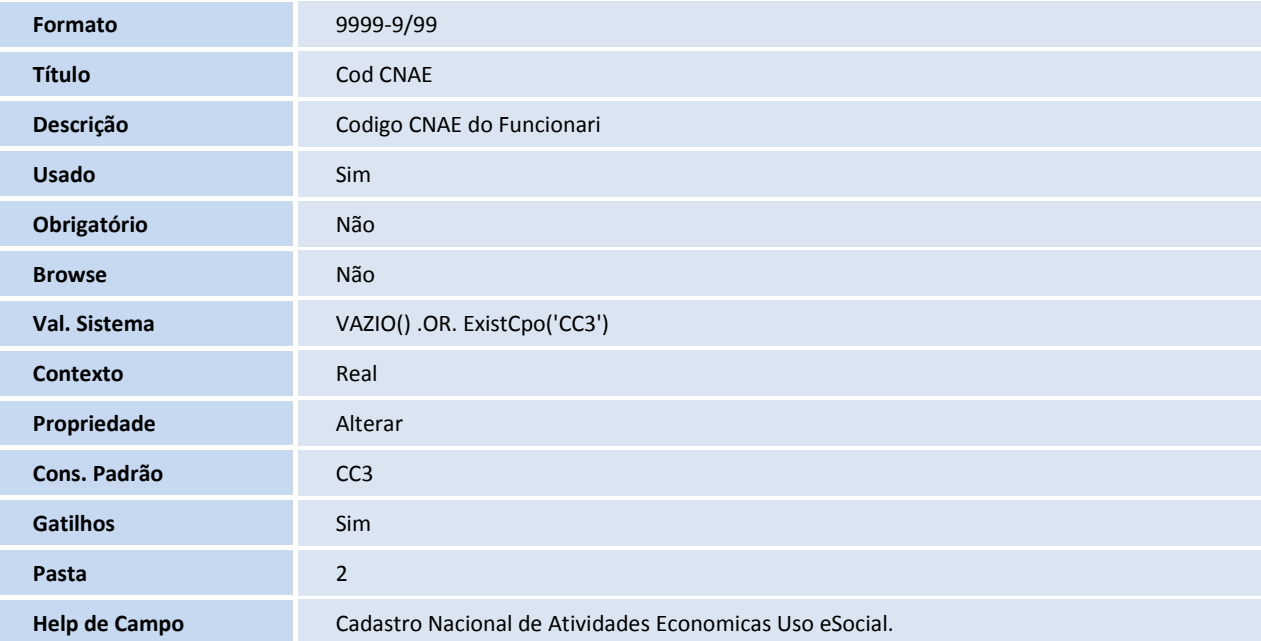

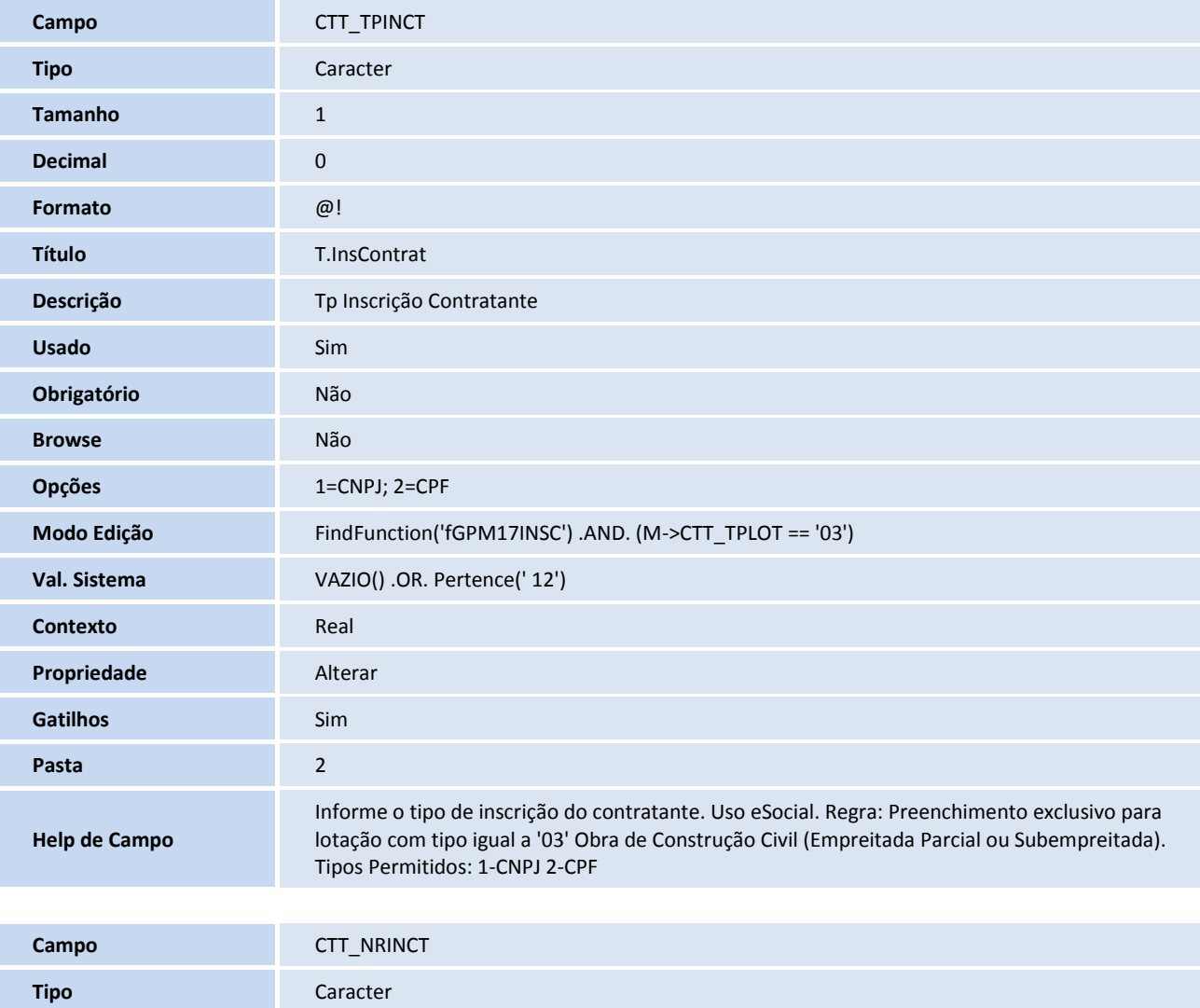

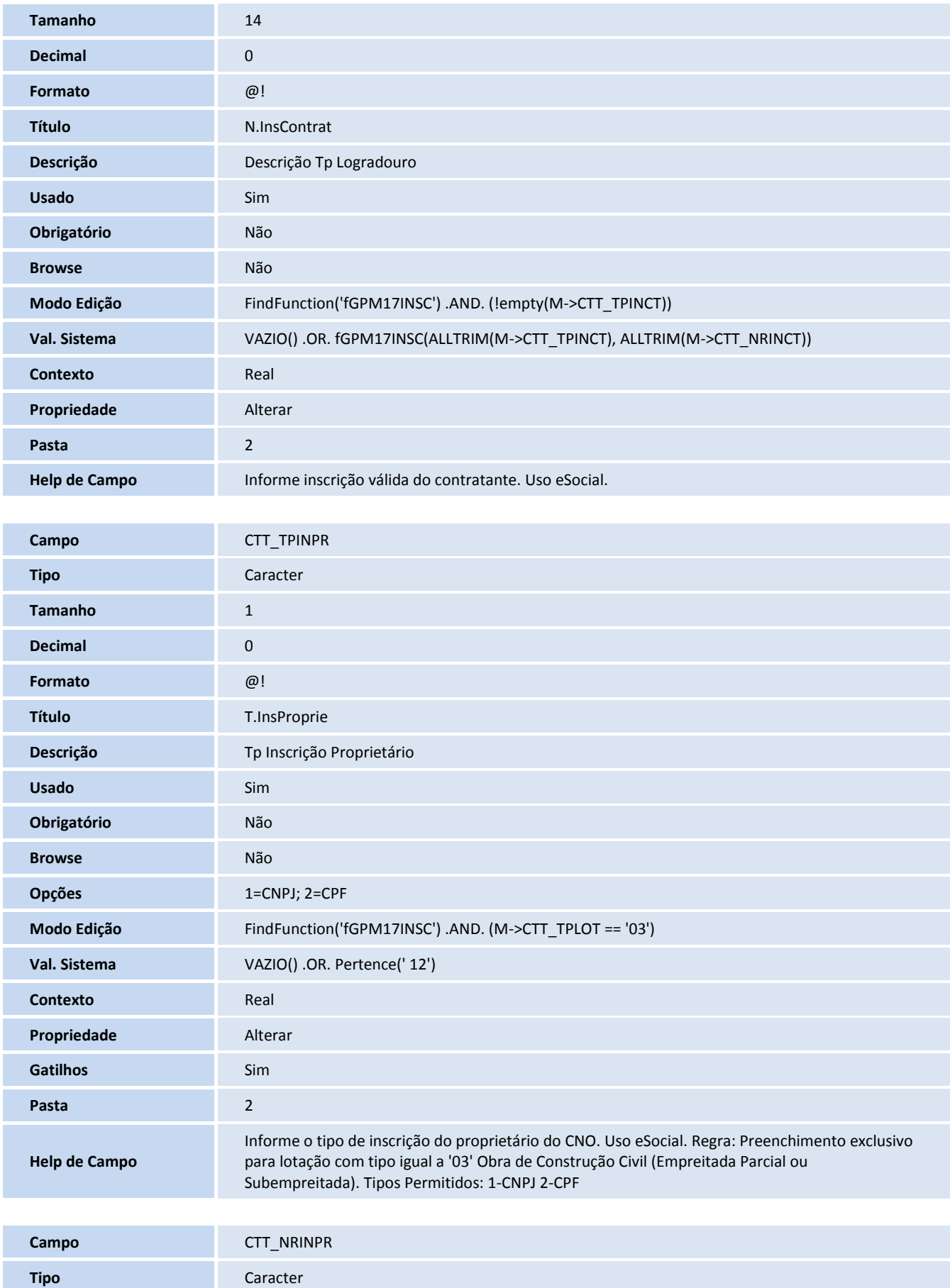

# **TOTVS**

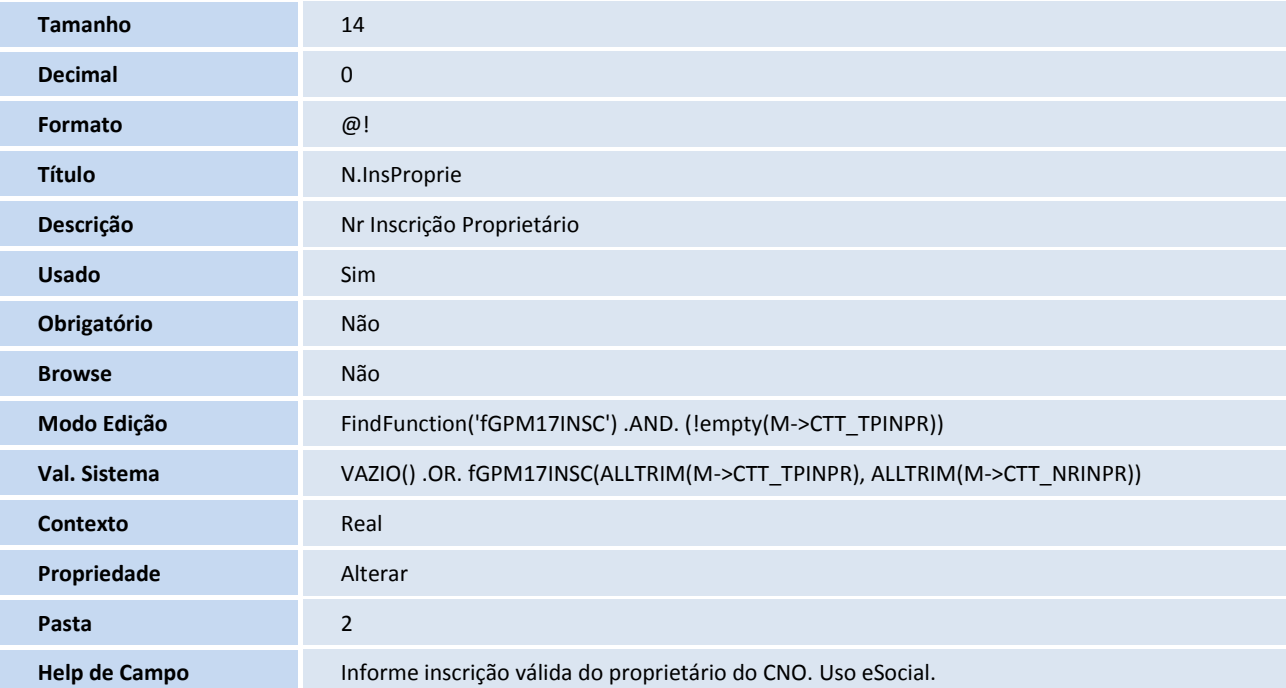

#### **Pastas**

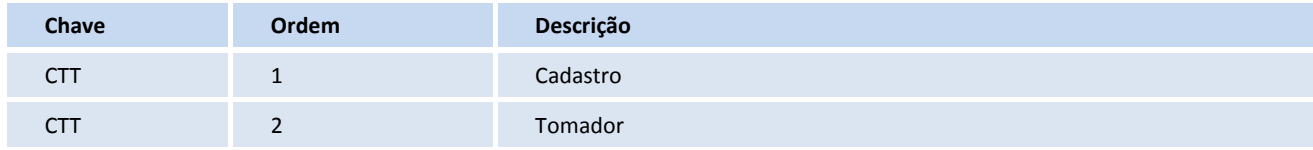

#### **Tabela**

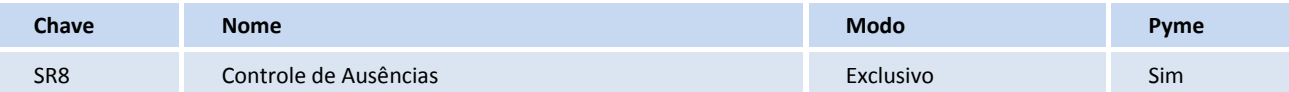

#### **Campos SX3**

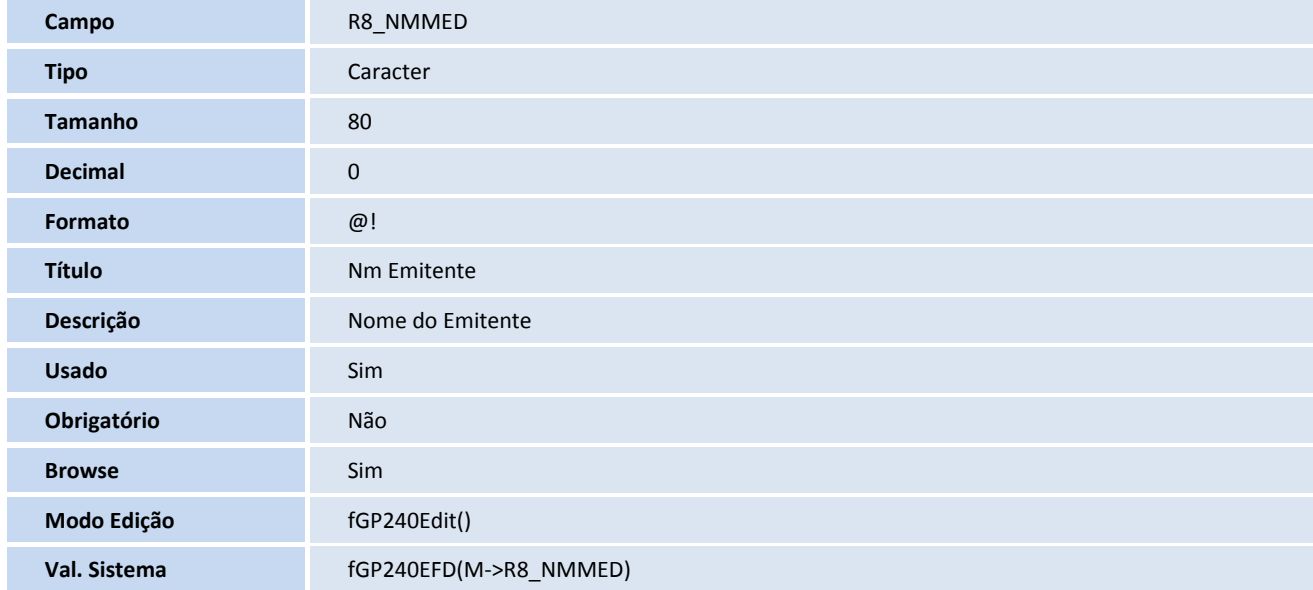

## **D** TOTVS

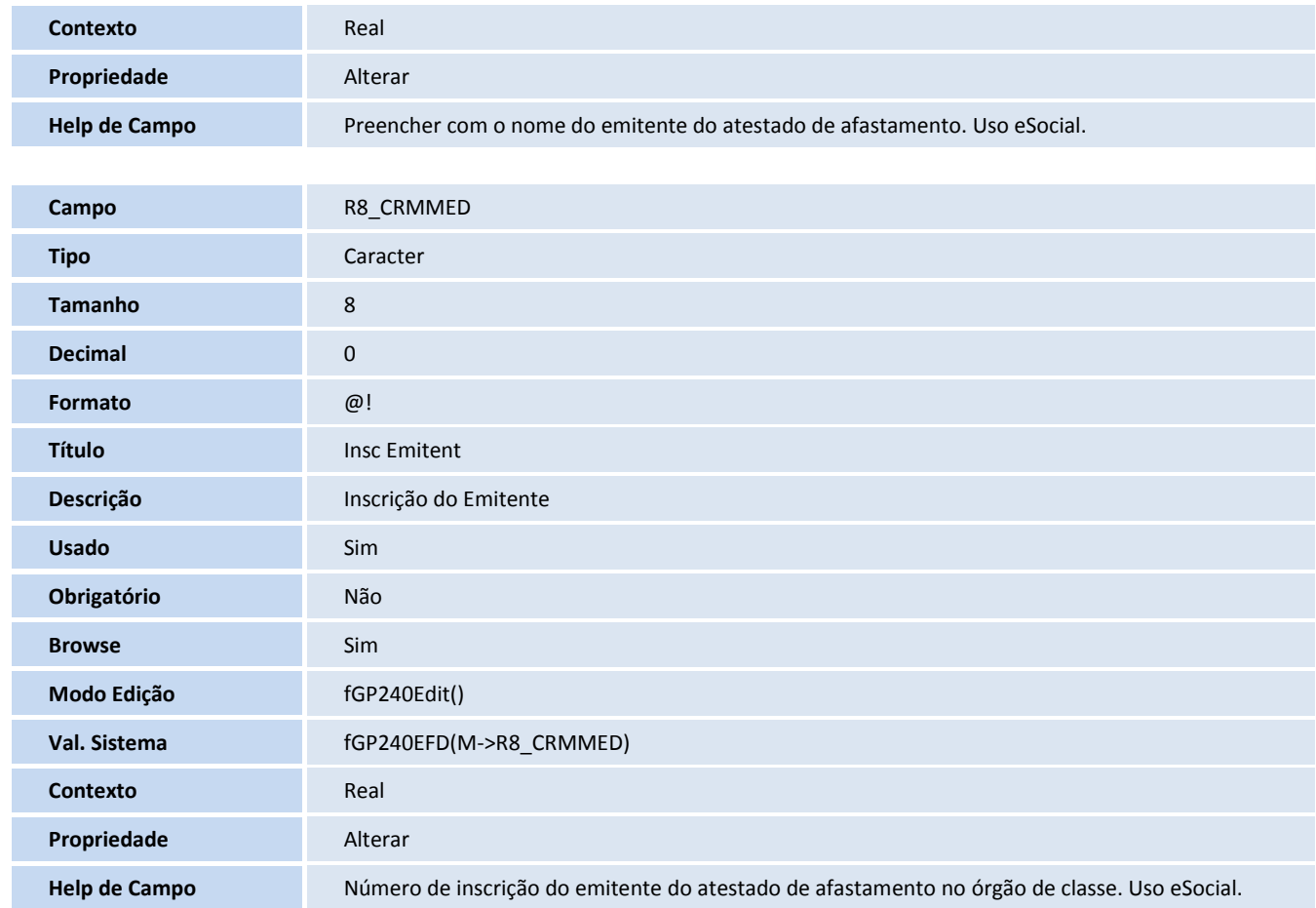

#### **Tabela**

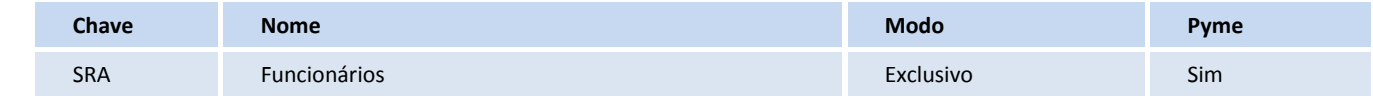

#### **Gatilhos SX7**

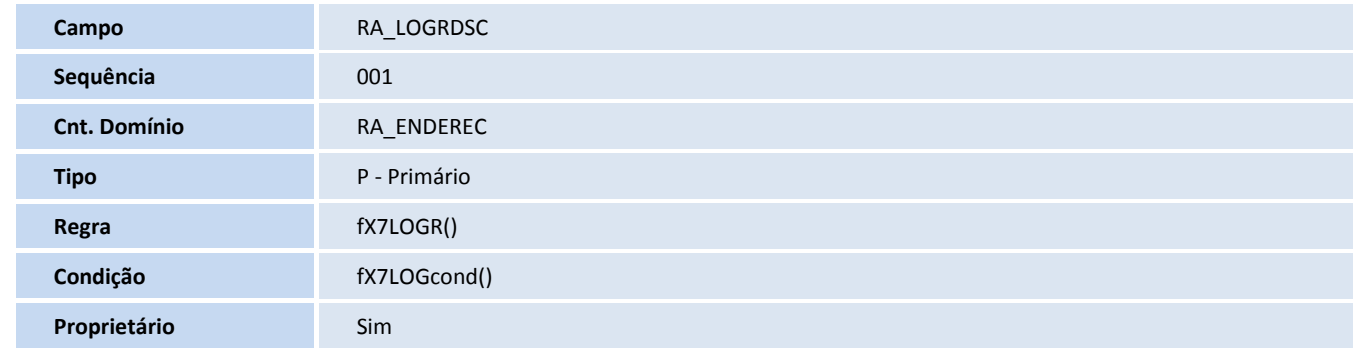

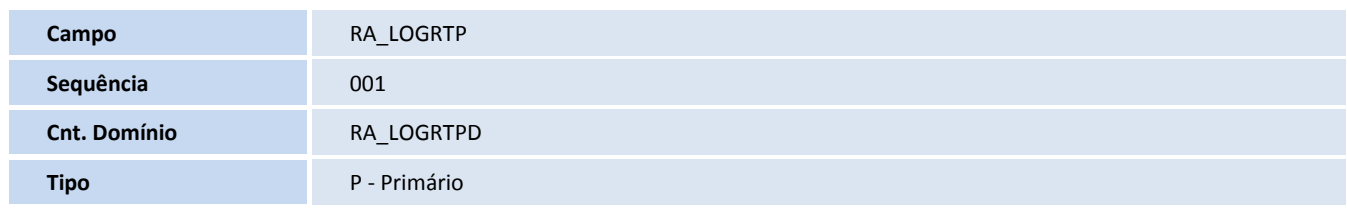

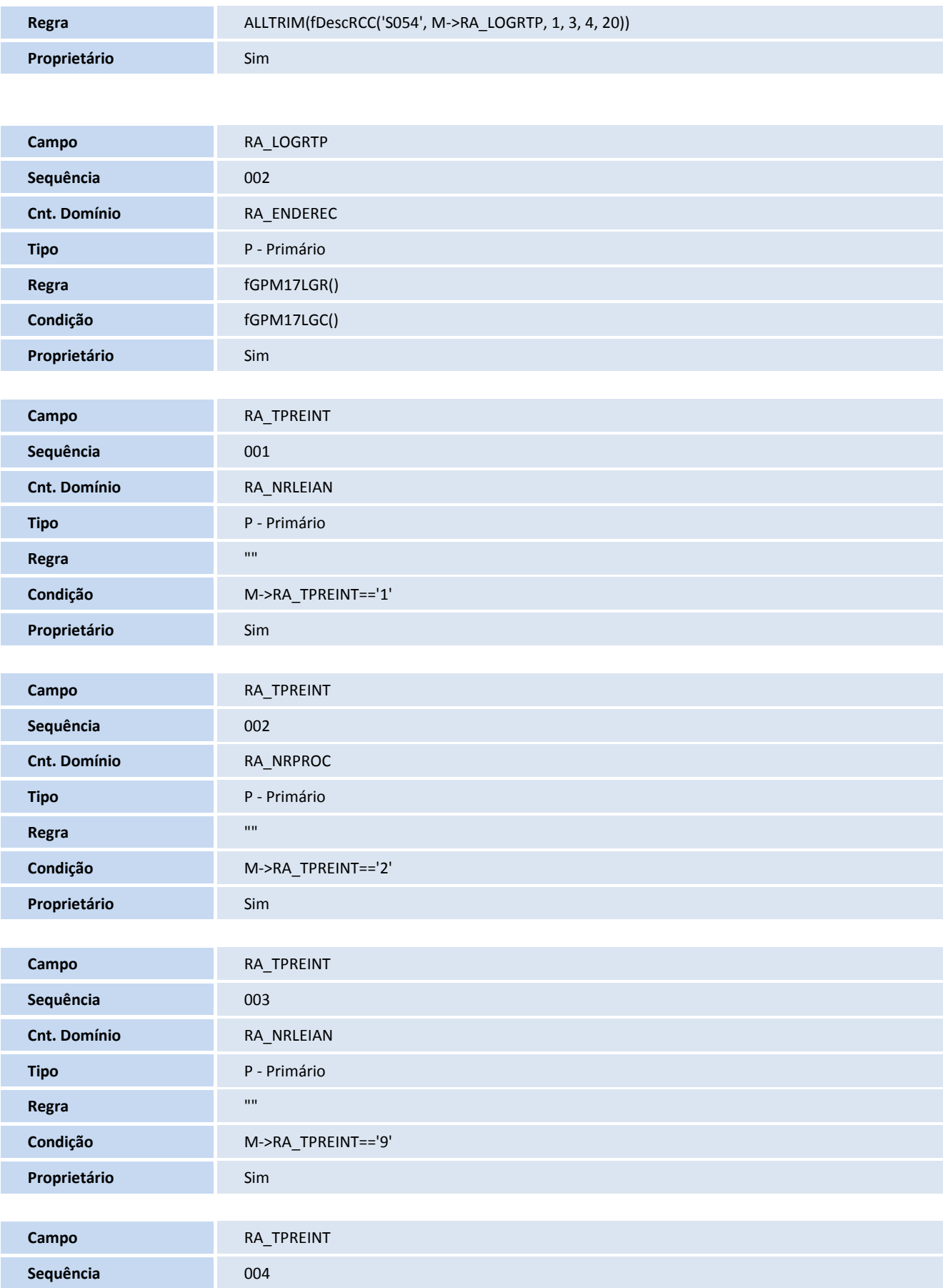

## **TOTVS**

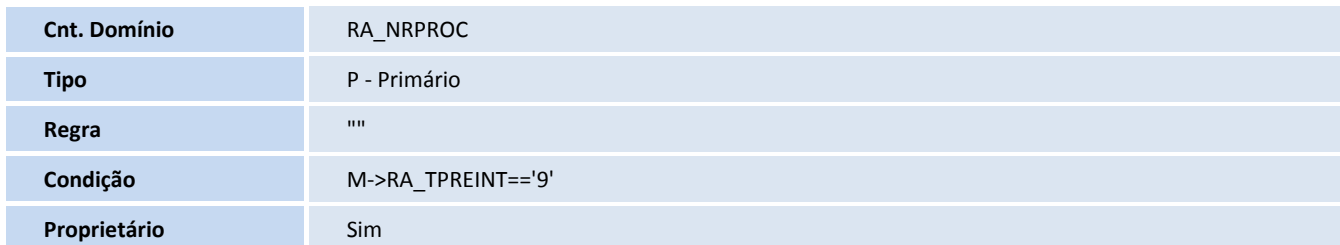

#### **Campos SX3**

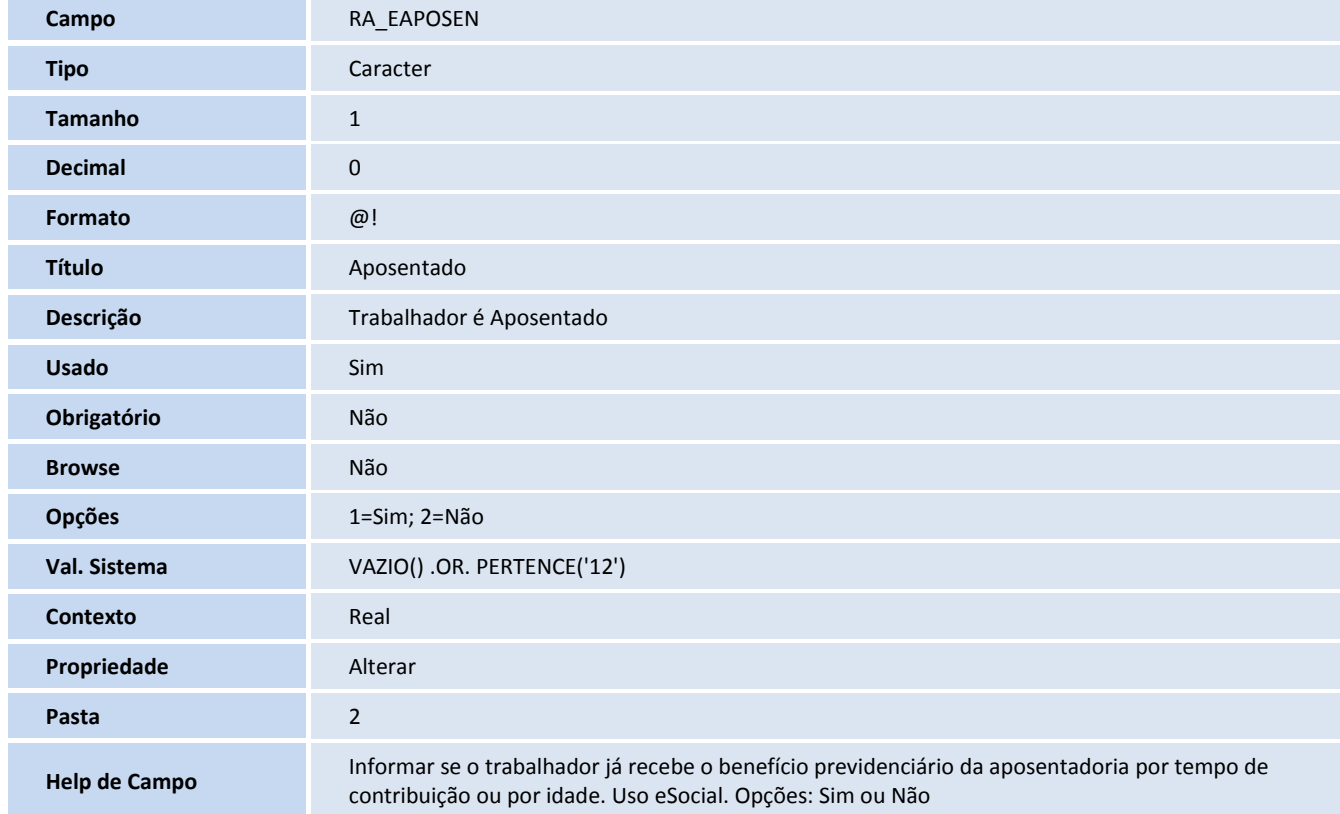

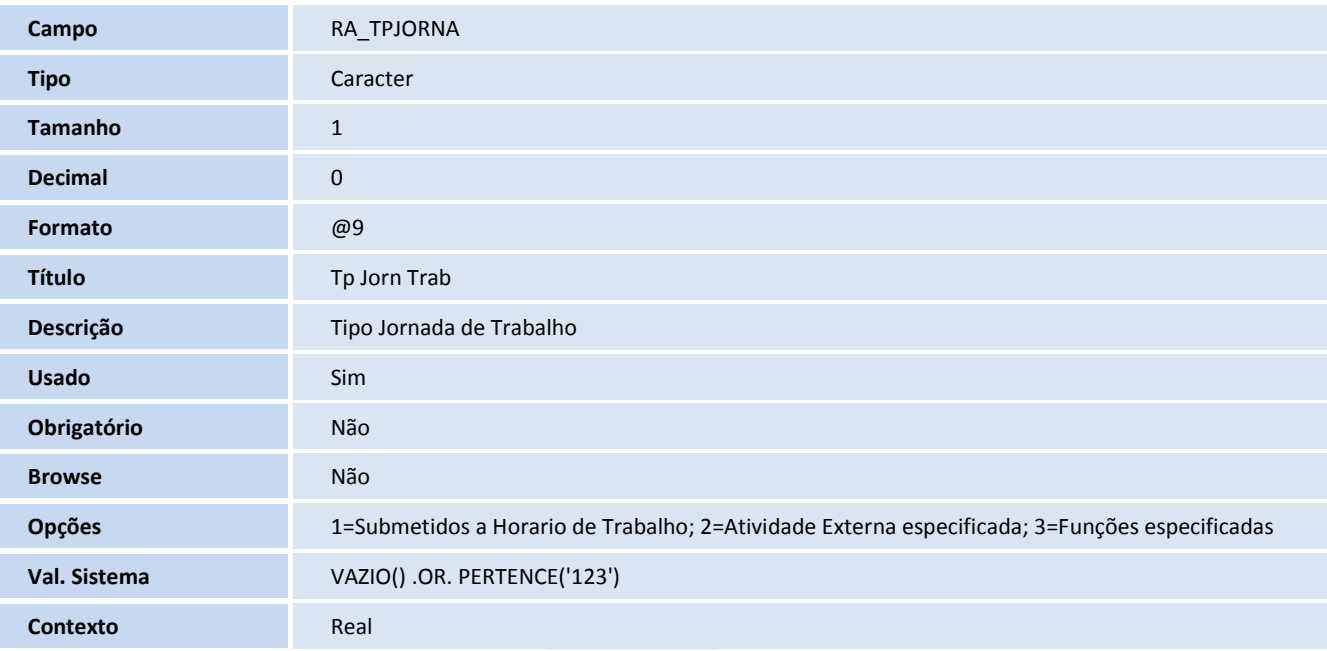

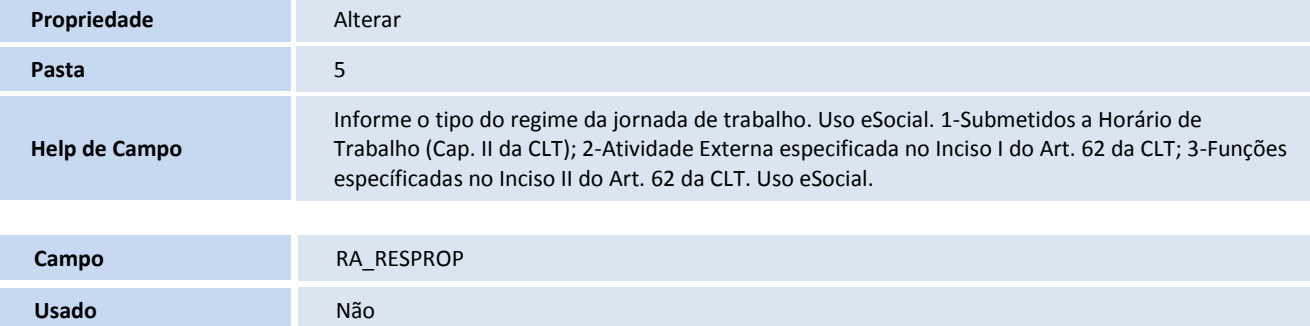

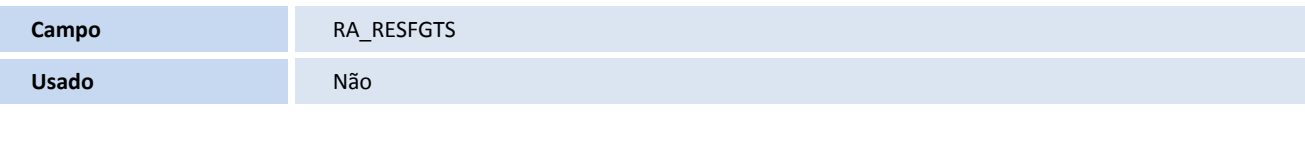

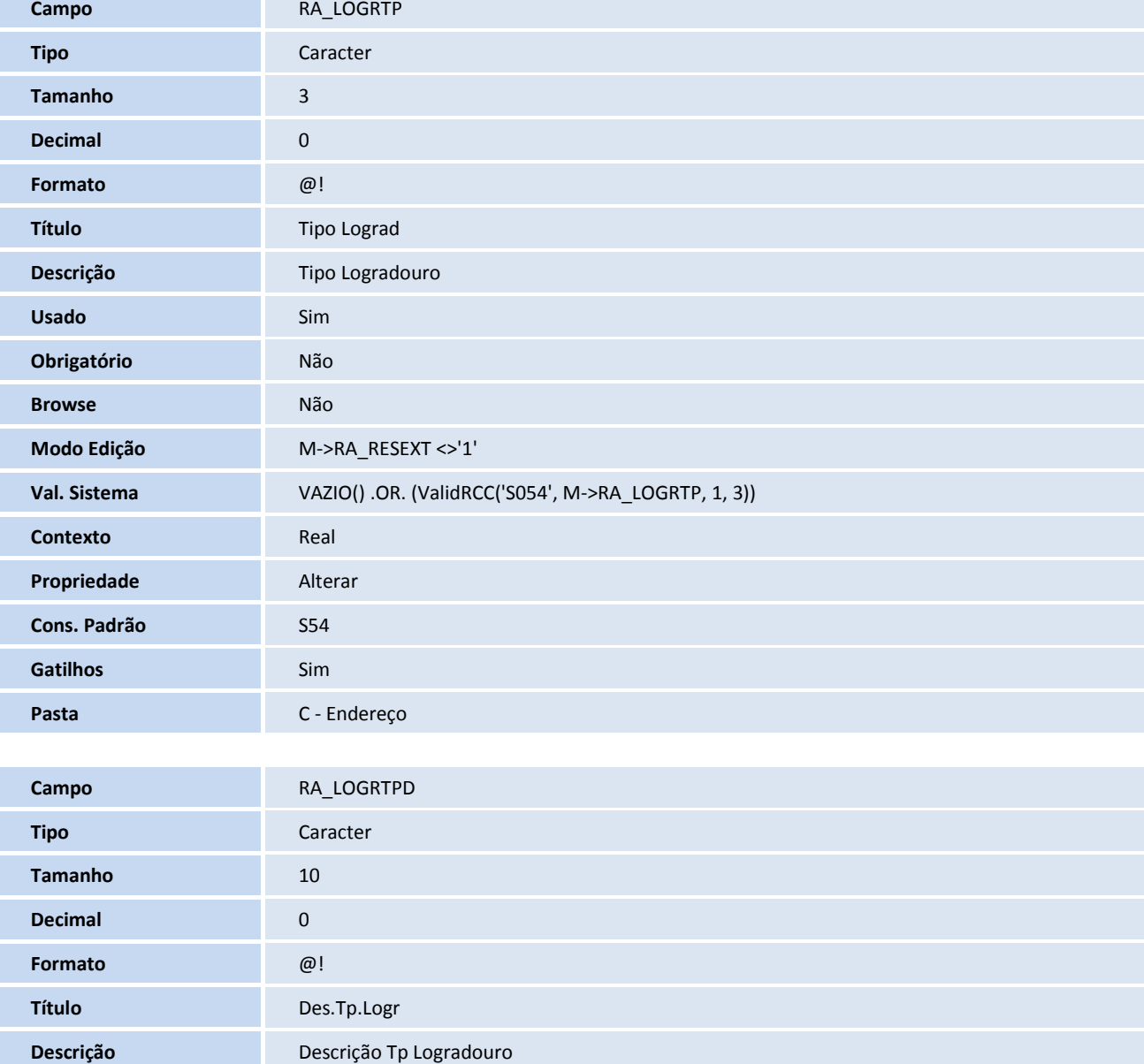

## **D** TOTVS

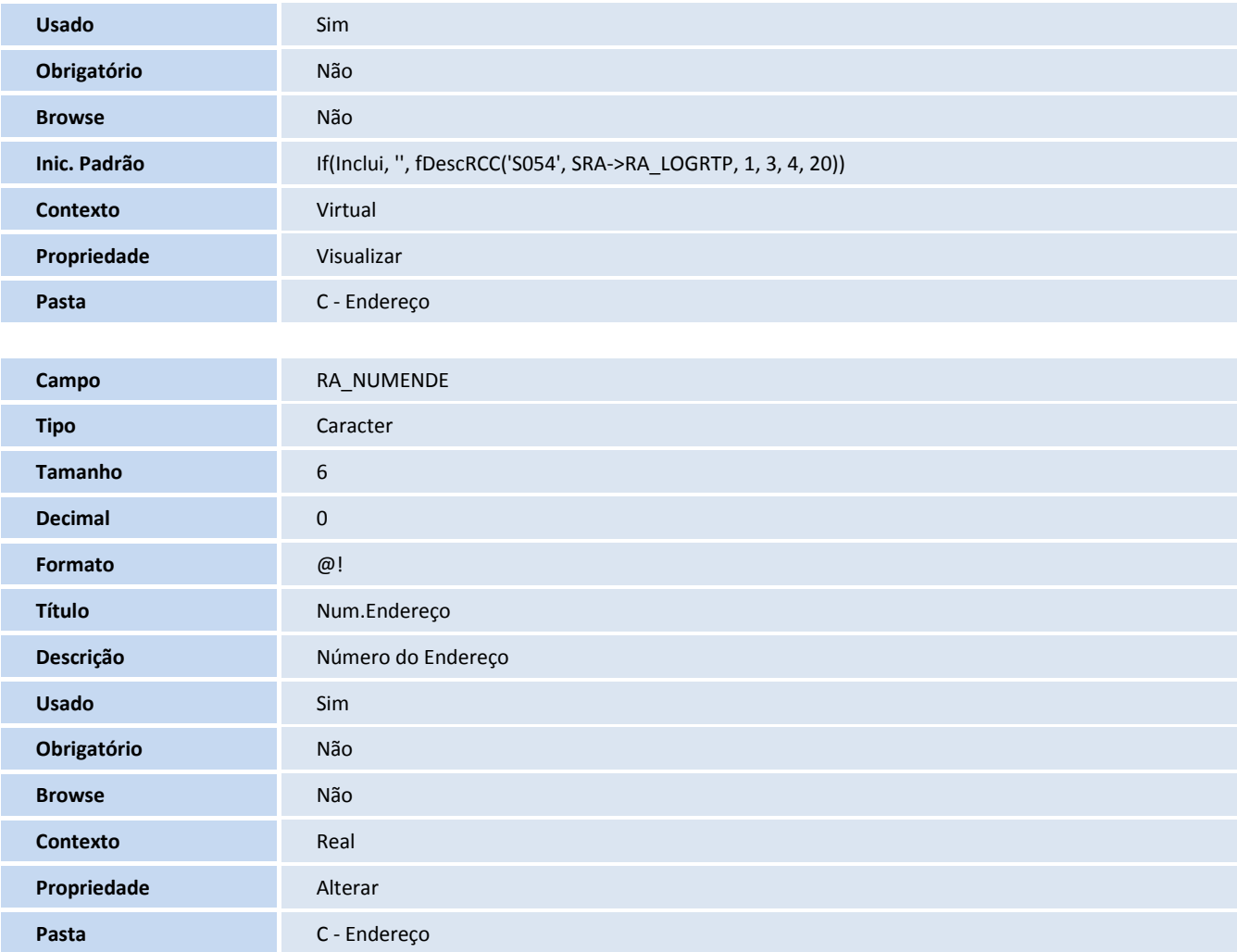

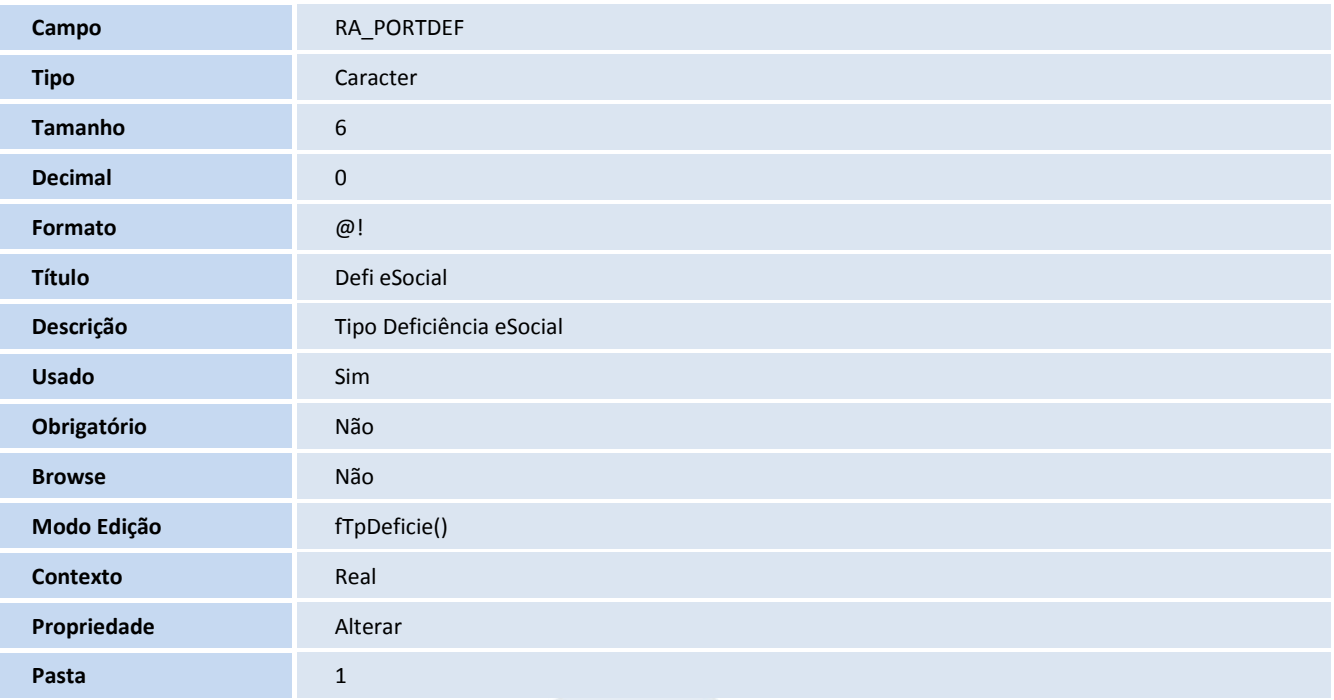

# **TOTVS**

**Help de Campo**

Informar se o trabalhador enquadra-se em uma ou mais situações disponíveis, quanto a sua deficiência se possuir. Uso eSocial. Será permitida múltipla escolha, com as seguintes opções: Física Auditiva Visual Mental Intelectual Reabilitado

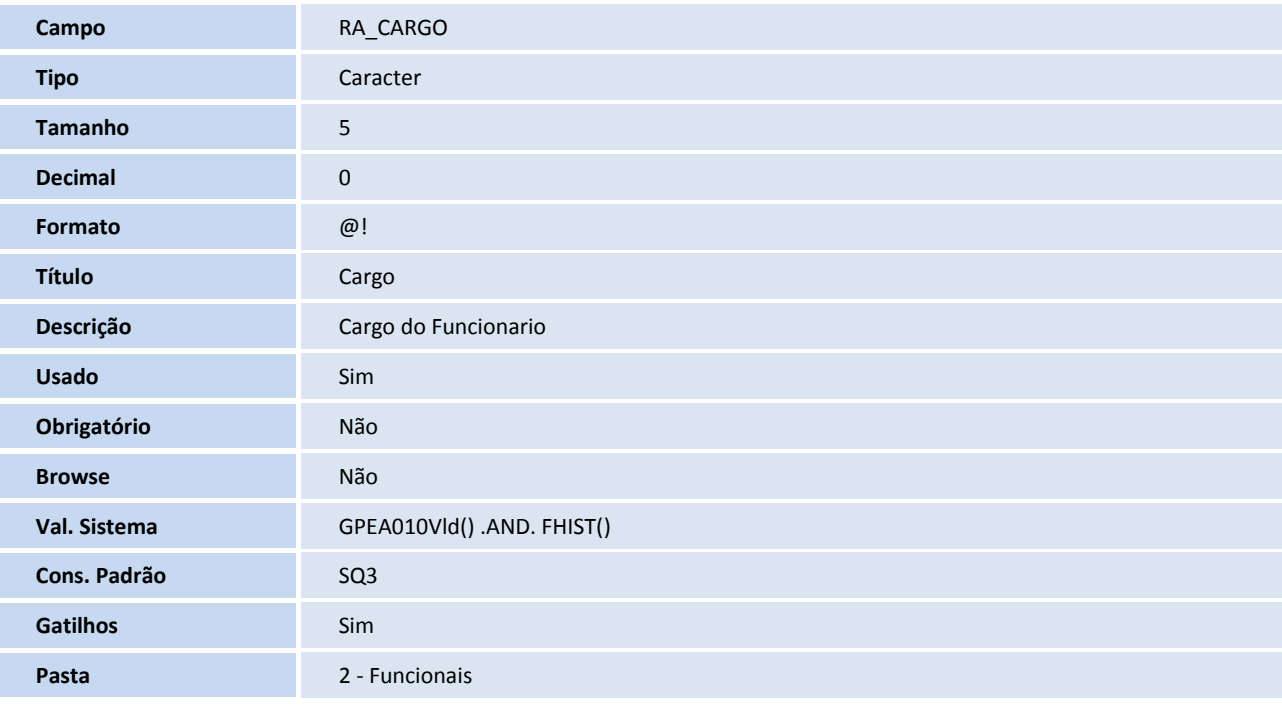

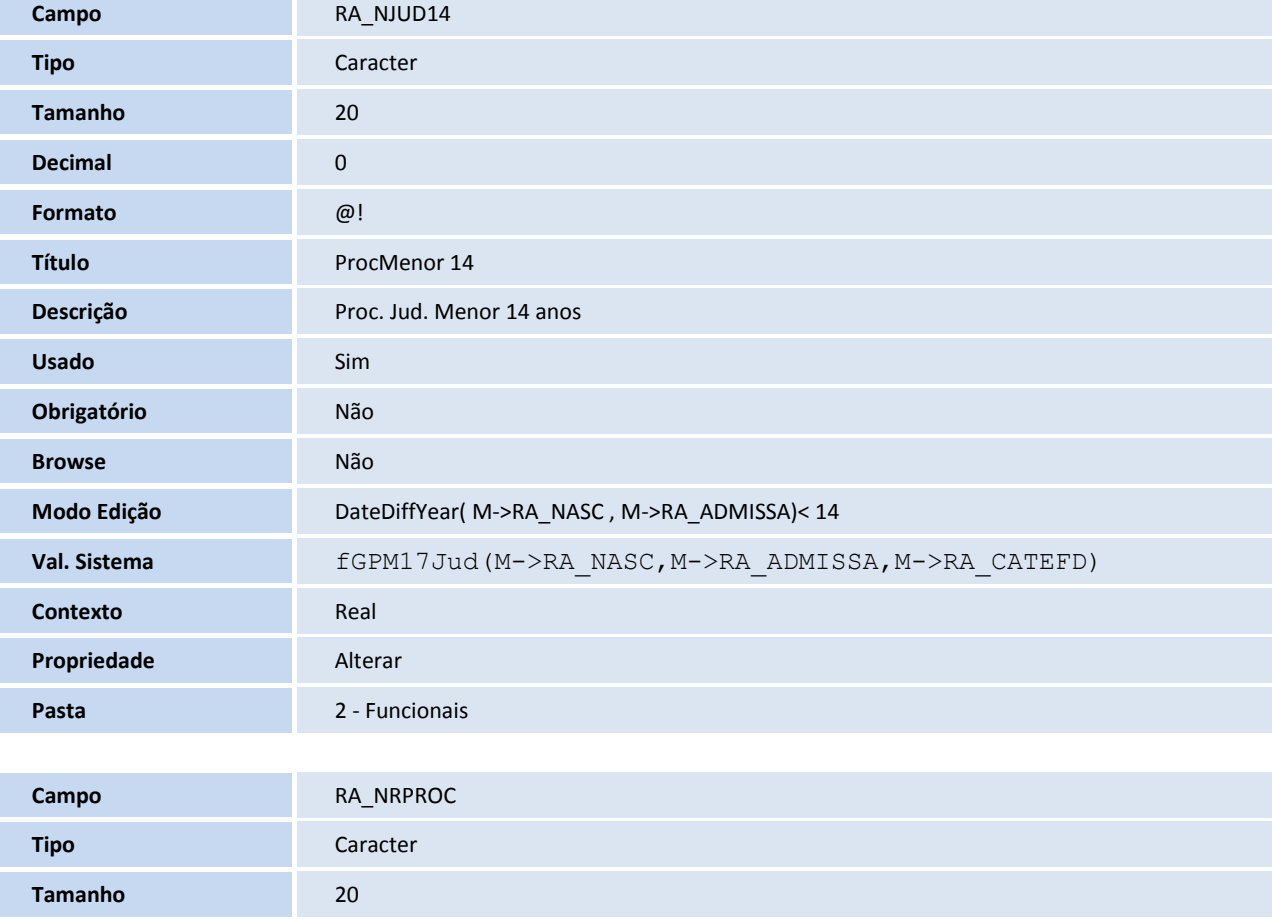

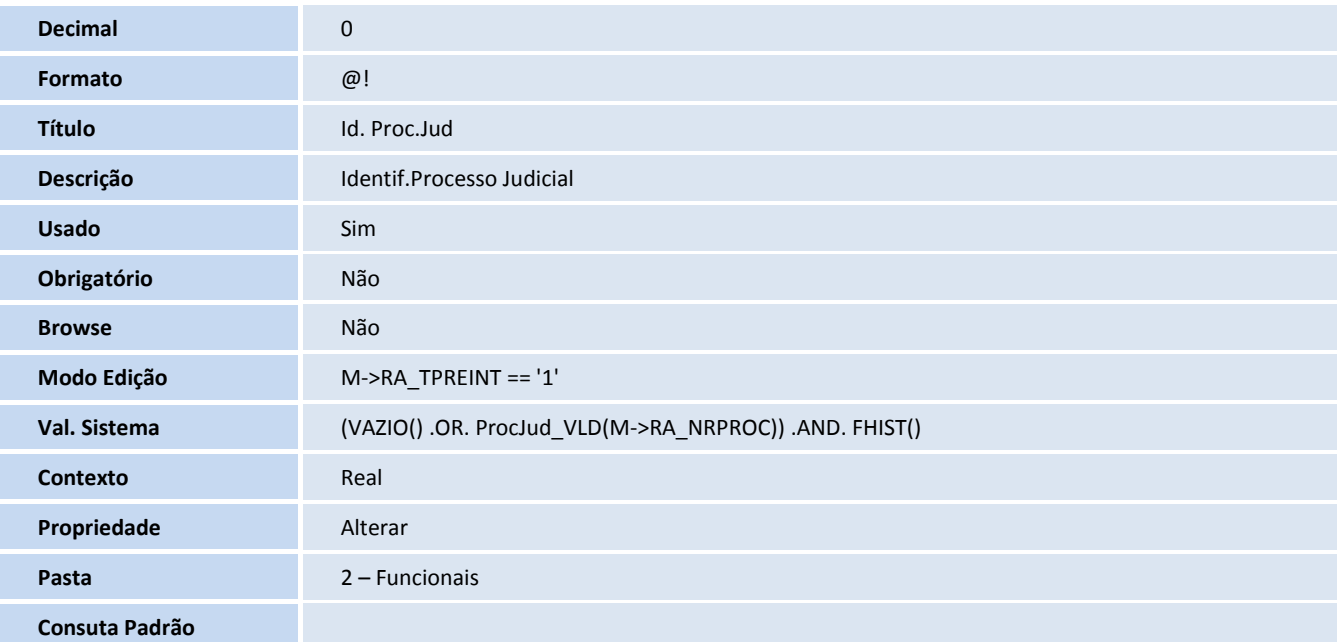

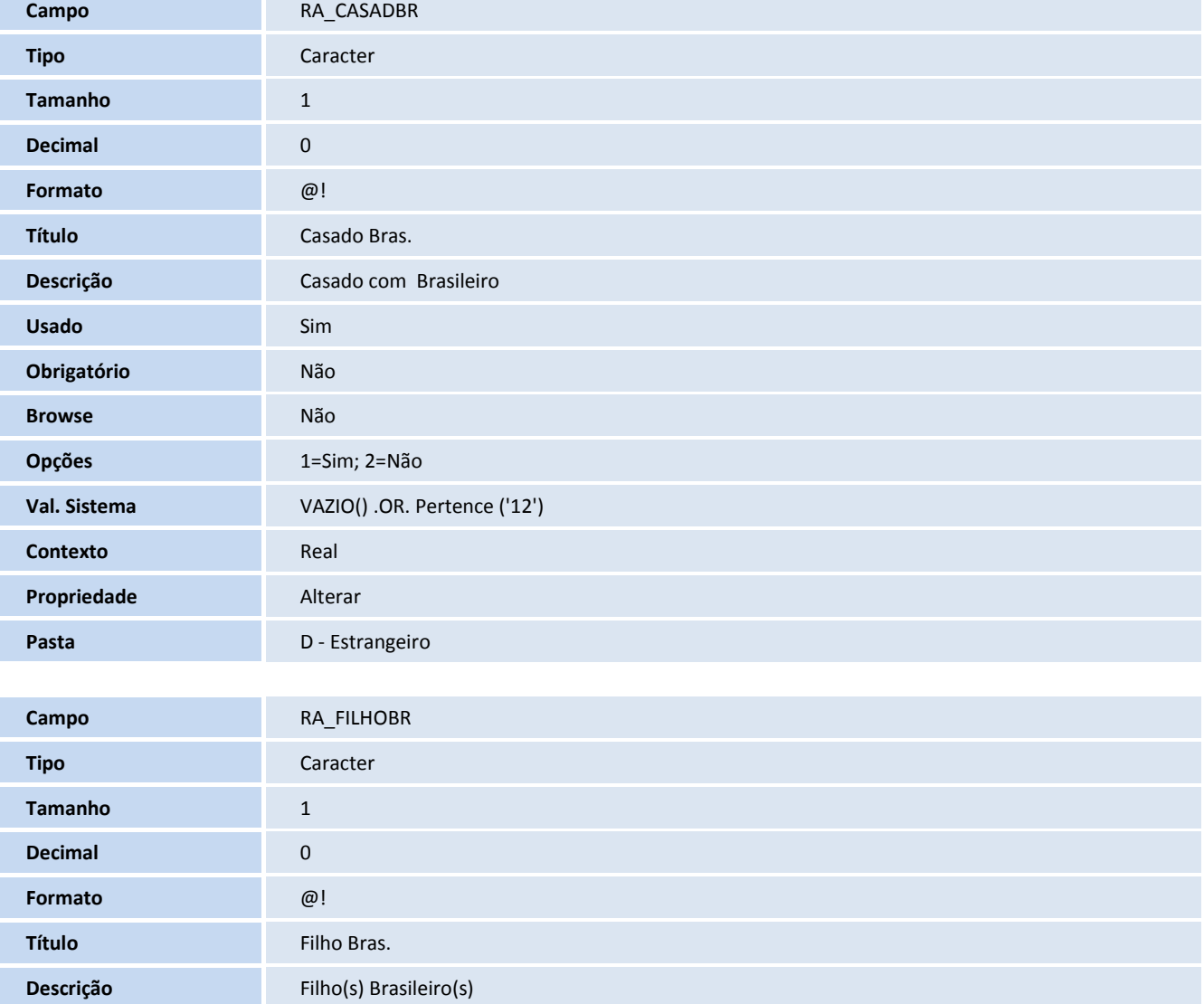

# **TOTVS**

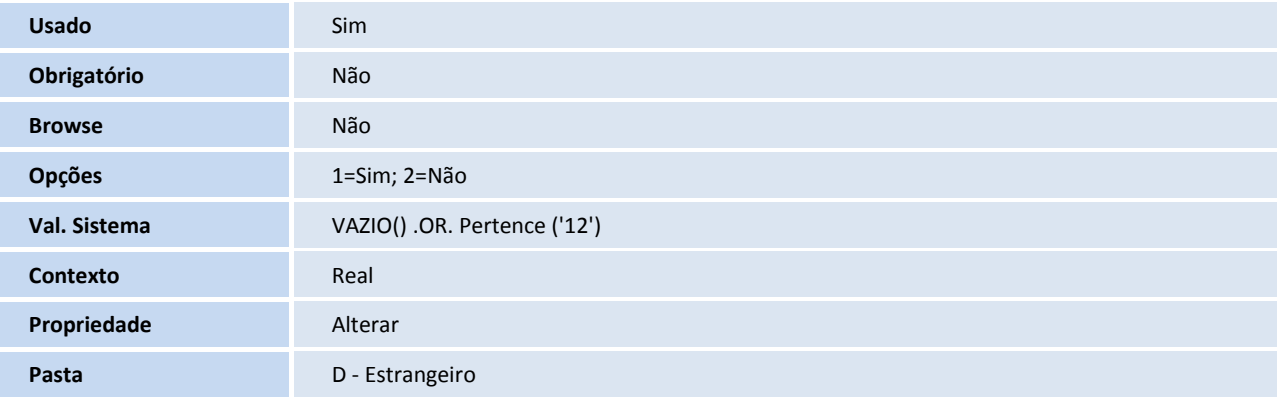

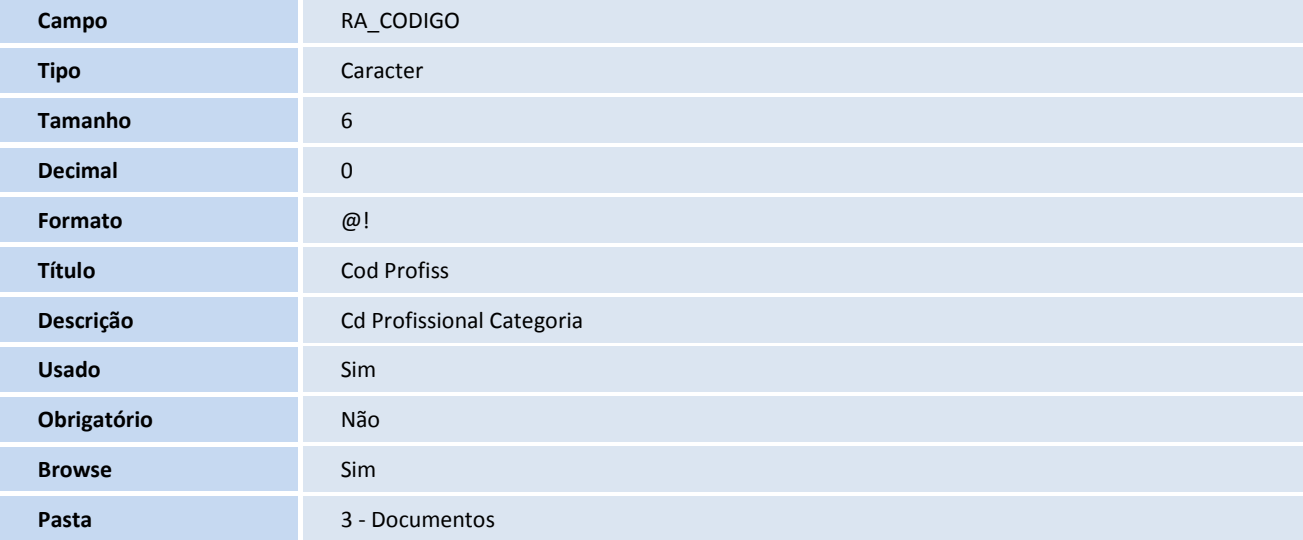

#### **Gatilhos SX7**

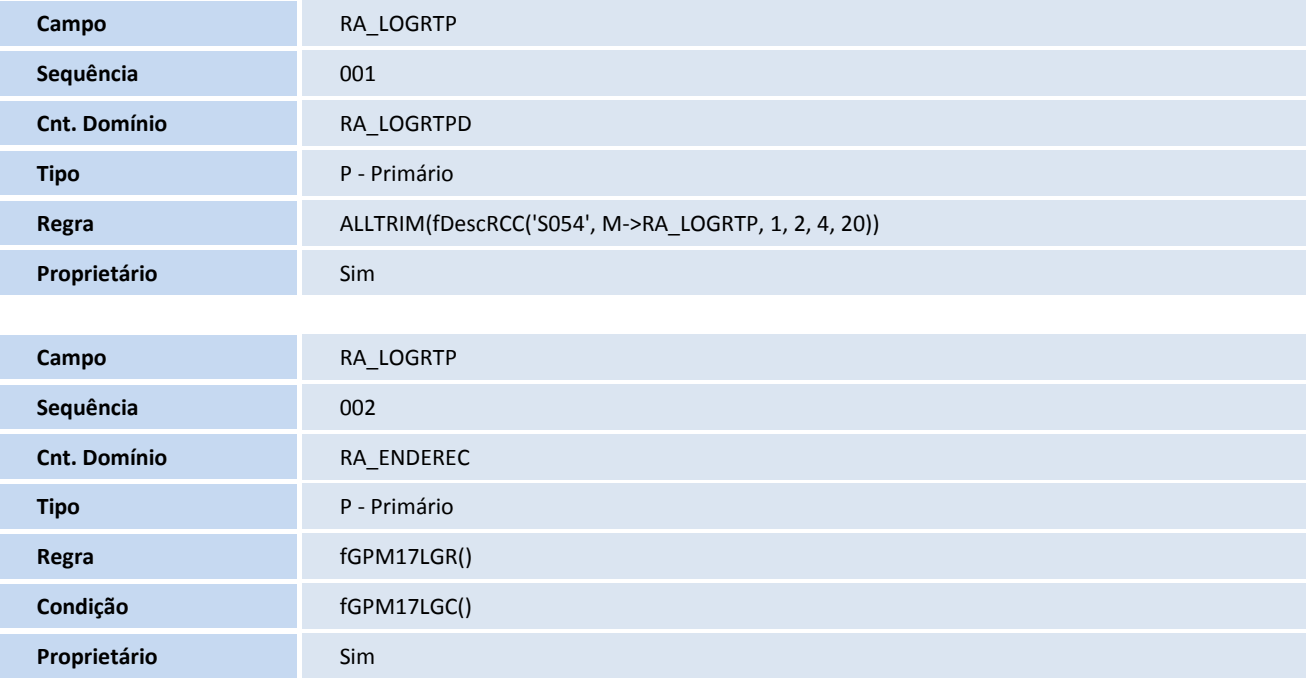

## **TOTVS**

#### **Tabela**

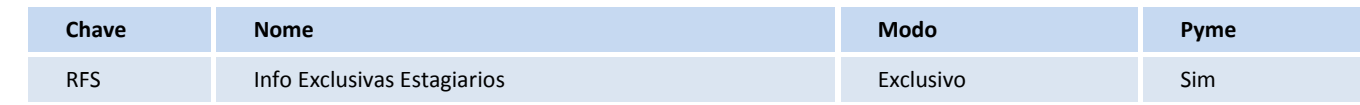

#### **Campos SX3**

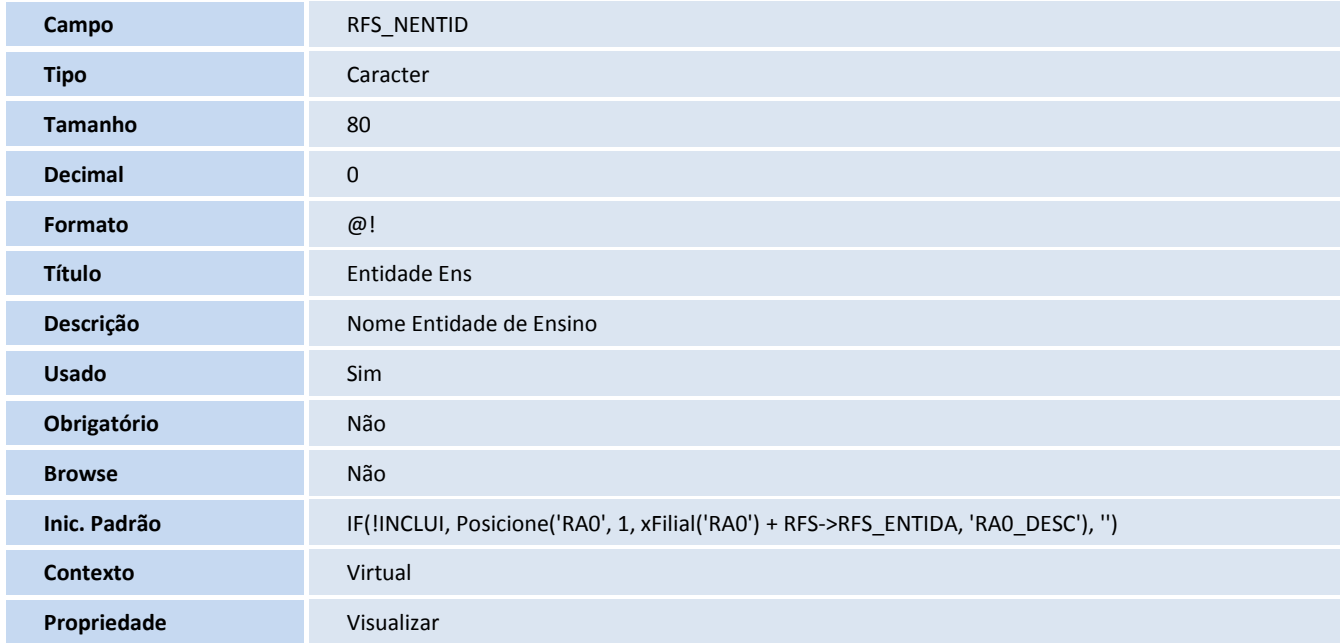

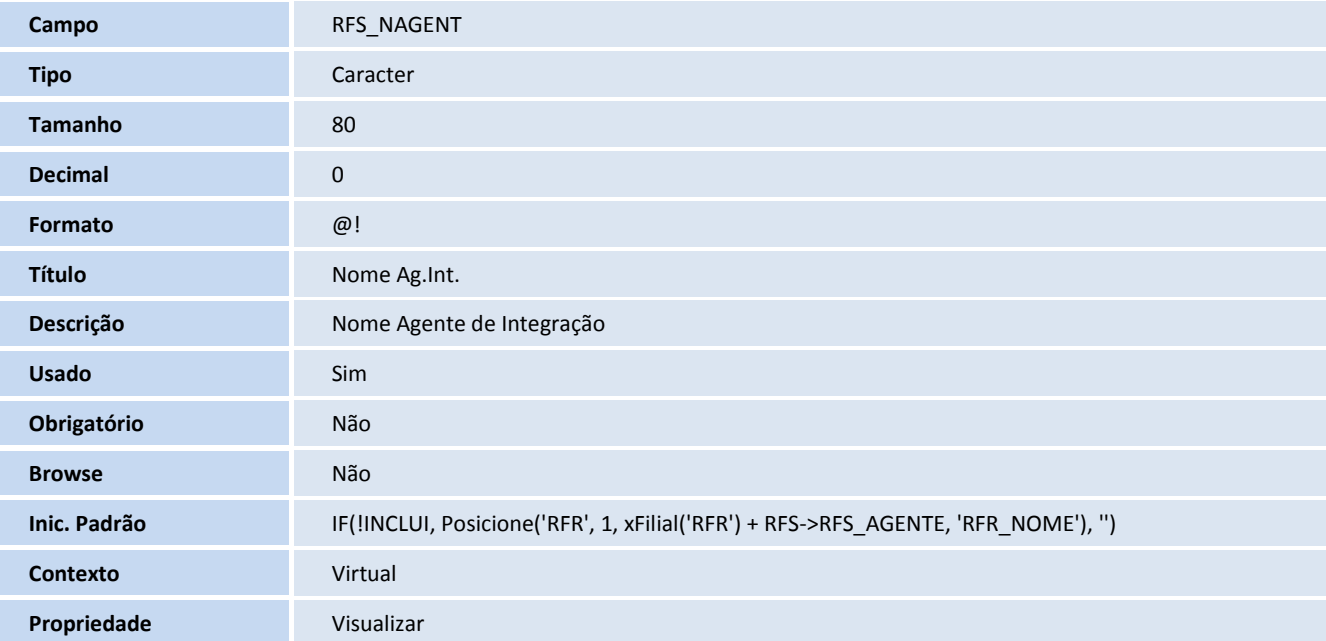

# **TOTVS**

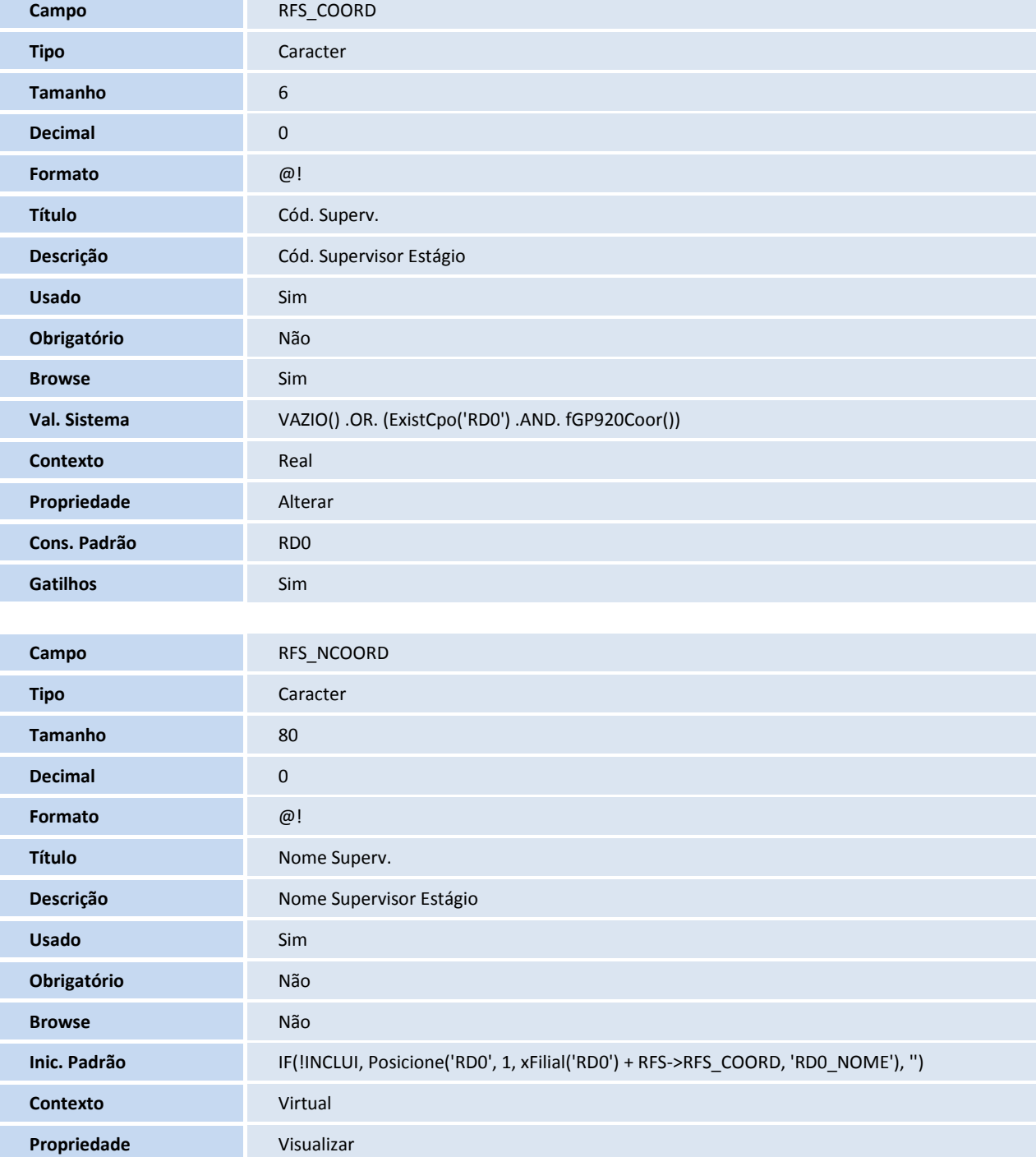

#### **Gatilhos SX7**

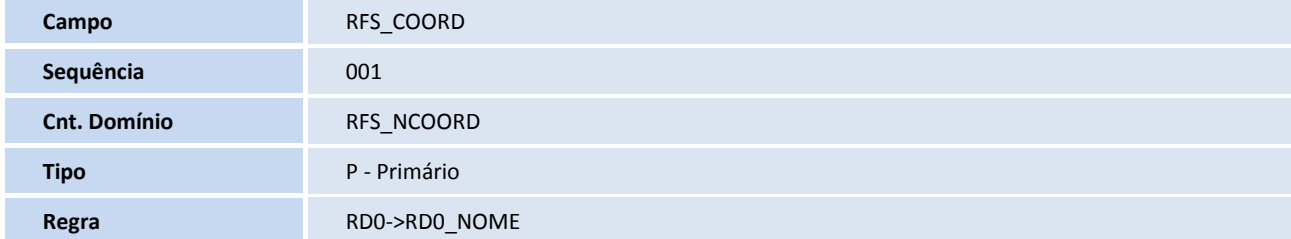

## **TOTVS**

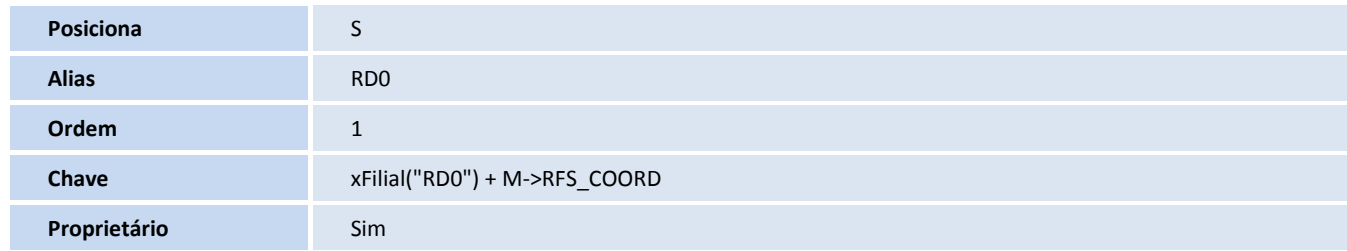

#### **Tabela**

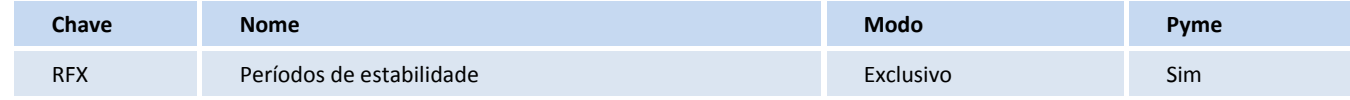

#### **Campos SX3**

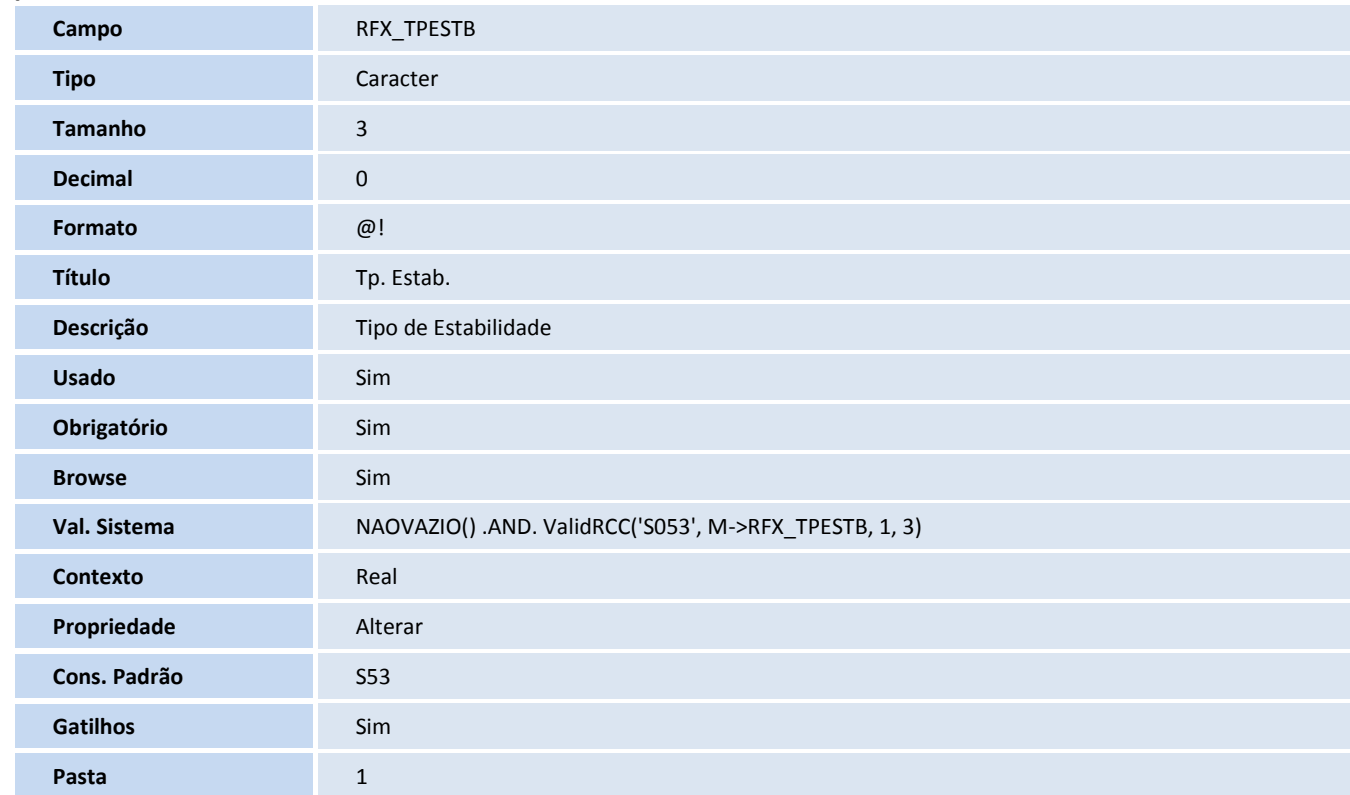

#### **Gatilhos SX7**

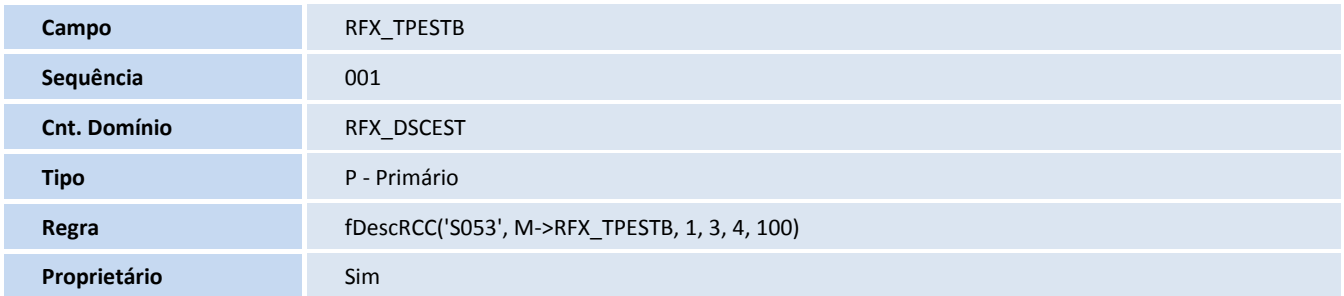

# **T** TOTVS

#### **Tabela**

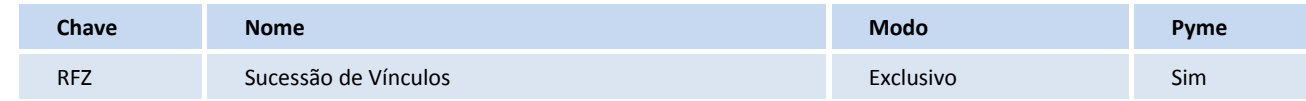

#### **Campos SX3**

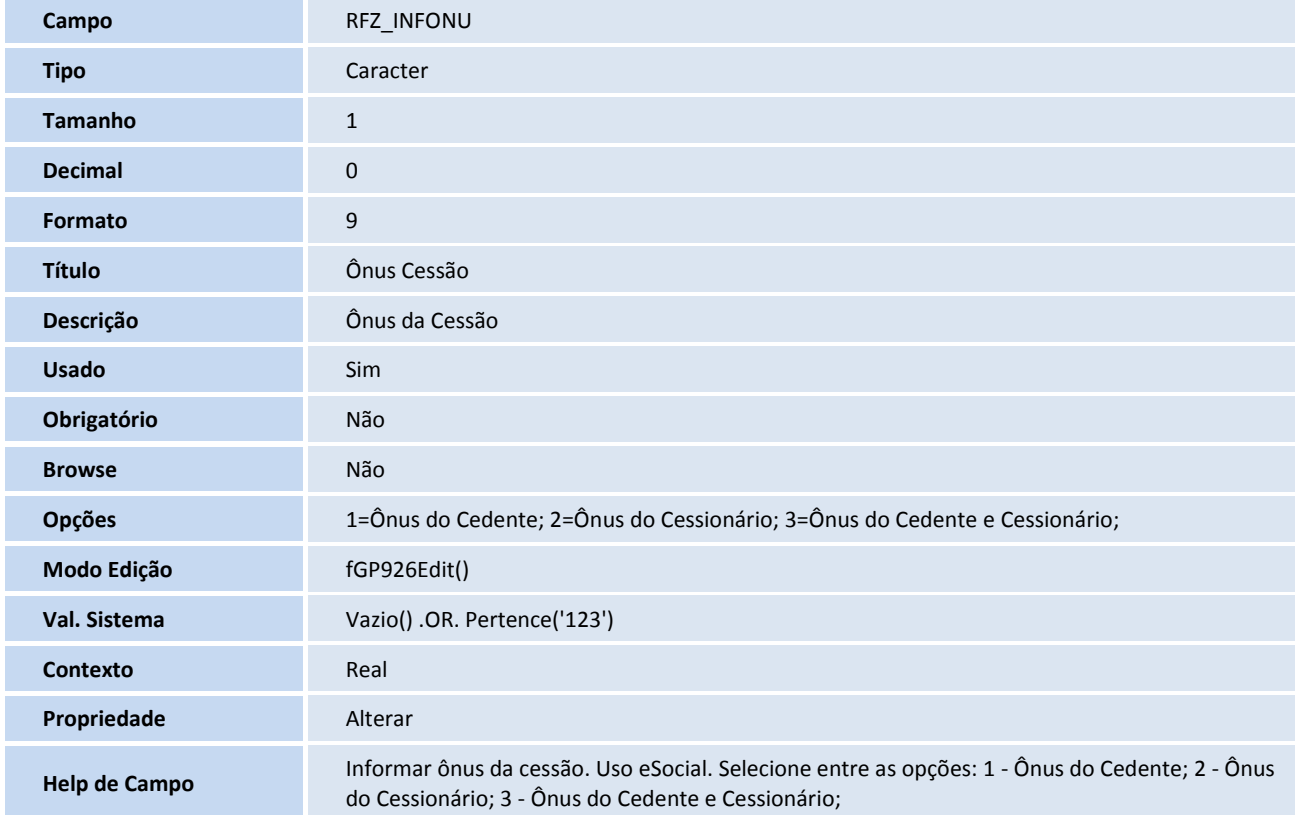

#### **Tabela**

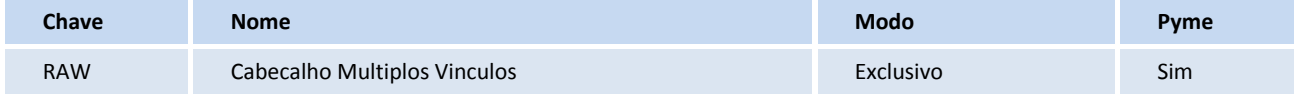

#### **Campos SX3**

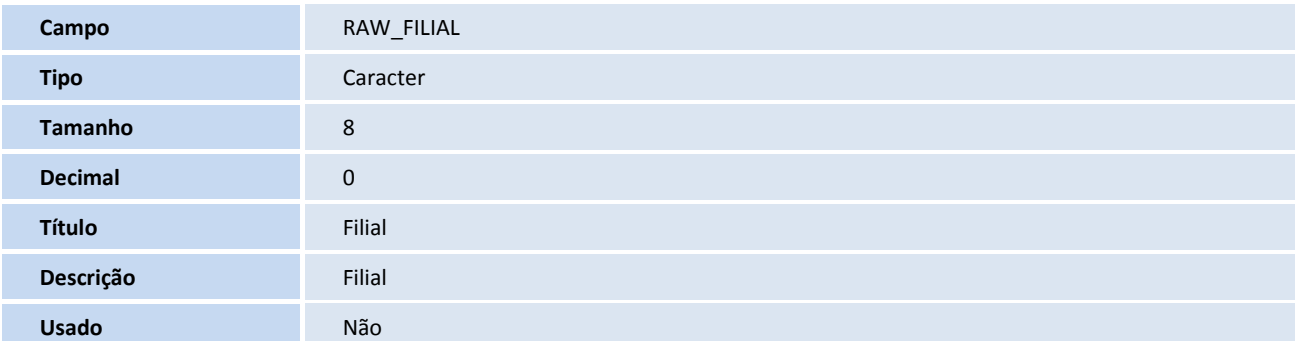

## **TOTVS**

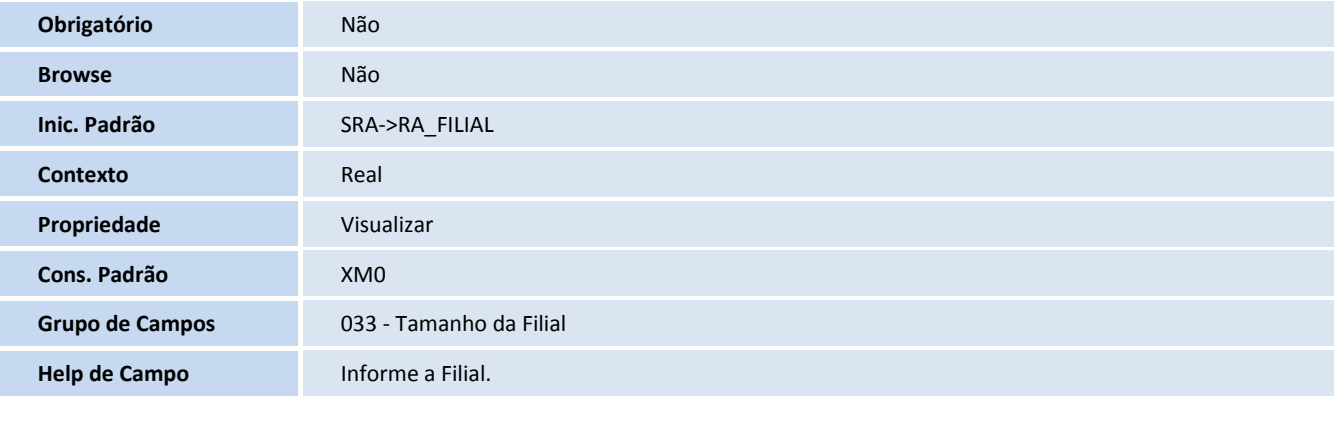

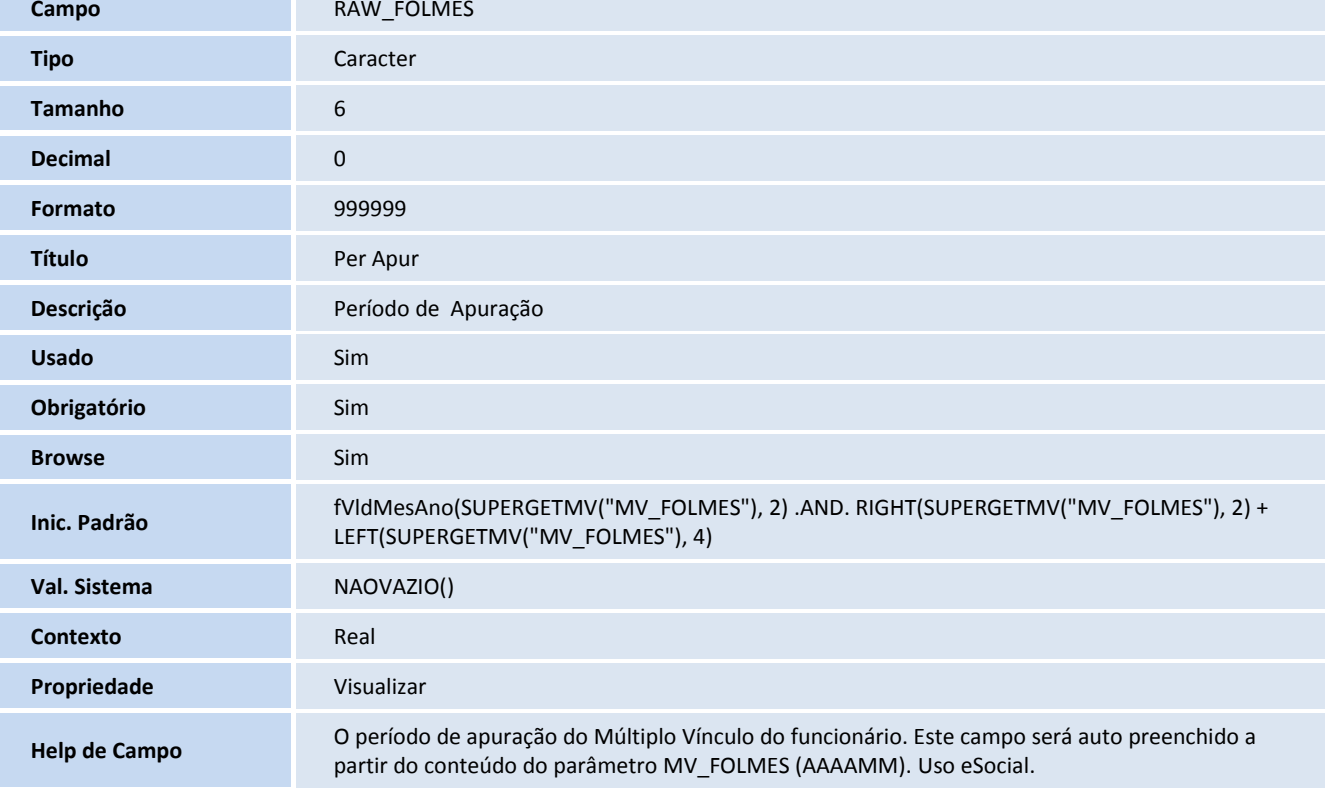

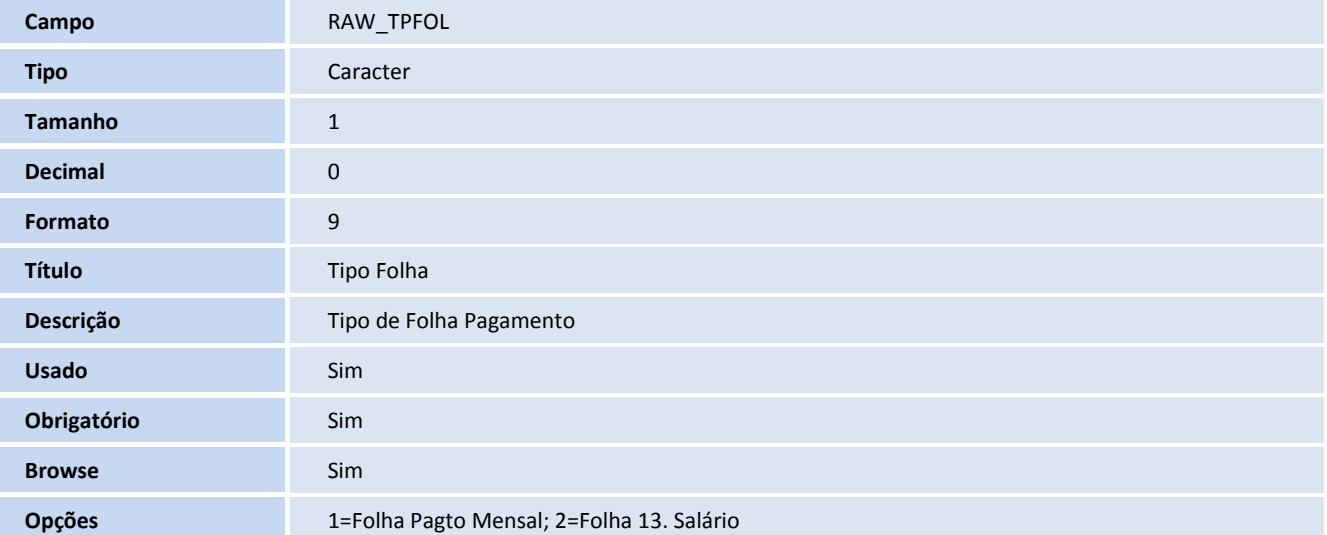

 $\overline{a}$ 

I

# **TOTVS**

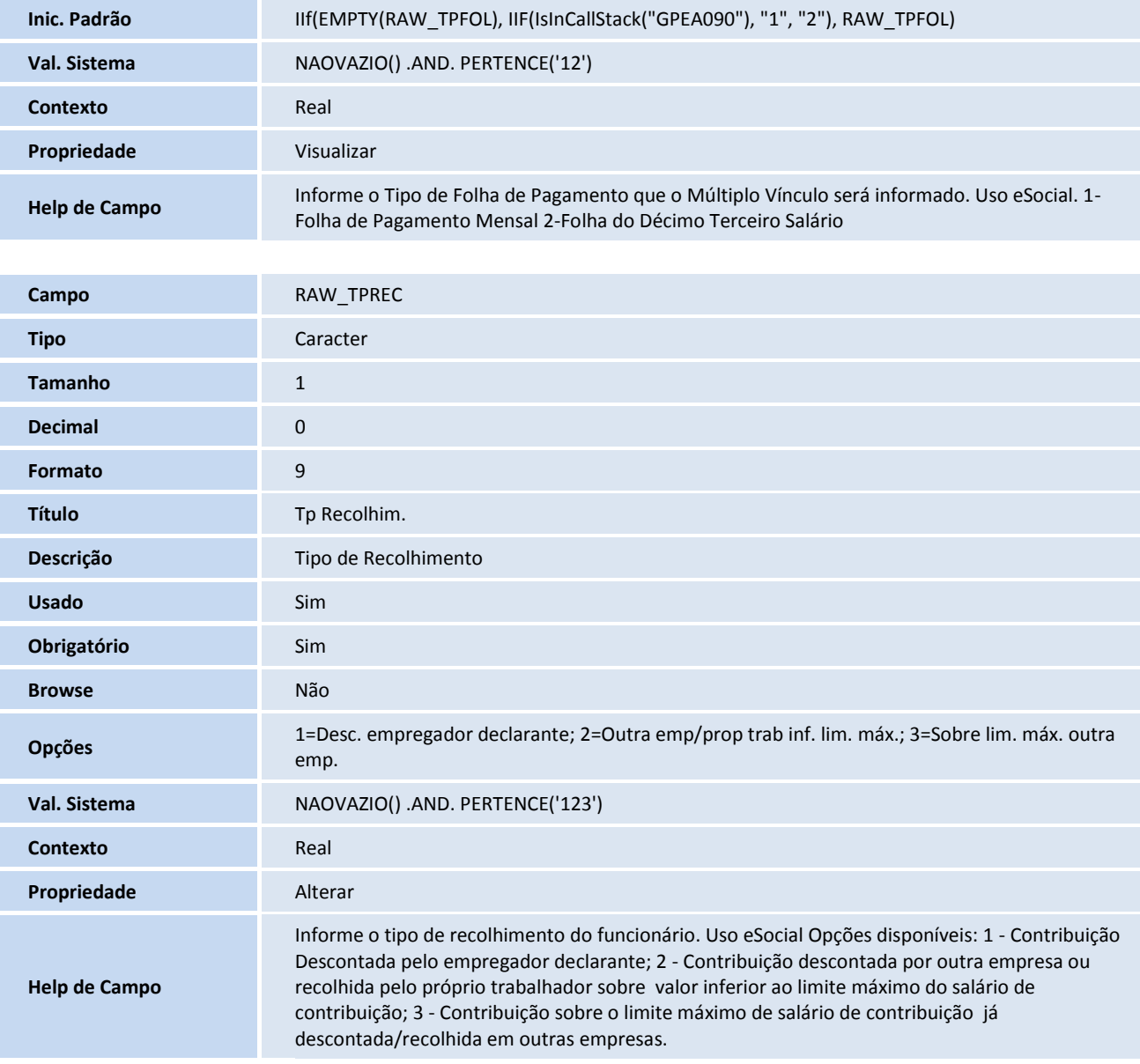

#### **Índices**

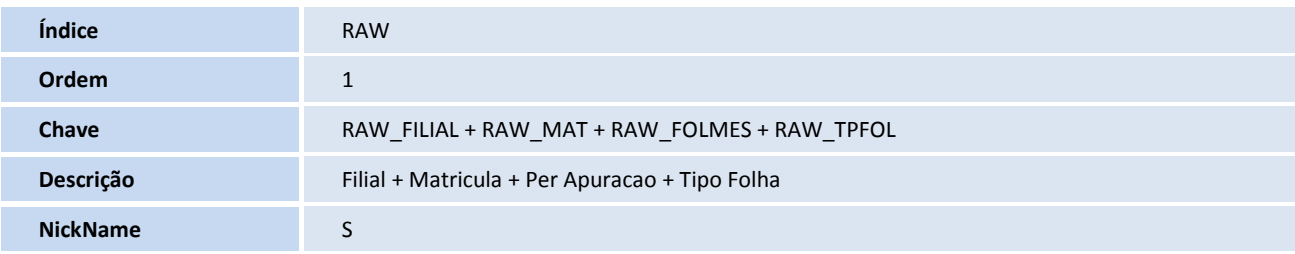
## **TOTVS**

### **Tabela**

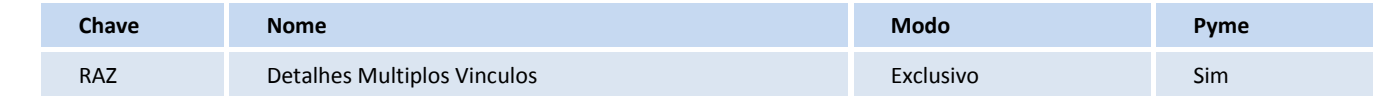

### **Campos – SX3**

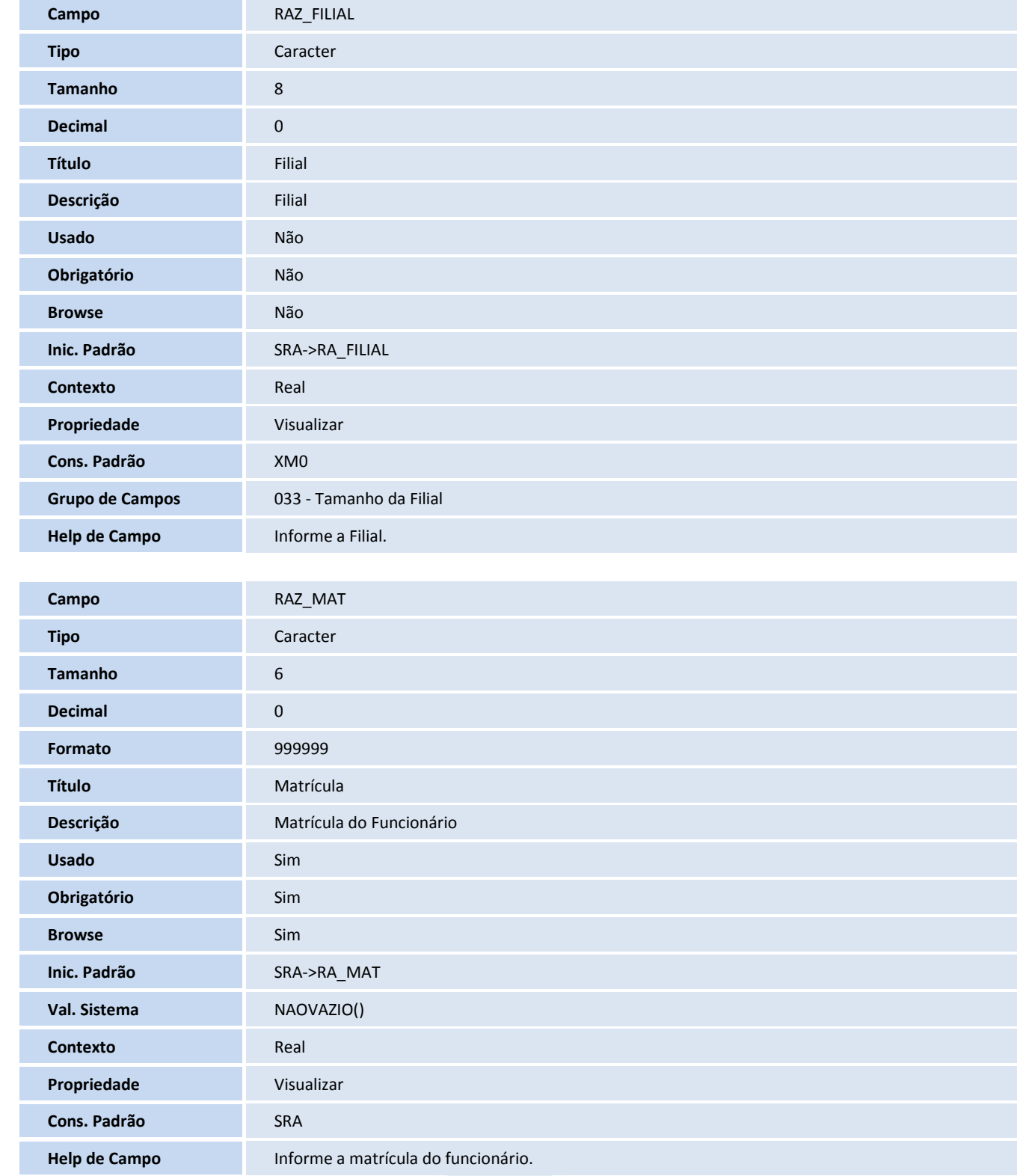

# **TOTVS**

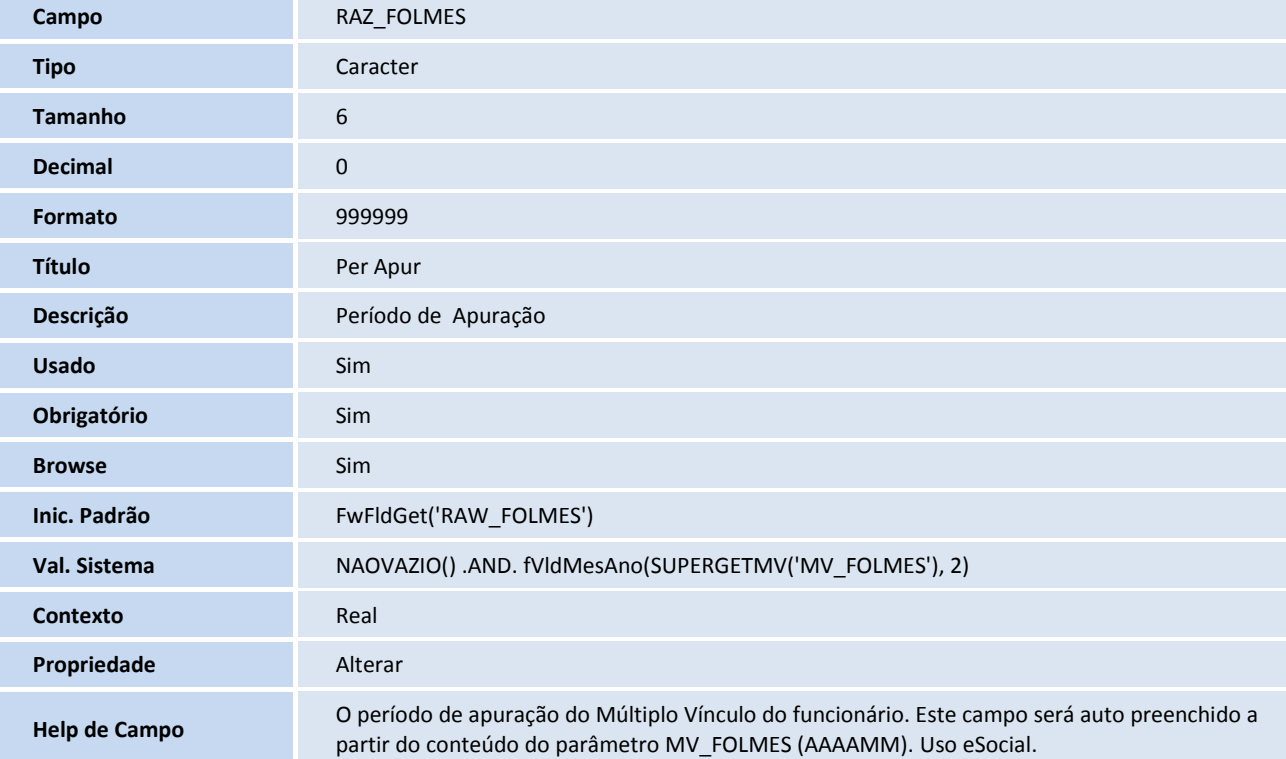

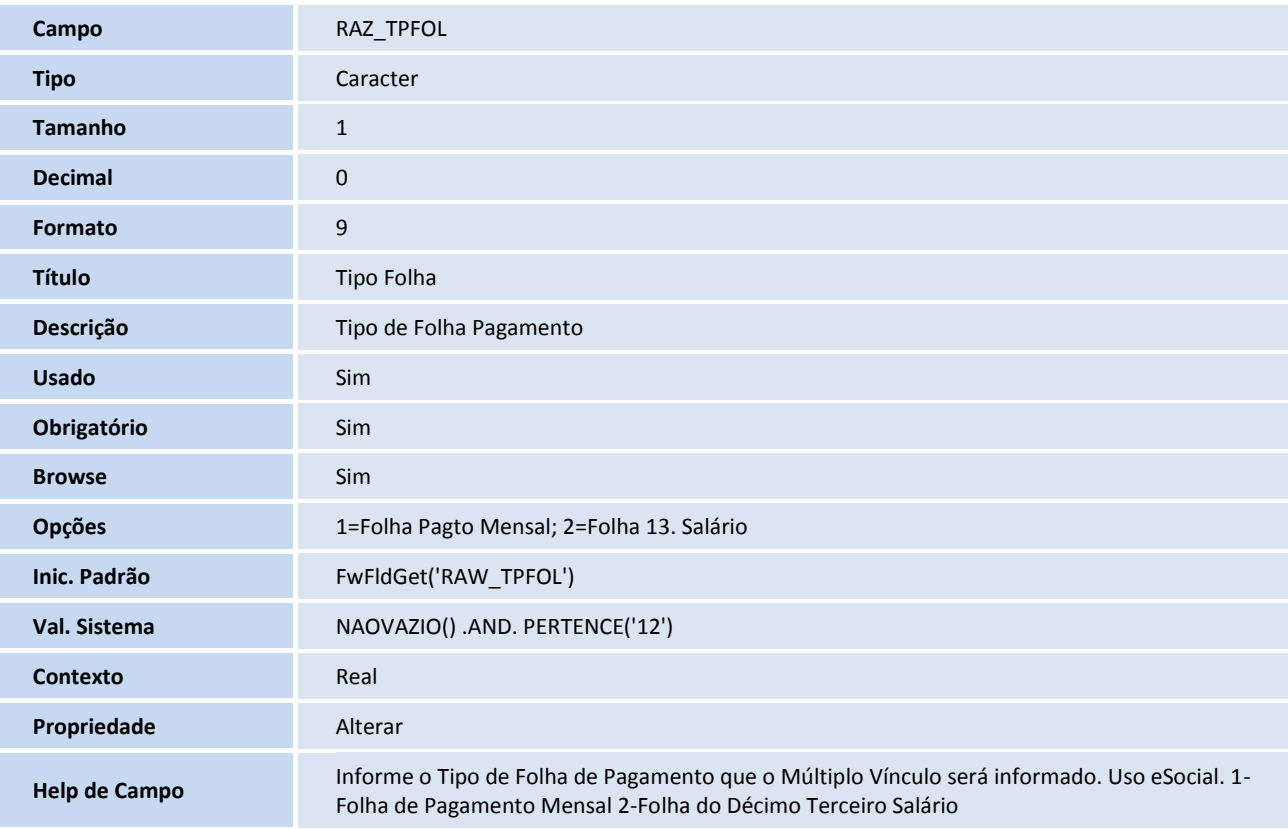

## **D** TOTVS

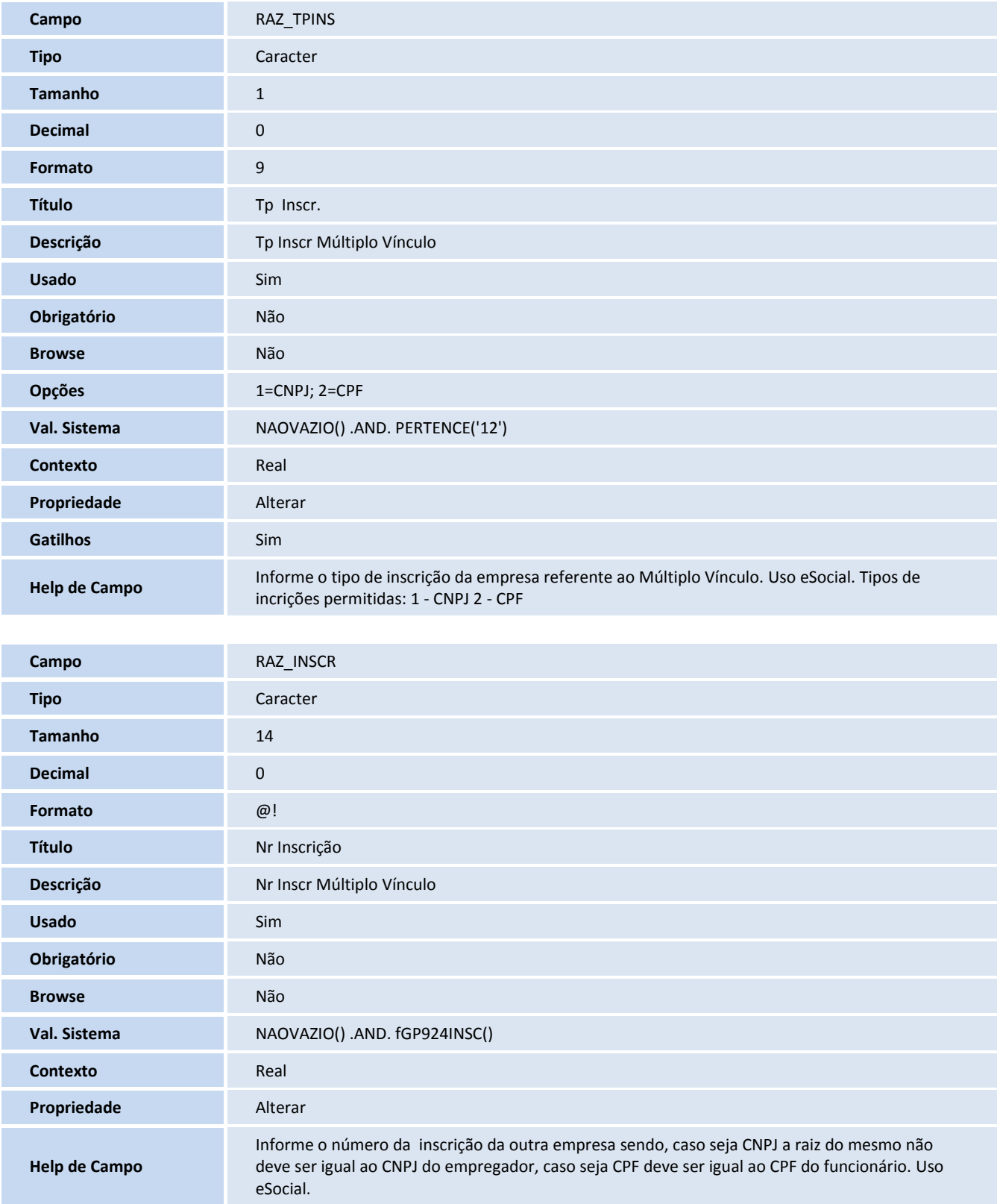

# **TOTVS**

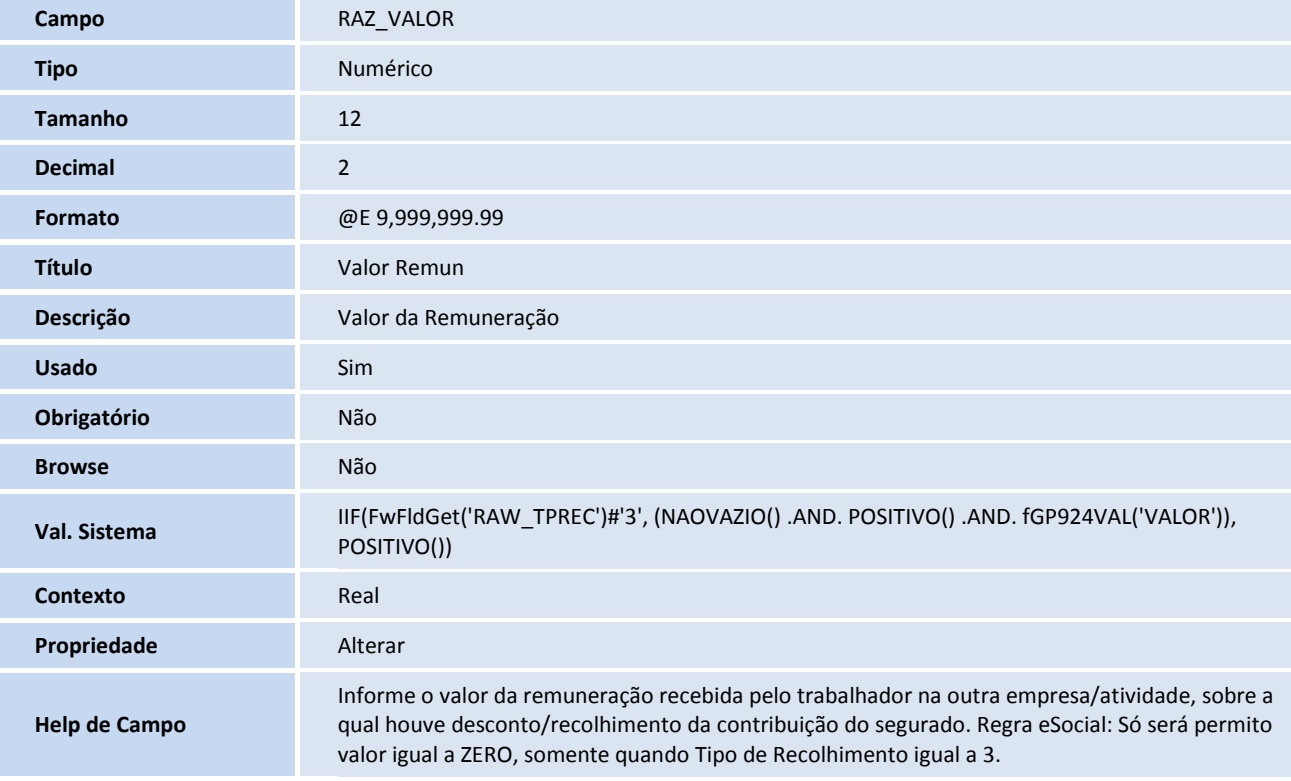

### **Índices**

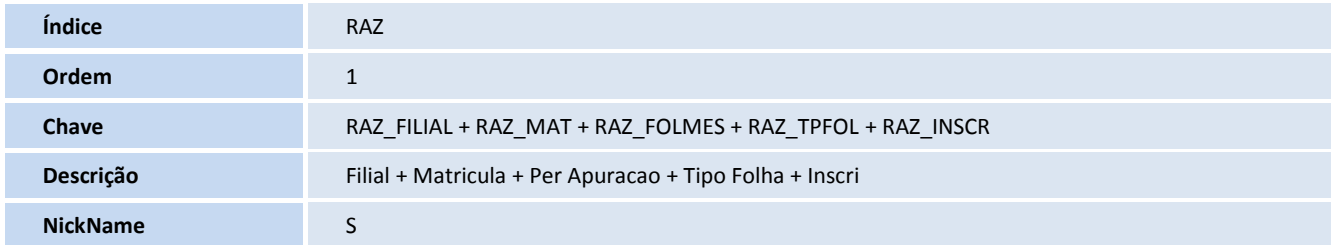

#### **Tabela**

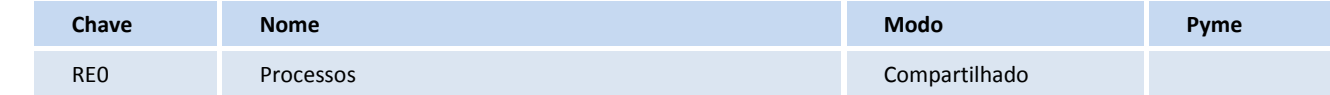

#### **Campos - SX3**

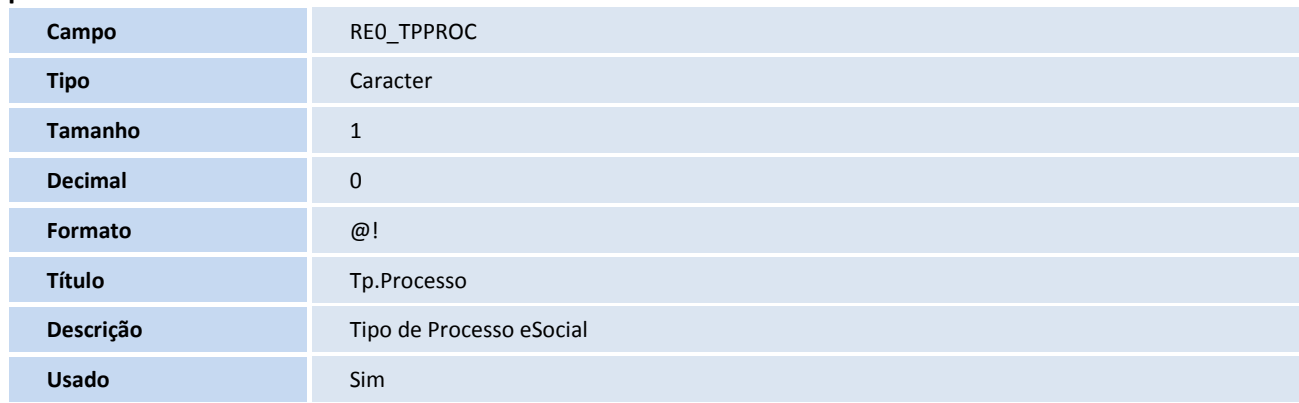

## **TOTVS**

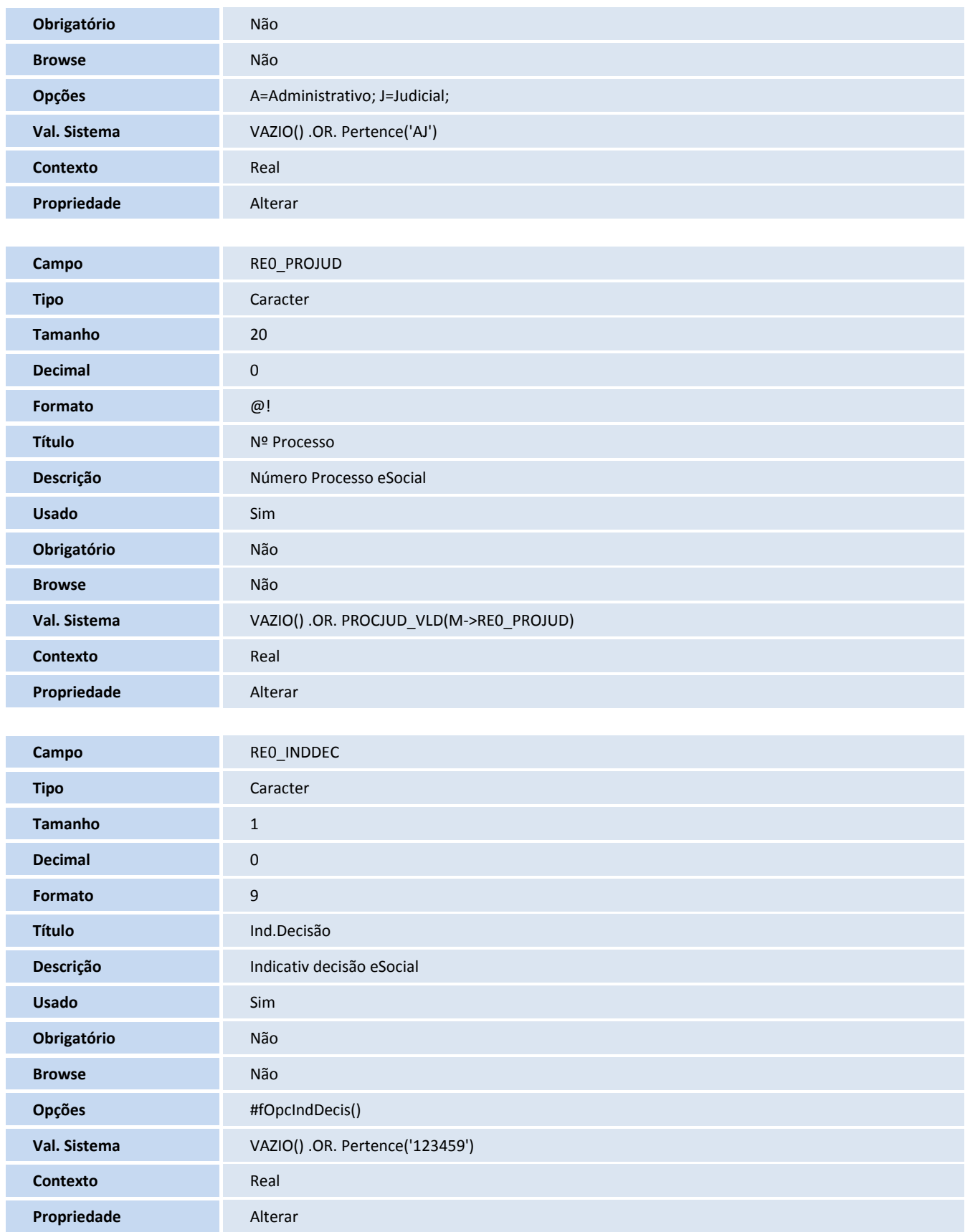

**Campo** REO\_DTDECI

# **TOTVS**

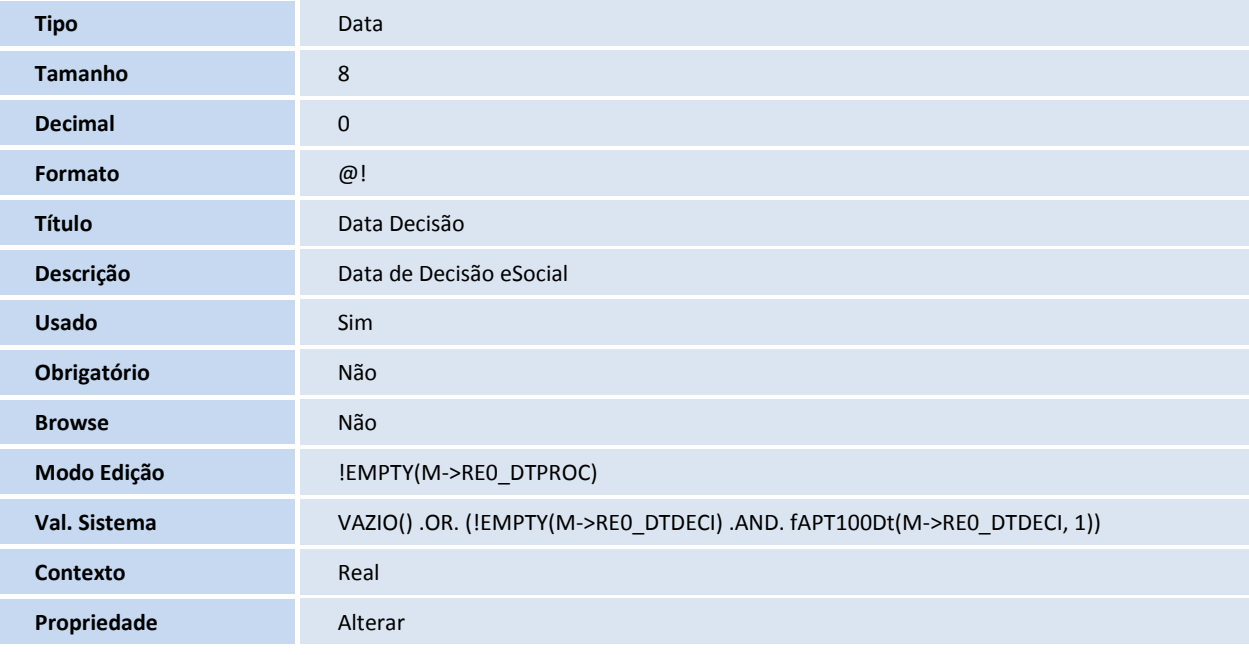

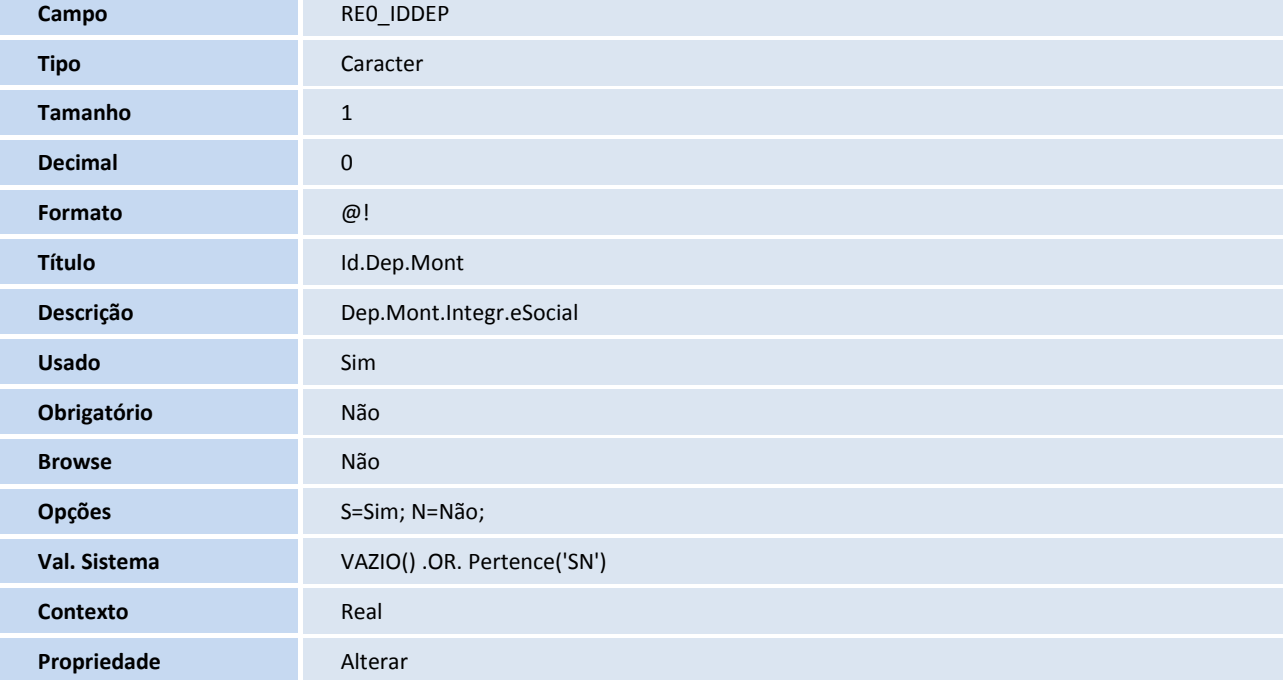

### **Tabela**

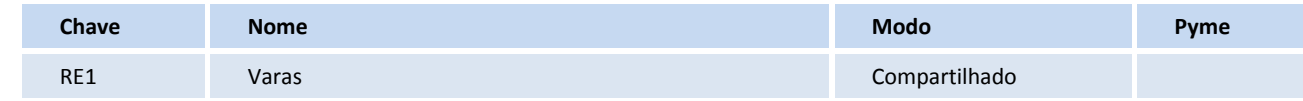

## **TOTVS**

#### **Campos SX3**

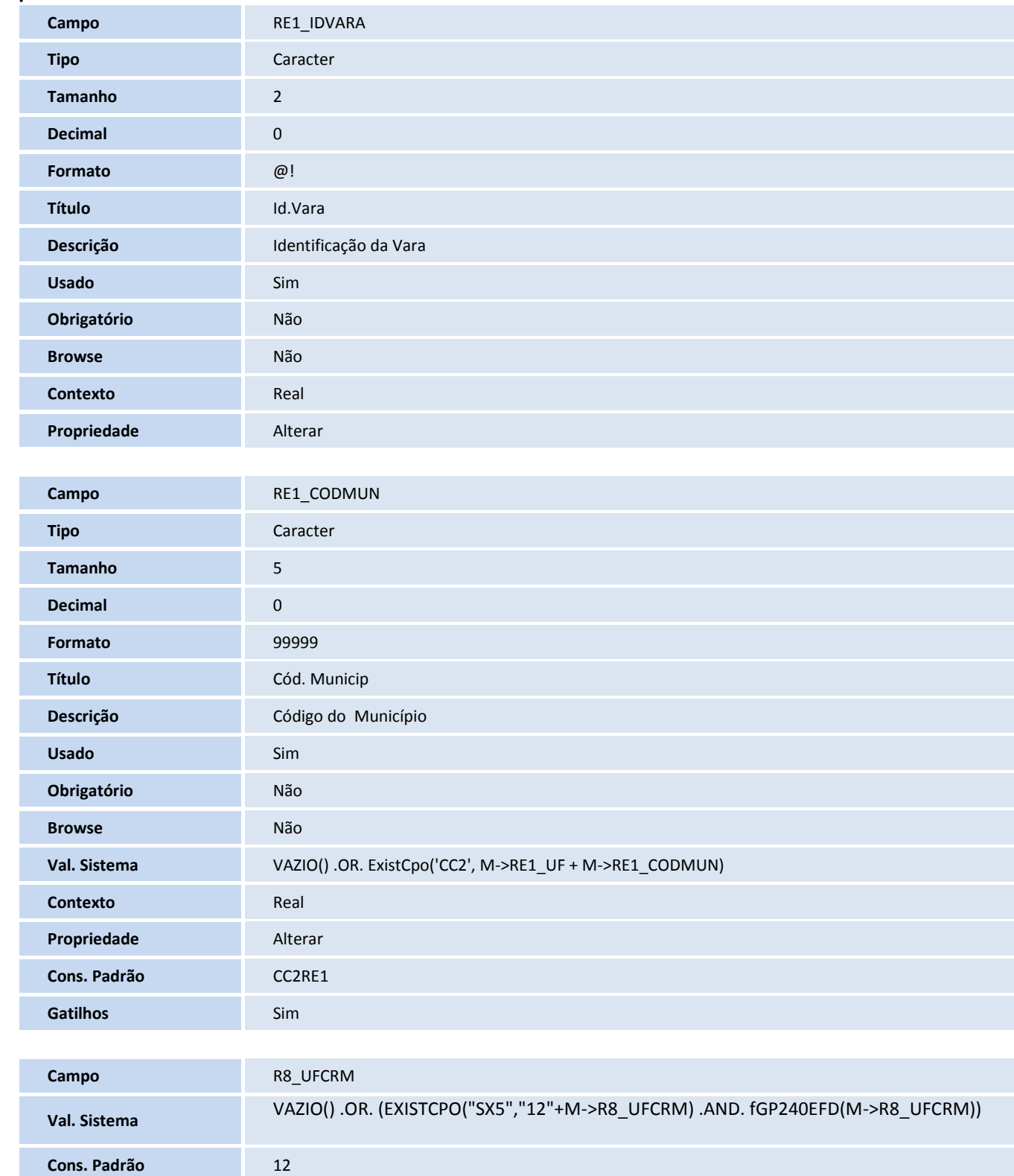

### **Gatilhos SX7**

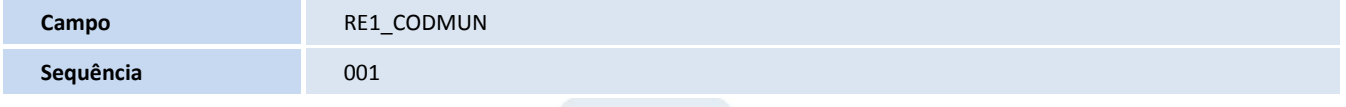

# **TOTVS**

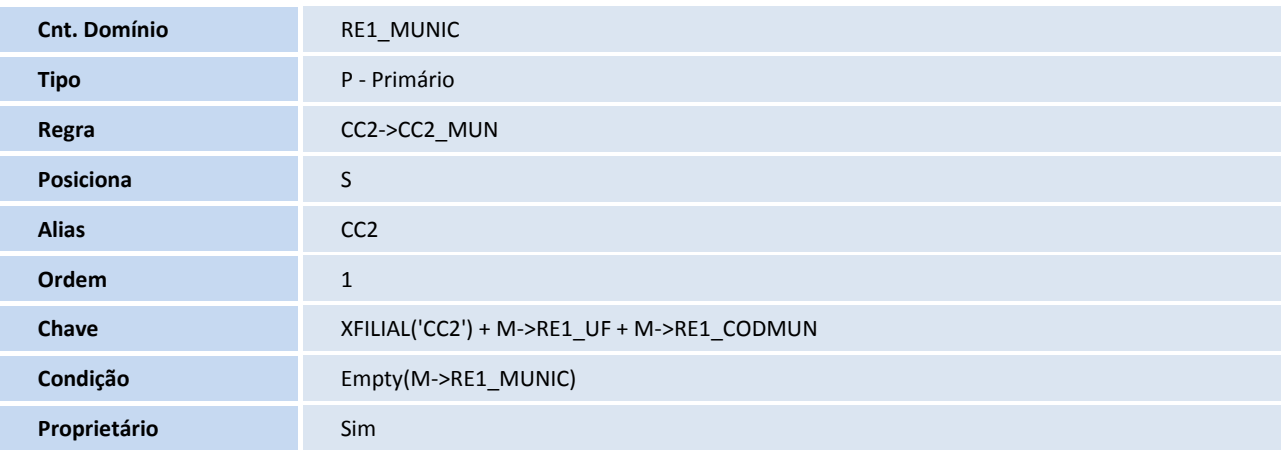

#### **Tabela**

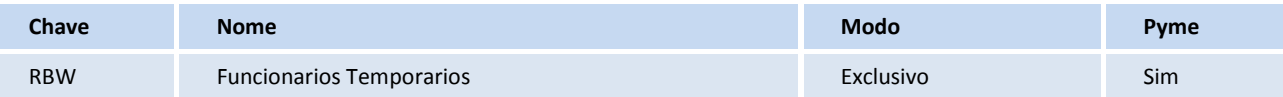

### **Gatilhos SX7**

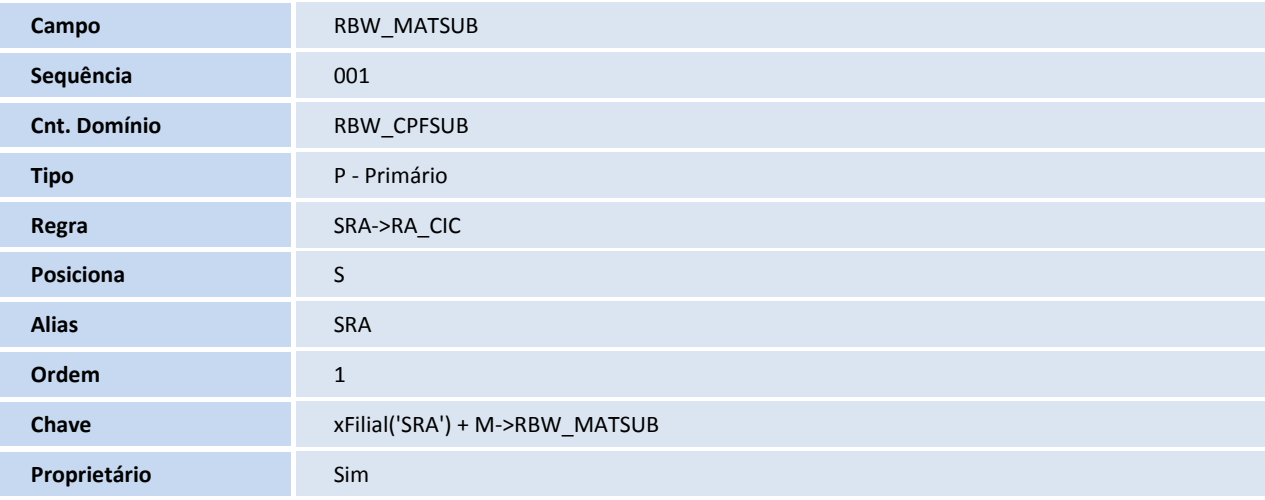

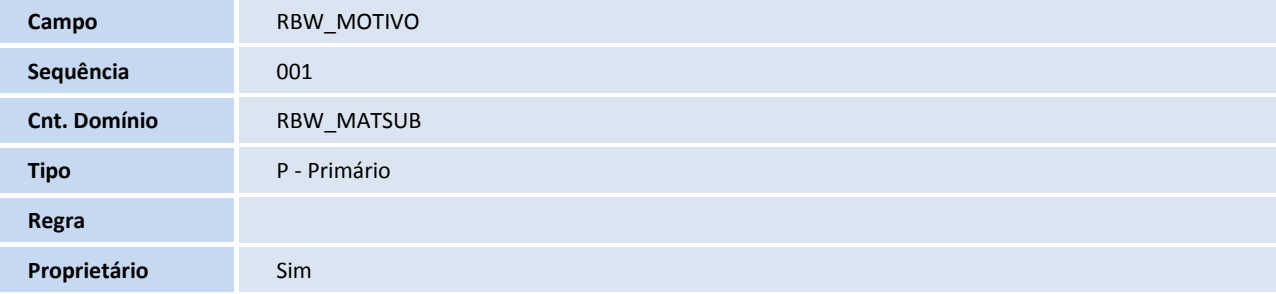

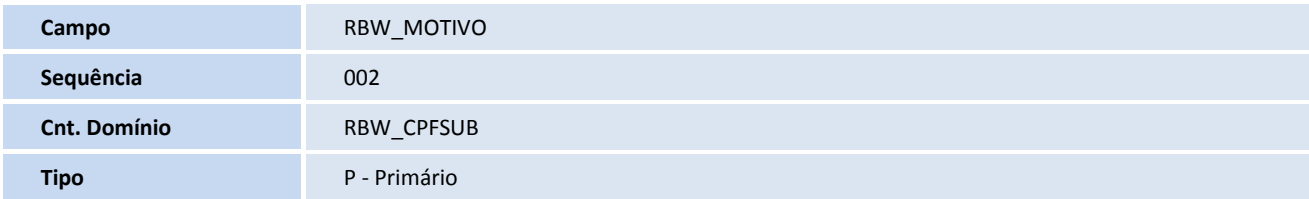

## **TOTVS**

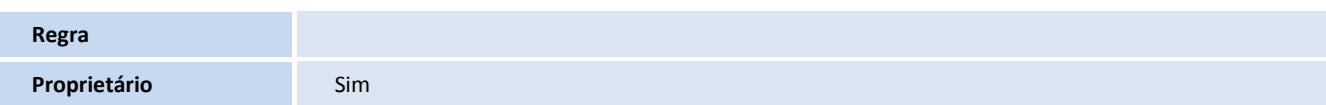

### **Campos – SX3**

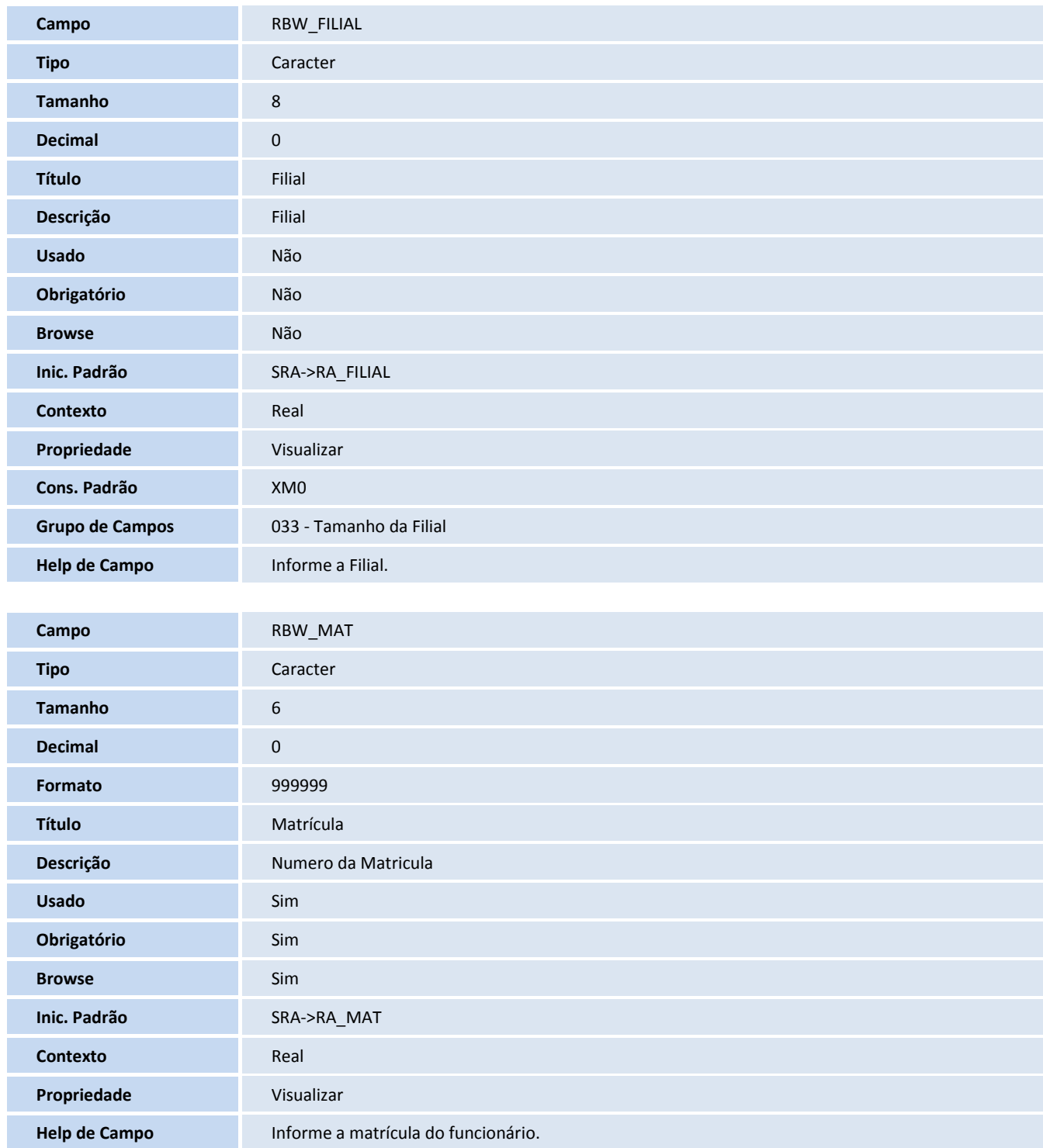

# **TOTVS**

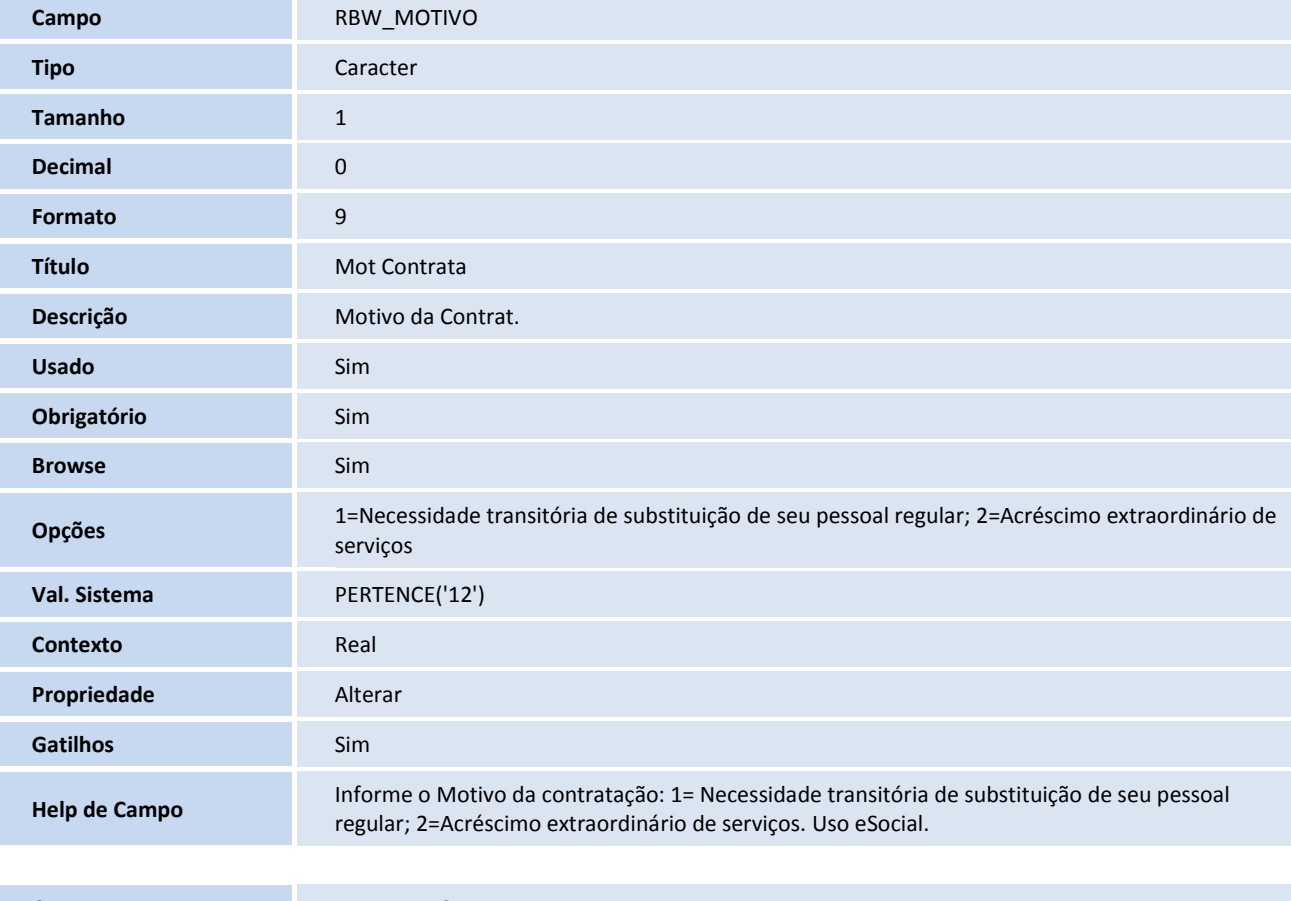

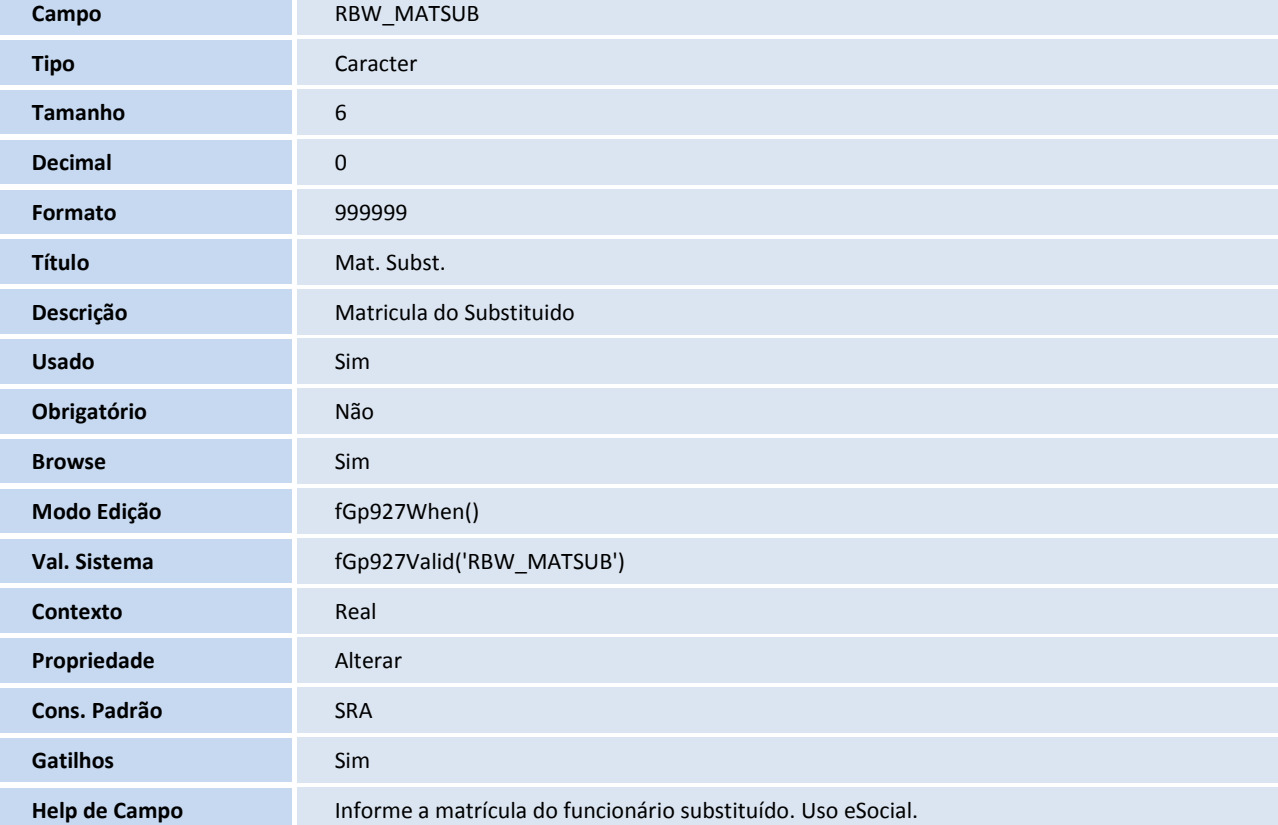

## **TOTVS**

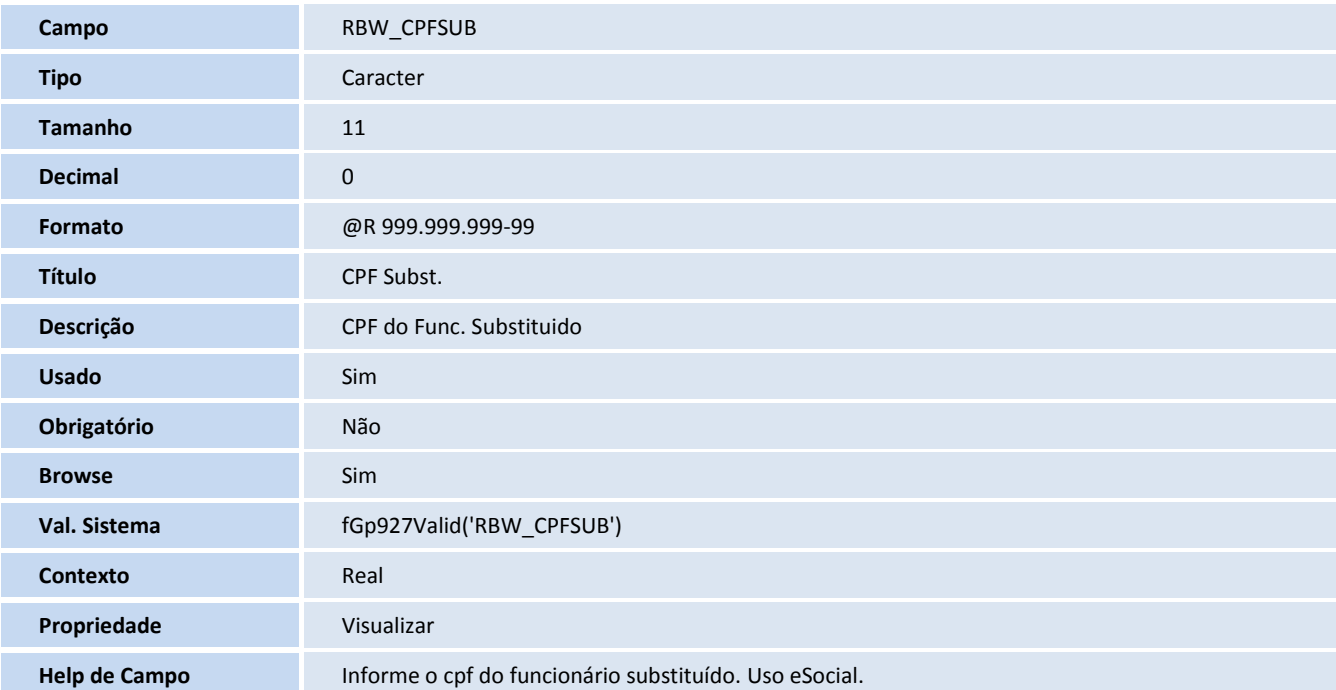

### **Índices**

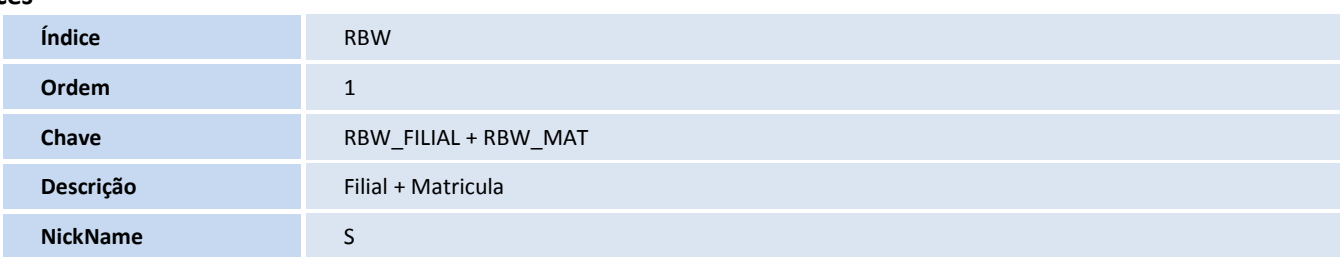

### **Tabela**

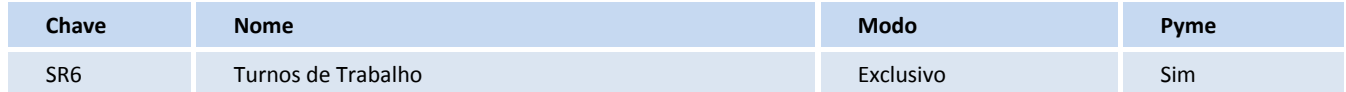

### **Campos – SX3**

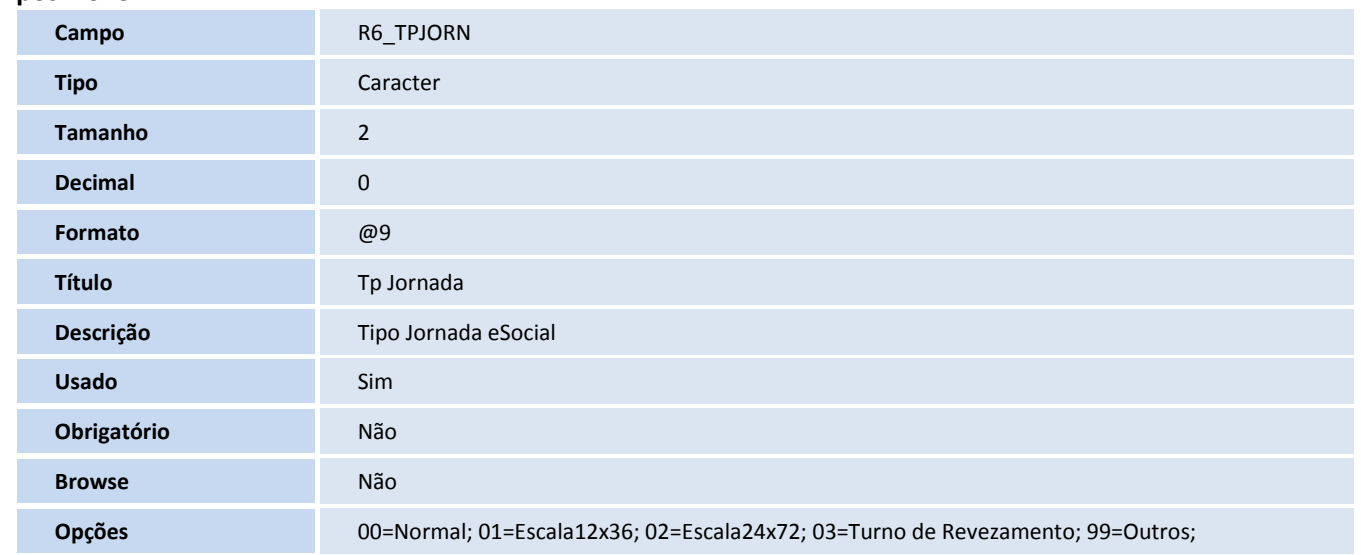

# **T** TOTVS

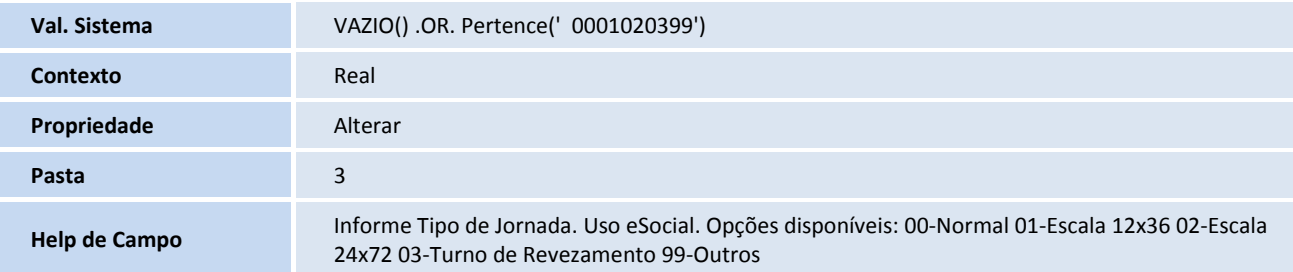

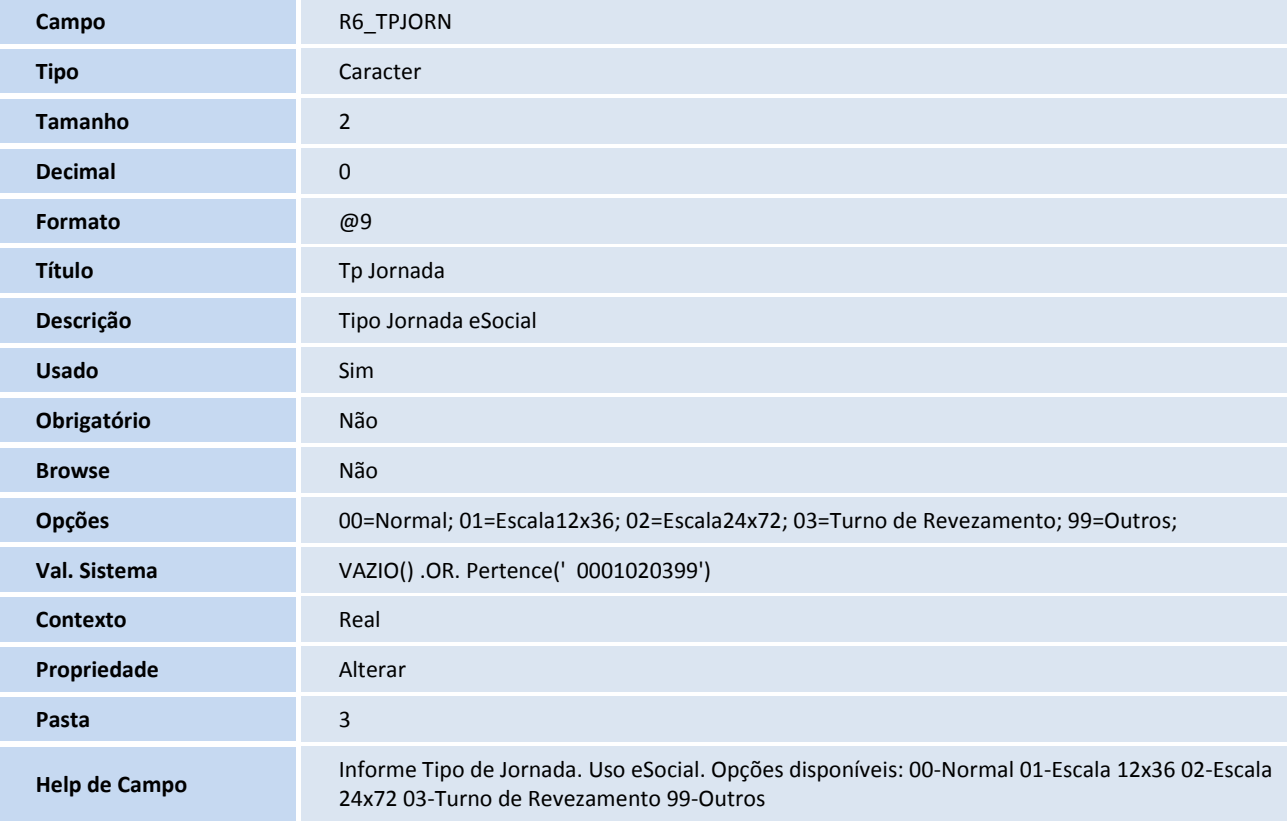

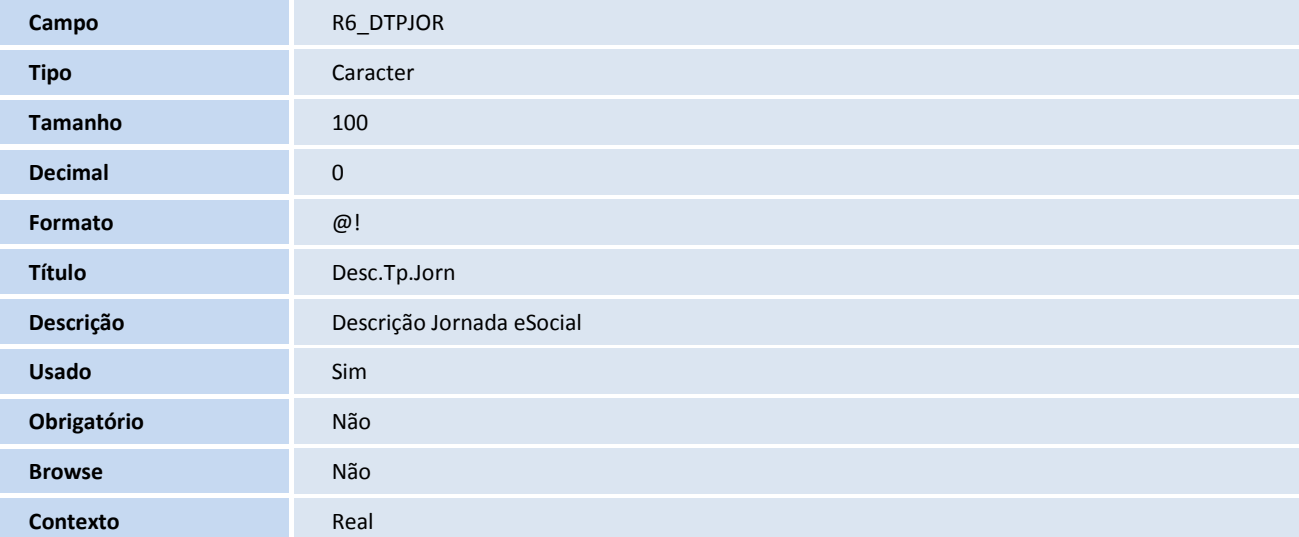

## **TOTVS**

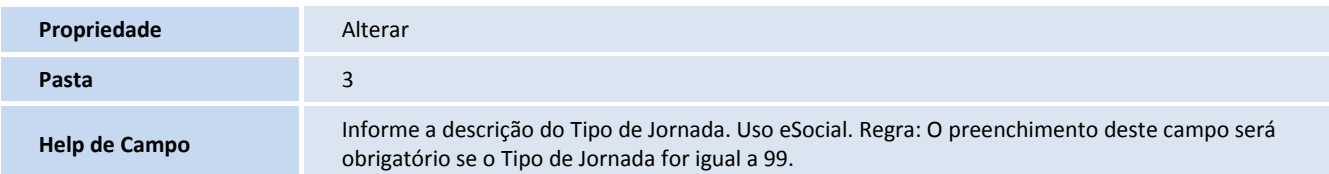

### **Consulta Padrão - SXB**

Consulta: S57 – Tipos de Lotação

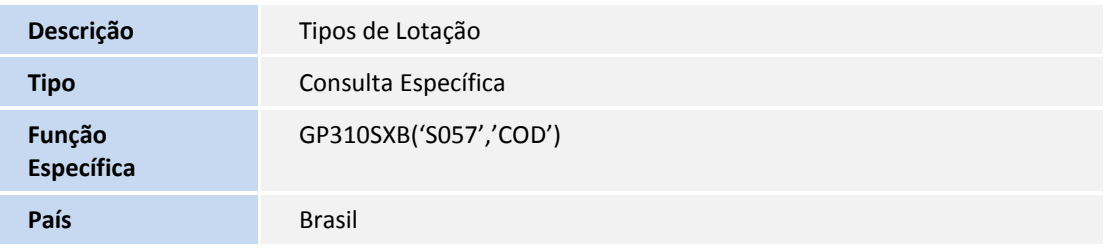

### Consulta: S54 – Tipos de Logradouro

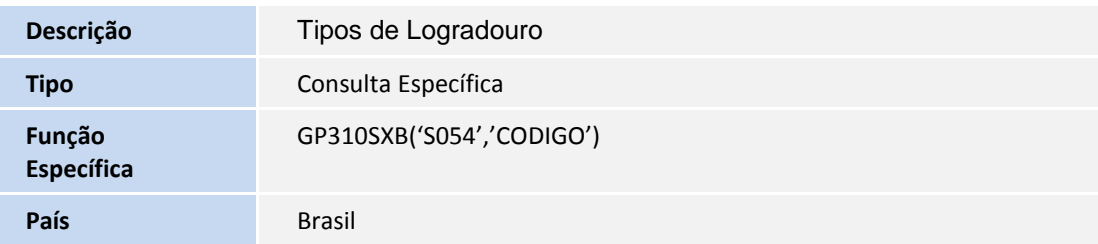

### Consulta: CC2CTT – Municipio Entidade

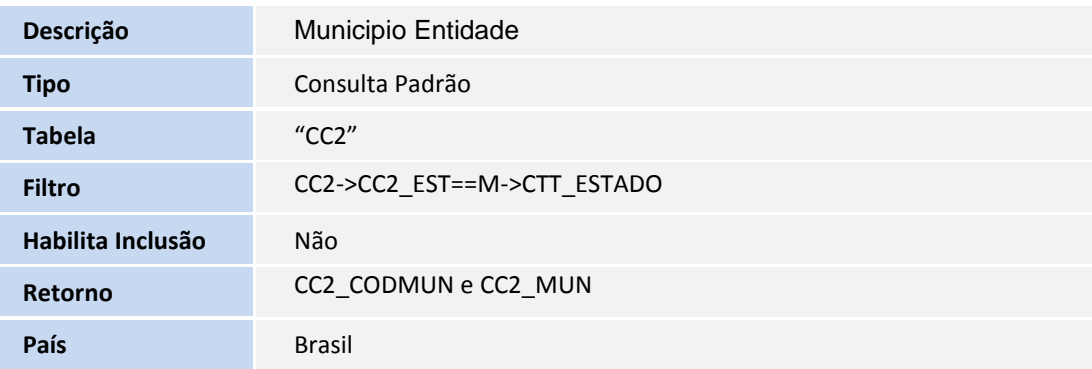